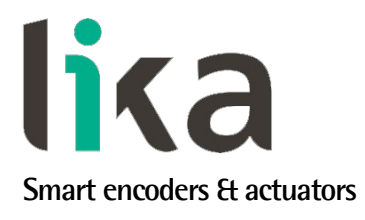

## <span id="page-0-0"></span>**Manuale d'uso**

# **ES58, ES58S EM58, EM58S ESC58/59/60 EMC58/59/60**

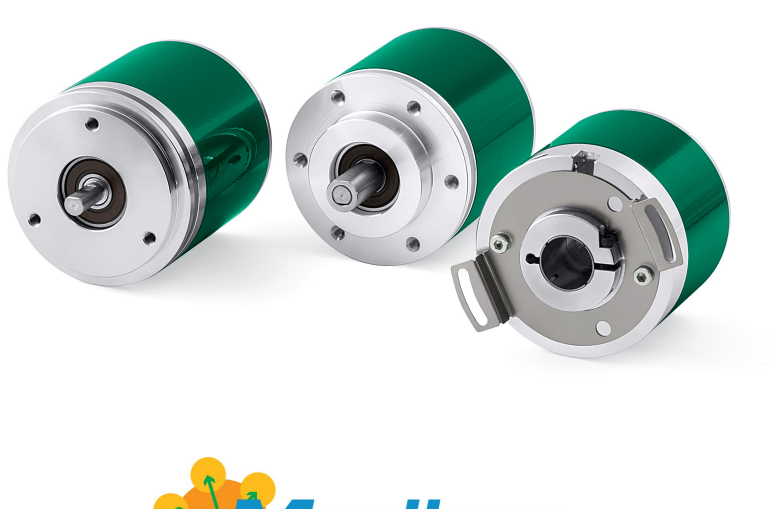

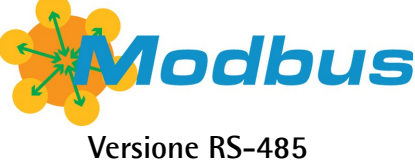

- **Encoder rotativo assoluto mono e multigiro**
- **Interfaccia MODBUS RTU (RS-485) con software di programmazione**
- **Risoluzione 4.096 cpr (ES58), 4.096 cpr x 16.384 giri (EM58)**
- **LED di diagnostica**
- **Grado di protezione IP67**

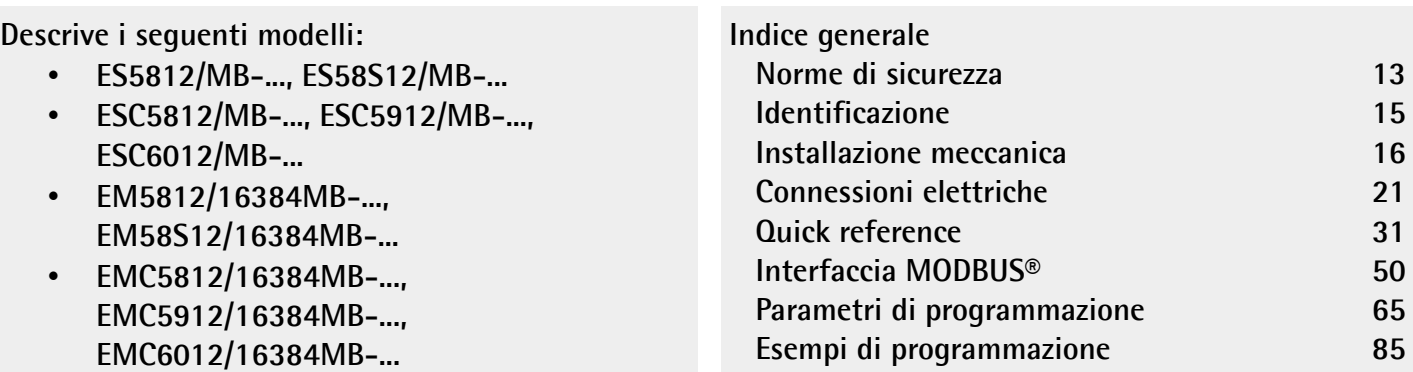

Questa pubblicazione è edita da Lika Electronic s.r.l. 2019. All rights reserved. Tutti i diritti riservati. Alle Rechte vorbehalten. Todos los derechos reservados. Tous droits réservés.

Il presente manuale e le informazioni in esso contenute sono proprietà di Lika Electronic s.r.l. e non possono essere riprodotte né interamente né parzialmente senza una preventiva autorizzazione scritta di Lika Electronic s.r.l. La traduzione, la riproduzione e la modifica totale o parziale (incluse le copie fotostatiche, i film, i microfilm e ogni altro mezzo di riproduzione) sono vietate senza l'autorizzazione scritta di Lika Electronic s.r.l.

Le informazioni contenute nel presente manuale sono soggette a modifica senza preavviso e non devono essere in alcun modo ritenute vincolanti per Lika Electronic s.r.l. Lika Electronic s.r.l. si riserva il diritto di apportare delle modifiche al presente testo in qualunque momento e senza nessun obbligo di informazione a terzi.

Questo manuale è periodicamente rivisto e aggiornato. All'occorrenza si consiglia di verificare l'esistenza di aggiornamenti o nuove edizioni di questo manuale sul sito istituzionale di Lika Electronic s.r.l. Lika Electronic s.r.l. non si assume alcuna responsabilità per eventuali errori o omissioni riscontrabili in questo documento. Valutazioni critiche di questo manuale da parte degli utilizzatori sono gradite. Ogni eventuale osservazione ci è utile nella stesura della futura documentazione, al fine di redigere un prodotto che sia quanto più chiaro, utile e completo possibile. Per inviarci i Vostri commenti, suggerimenti e critiche mandate una e-mail all'indirizzo [info@lika.it.](mailto:info@lika.it)

lika

## <span id="page-2-0"></span>Indice generale

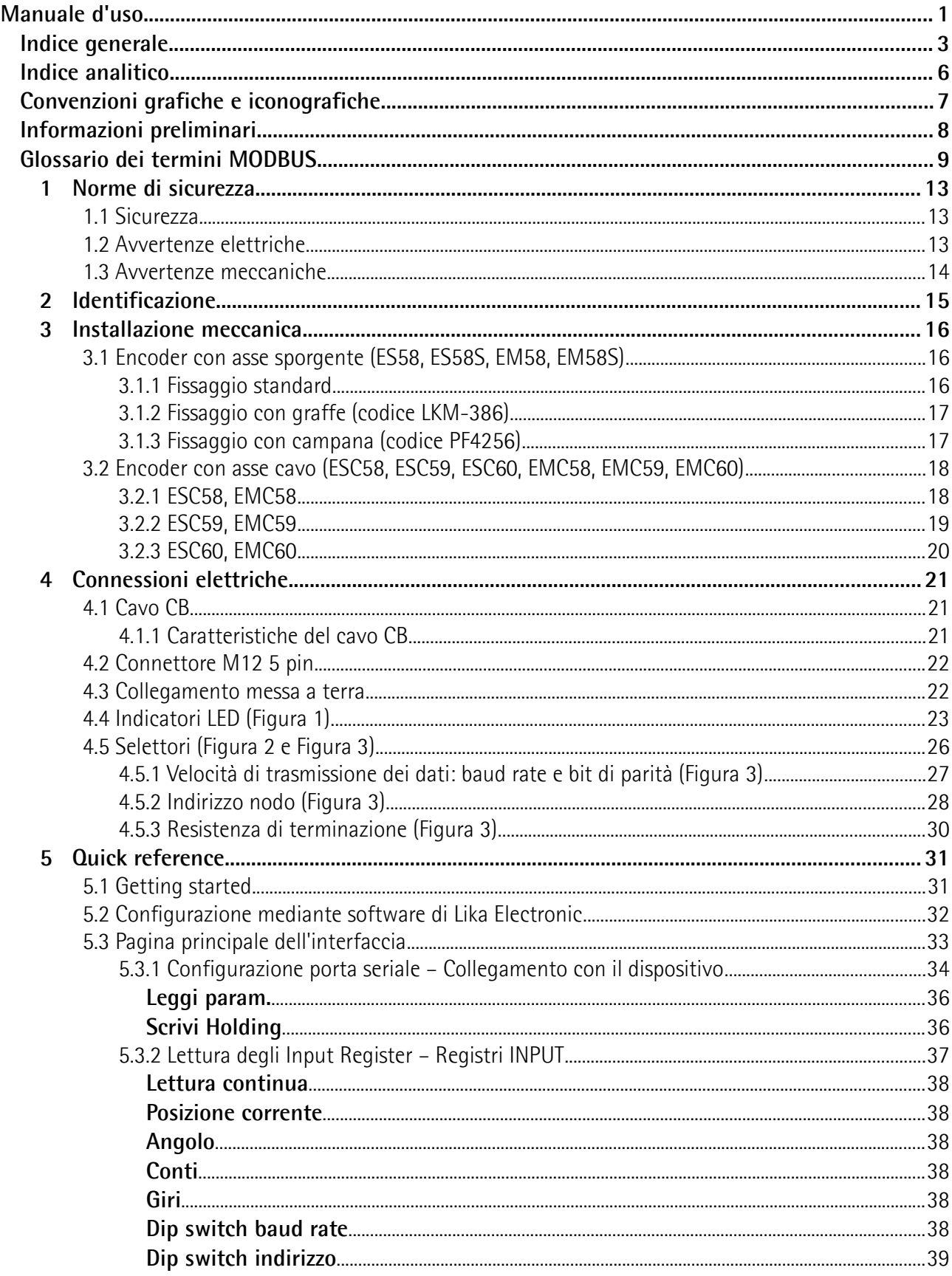

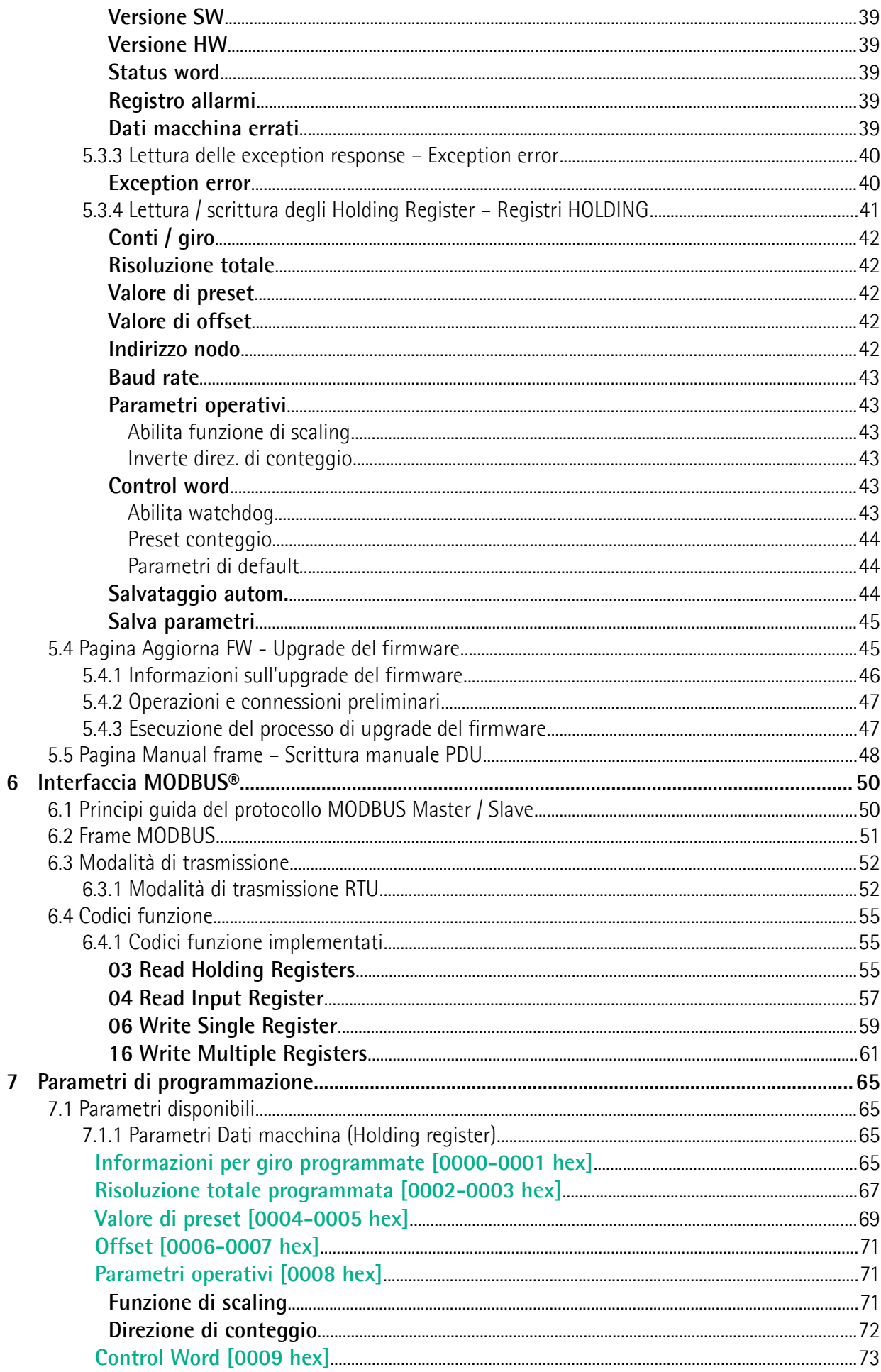

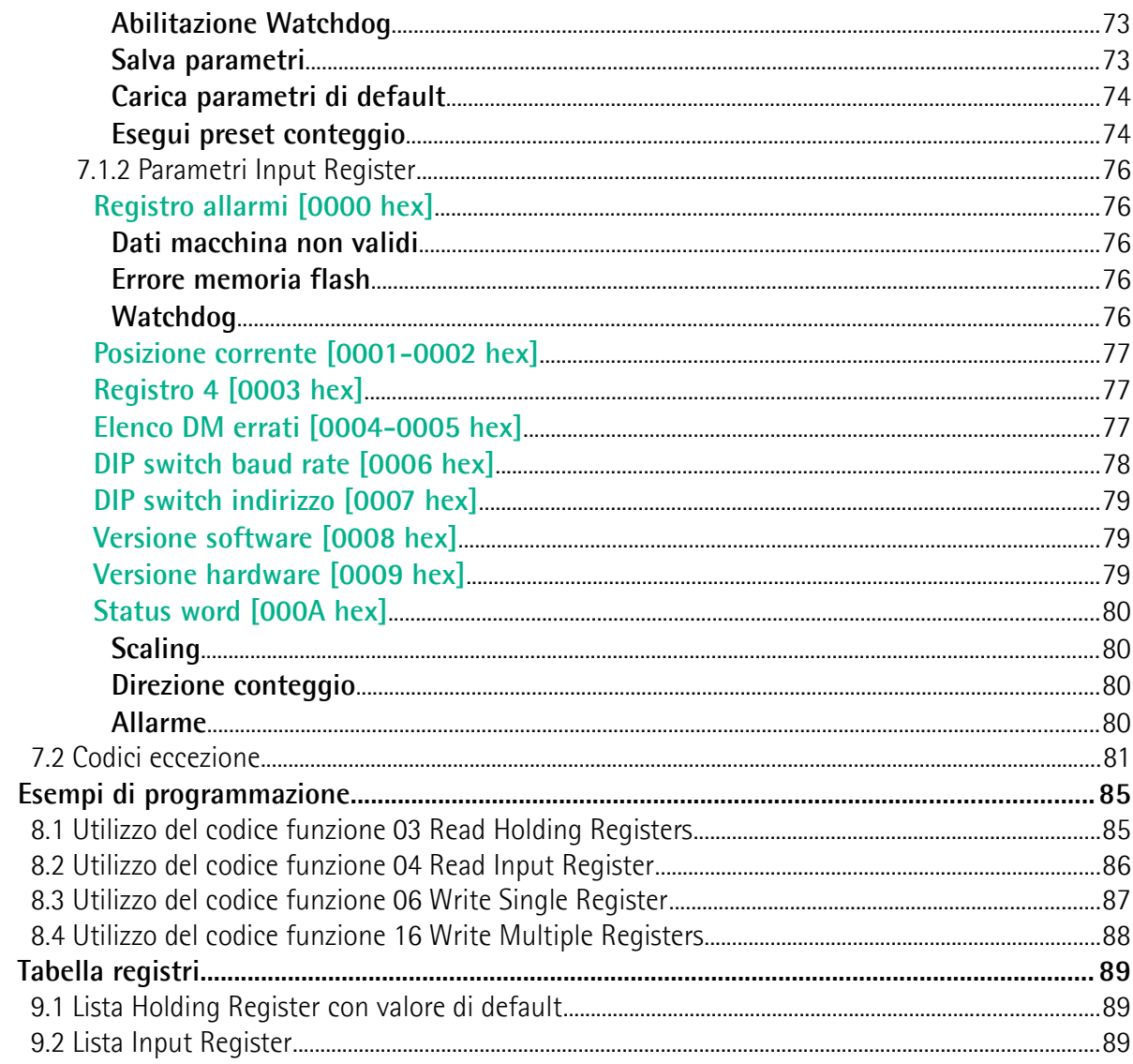

 $\overline{\mathbf{8}}$ 

 $\overline{9}$ 

## <span id="page-5-0"></span>Indice analitico

#### $\boldsymbol{\mathsf{A}}$

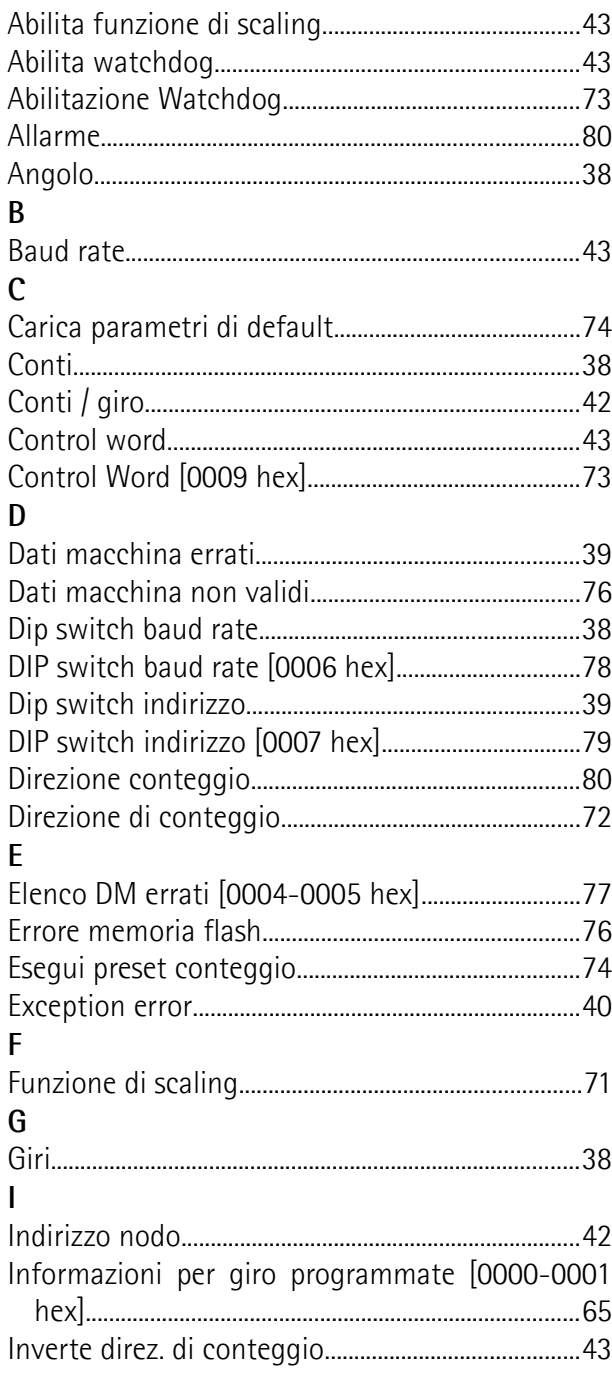

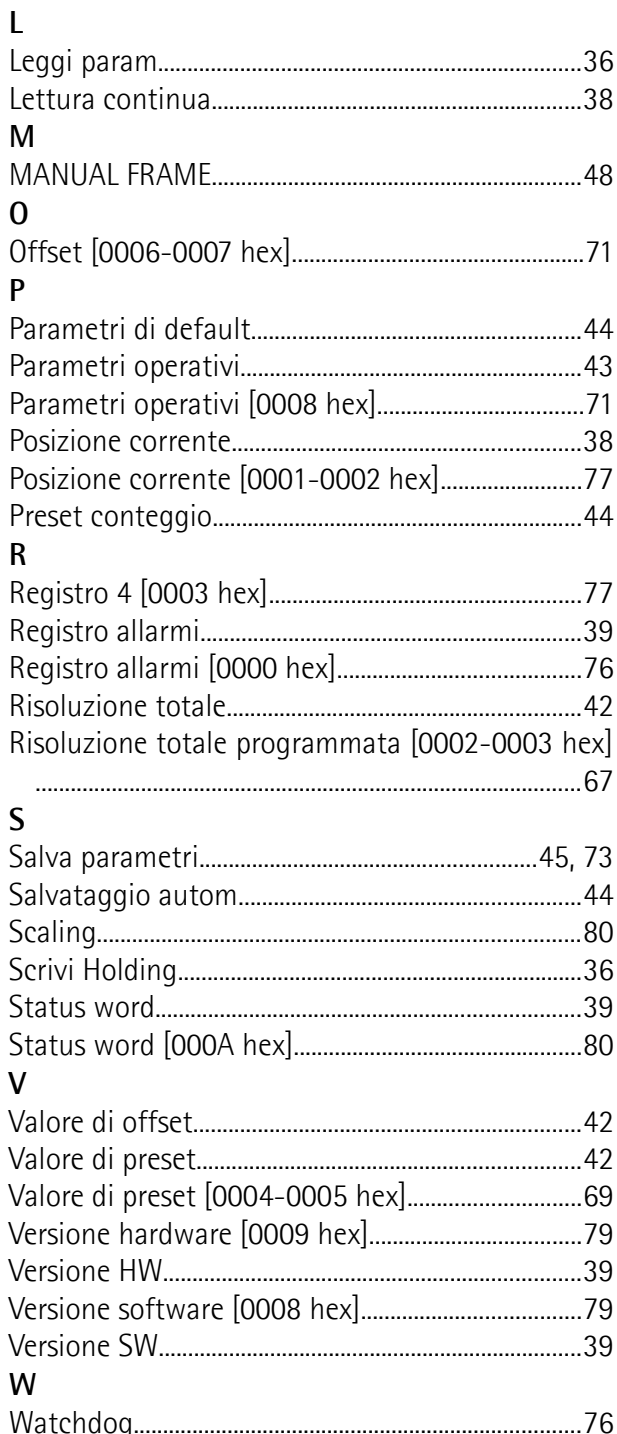

### <span id="page-6-0"></span>**Convenzioni grafiche e iconografiche**

Per rendere più agevole la lettura di questo testo sono state adottate alcune convenzioni grafiche e iconografiche. In particolare:

- i parametri e gli oggetti sia propri dell'interfaccia che del dispositivo Lika sono evidenziati in **VERDE**;
- gli allarmi sono evidenziati in **ROSSO**;
- gli stati sono evidenziati in **FUCSIA**.

Scorrendo il testo sarà inoltre possibile imbattersi in alcune icone che evidenziano porzioni di testo di particolare interesse o rilevanza. Talora esse possono contenere prescrizioni di sicurezza atte a richiamare l'attenzione sui rischi potenziali legati all'utilizzo del dispositivo. Si raccomanda di seguire attentamente le prescrizioni elencate nel presente manuale al fine di salvaguardare la sicurezza dell'utilizzatore oltre che le performance del dispositivo. I simboli utilizzati nel presente manuale sono i seguenti:

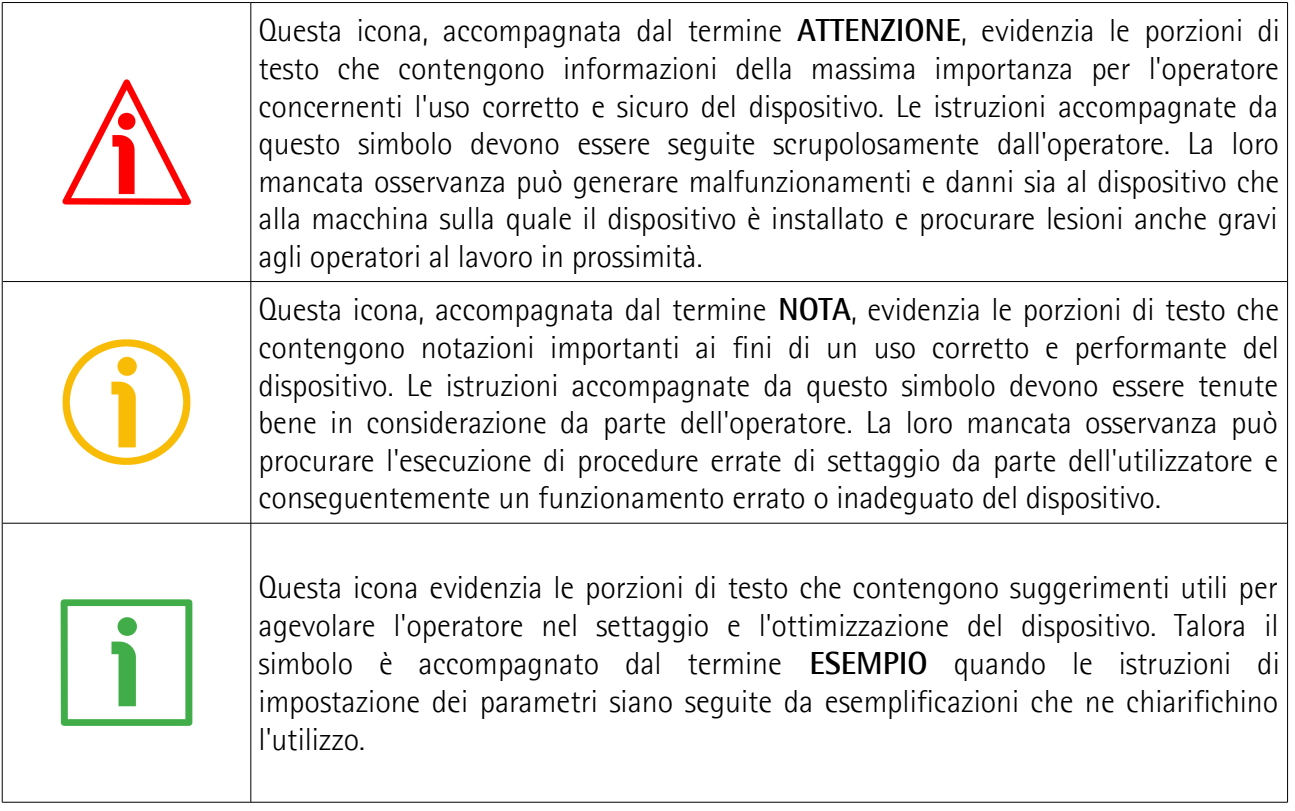

### <span id="page-7-0"></span>**Informazioni preliminari**

Questo manuale ha lo scopo di fornire tutte le informazioni necessarie per un'installazione e un utilizzo corretti e sicuri degli **encoder assoluti monogiro della serie ES58 e multigiro della serie EM58 con interfaccia MODBUS**.

In particolare:

- **ES5812/MB-...**
- **ES58S12/MB-...**
- **ESC5812/MB-...**
- **ESC5912/MB-...**
- **ESC6012/MB-...**
- **EM5812/16384MB-...**
- **EM58S12/16384MB-...**
- **EMC5812/16384MB-...**
- **EMC5912/16384MB-...**
- **EMC6012/16384MB-...**

Per le specifiche tecniche [riferirsi al datasheet di prodotto.](http://www.lika.it/ita/prodotti.php?id_cat=267&id_fam=270&id_sfam=287)

Per una più agevole consultazione questo manuale può essere diviso in due parti.

Nella prima parte sono fornite le informazioni generali riguardanti l'encoder ES58 / EM58 MODBUS comprendenti le norme di sicurezza, le istruzioni di montaggio meccanico e le prescrizioni relative alle connessioni elettriche, nonché ulteriori informazioni sul funzionamento e la corretta messa a punto del dispositivo.

Nella seconda parte invece, intitolata **Interfaccia MODBUS**, sono fornite tutte le informazioni sia generali che specifiche relative all'interfaccia MODBUS. In questa sezione sono descritte le caratteristiche dell'interfaccia e i registri MODBUS che l'unità implementa.

Nella sezione ["Quick reference"](#page-30-0) a pagina [31](#page-30-0) è descritta l'interfaccia di configurazione semplificata dell'encoder via RS-485 predisposta da Lika Electronic.

### <span id="page-8-0"></span>**Glossario dei termini MODBUS**

MODBUS, come molte altre interfacce di collegamento in rete, si avvale di una terminologia specifica. La tabella qui sotto contiene alcuni dei termini tecnici che sono utilizzati in questa guida per descrivere l'interfaccia MODBUS. Sono elencati in ordine alfabetico.

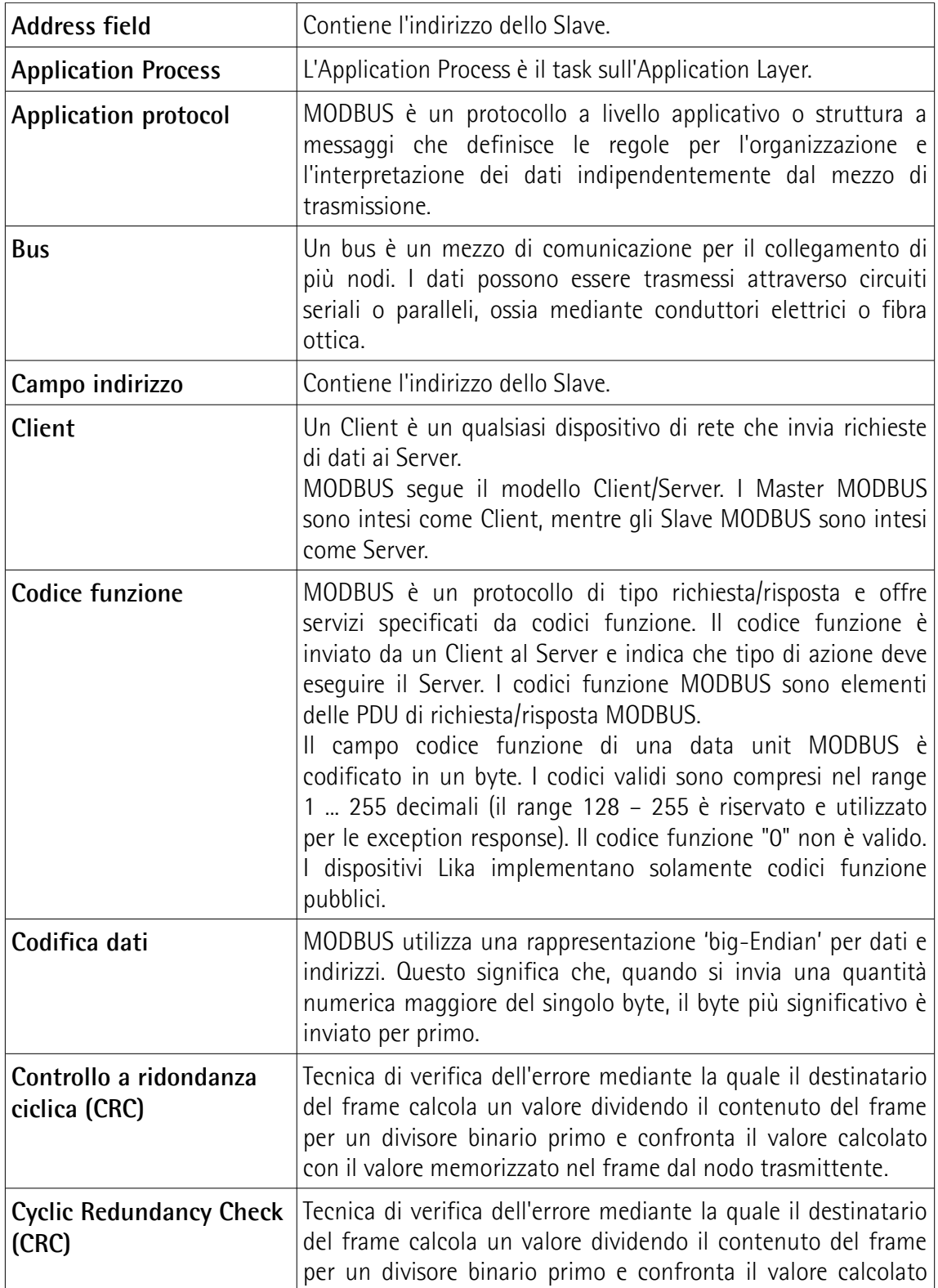

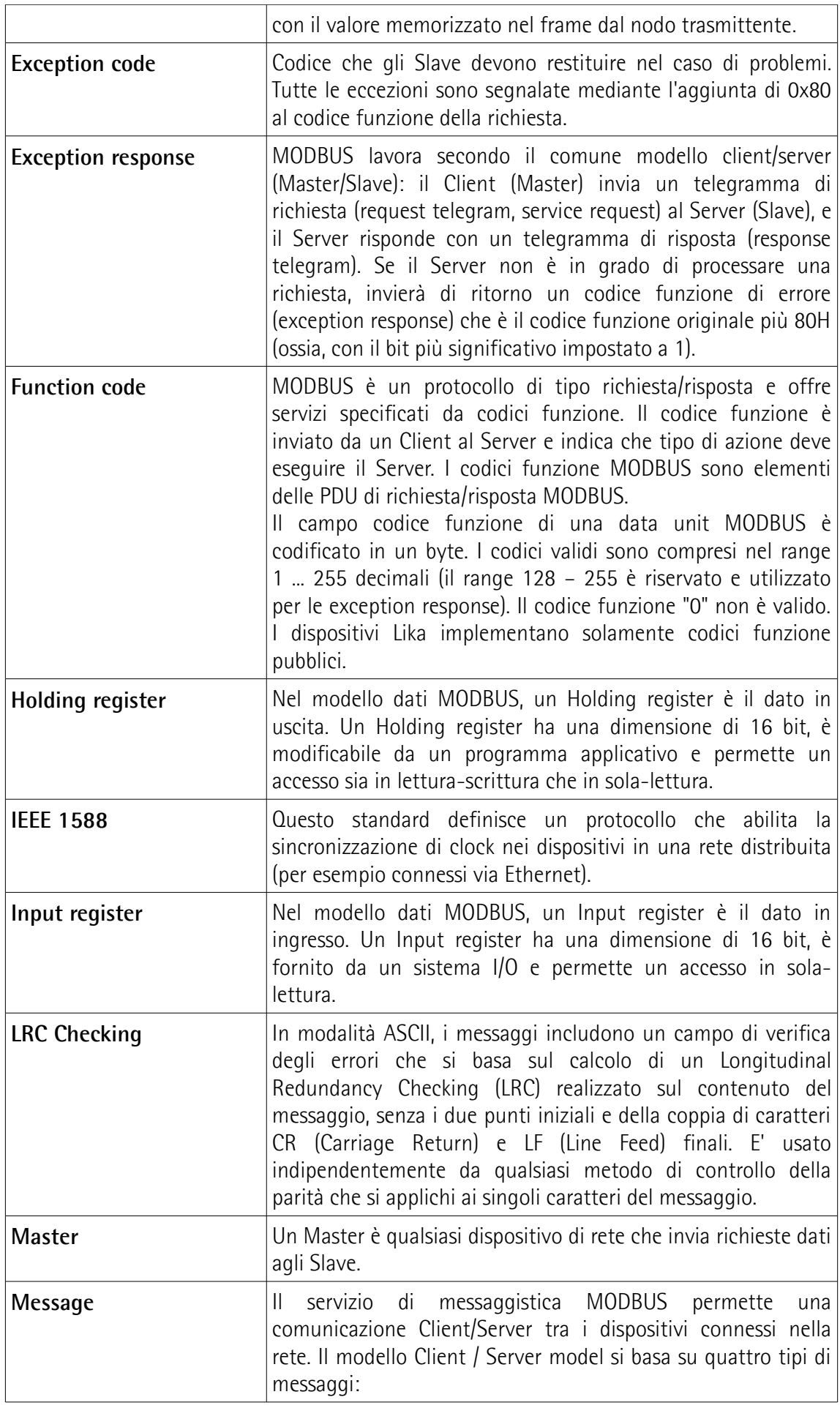

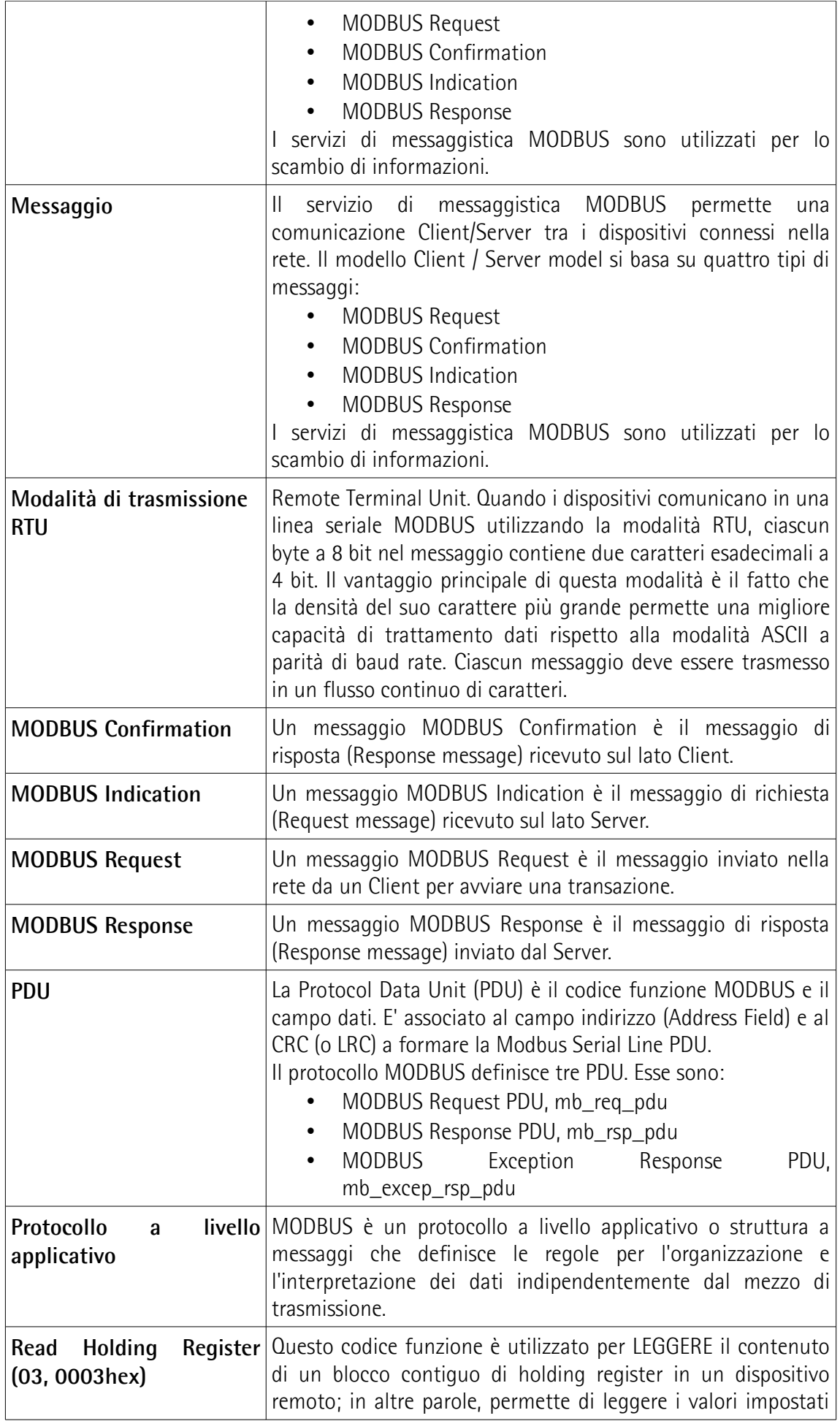

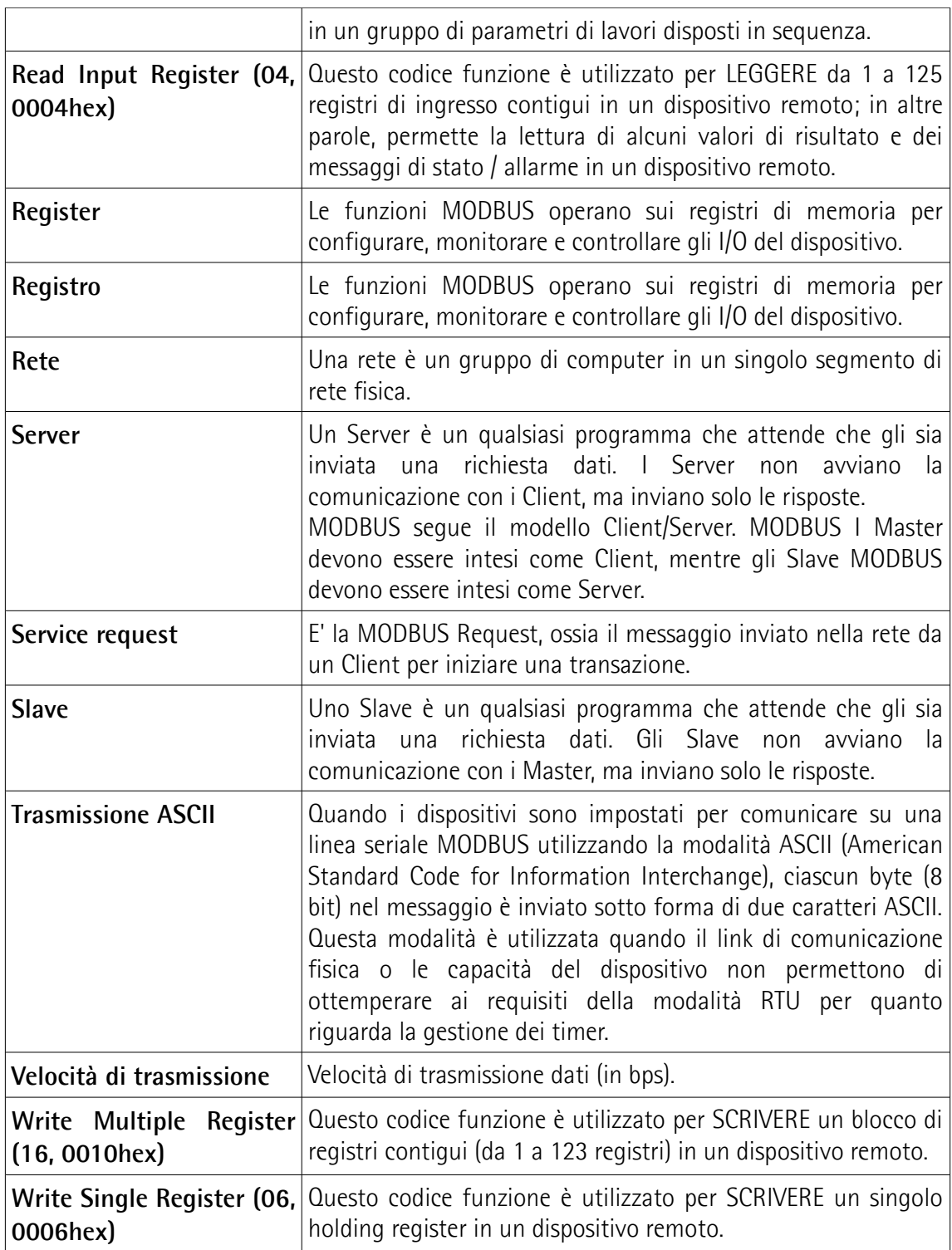

### <span id="page-12-0"></span>**1 Norme di sicurezza**

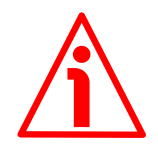

#### <span id="page-12-2"></span>**1.1 Sicurezza**

- Durante l'installazione e l'utilizzo del dispositivo osservare le norme di prevenzione e sicurezza sul lavoro previste nel proprio paese;
- l'installazione e le operazioni di manutenzione devono essere eseguite da personale qualificato, in assenza di tensione e parti meccaniche in movimento;
- utilizzare il dispositivo esclusivamente per la funzione per cui è stato costruito: ogni altro utilizzo potrebbe risultare pericoloso per l'utilizzatore;
- alte correnti, tensioni e parti meccaniche in movimento possono causare lesioni serie o fatali;
- non utilizzare in ambienti esplosivi o infiammabili;
- il mancato rispetto delle norme di sicurezza o delle avvertenze specificate in questo manuale è considerato una violazione delle norme di sicurezza standard previste dal costruttore o richieste dall'uso per cui lo strumento è destinato;
- Lika Electronic non si assume alcuna responsabilità per eventuali danni o lesioni derivanti dall'inosservanza delle norme di sicurezza da parte dell'utilizzatore.

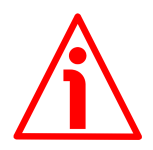

#### <span id="page-12-1"></span>**1.2 Avvertenze elettriche**

- Effettuare le connessioni elettriche esclusivamente in assenza di tensione;
- rispettare le connessioni riportate nella sezione ["Connessioni elettriche"](#page-20-0) a pagina [21;](#page-20-0)
- in conformità alla normativa 2014/30/UE sulla compatibilità elettromagnetica rispettare le seguenti precauzioni:

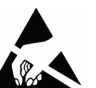

- prima di maneggiare e installare il dispositivo, eliminare la presenza di carica elettrostatica dal proprio corpo e dagli utensili che verranno in contatto con il dispositivo;
- alimentare il dispositivo con tensione stabilizzata e priva di disturbi, se necessario, installare appositi filtri EMC all'ingresso dell'alimentazione;
- utilizzare sempre cavi schermati e possibilmente "twistati";
- non usare cavi più lunghi del necessario;
- evitare di far passare il cavo dei segnali del dispositivo vicino a cavi di potenza;
- installare il dispositivo il più lontano possibile da eventuali fonti di interferenza o schermarlo in maniera efficace;
- per garantire un funzionamento corretto del dispositivo, evitare l'utilizzo di apparecchiature con forte carica magnetica in prossimità dell'unità;

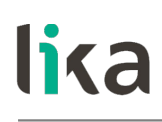

- collegare la calza del cavo e/o la custodia del connettore e/o il corpo del dispositivo a un buon punto di terra; assicurarsi che il punto di terra sia privo di disturbi. Il collegamento a terra può essere effettuato sul lato dispositivo e/o sul lato utilizzatore; è compito dell'utilizzatore valutare la soluzione migliore da adottare per minimizzare i disturbi.

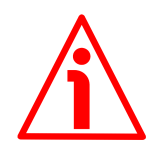

#### <span id="page-13-0"></span>**1.3 Avvertenze meccaniche**

- Montare il dispositivo rispettando rigorosamente le istruzioni riportate nella sezione ["Installazione meccanica"](#page-15-0) a pagina [16;](#page-15-0)
- effettuare il montaggio meccanico esclusivamente in assenza di parti meccaniche in movimento;
- non disassemblare il dispositivo;
- non eseguire lavorazioni meccaniche sul dispositivo;
- dispositivo elettronico delicato: maneggiare con cura;
- evitare urti o forti sollecitazioni sia all'albero che al corpo del dispositivo;
- utilizzare il dispositivo in accordo con le caratteristiche ambientali previste dal costruttore;
- encoder con asse sporgente: utilizzare giunti elastici per collegare encoder e motore; rispettare le tolleranze di allineamento ammesse dal giunto elastico;
- encoder con asse cavo: l'encoder può essere montato direttamente su un albero che rispetti le caratteristiche definite nel foglio d'ordine e fissato mediante il collare e, ove previsto, un pin antirotazione.

### <span id="page-14-0"></span>**2 Identificazione**

Il dispositivo è identificato mediante un **codice di ordinazione** e un **numero di serie** stampati sull'etichetta applicata al dispositivo stesso; i dati sono ripetuti anche nei documenti di trasporto che lo accompagnano. Citare sempre il codice di ordinazione e il numero di serie quando si contatta Lika Electronic per l'acquisto di un ricambio o nella necessità di assistenza tecnica. Per ogni informazione sulle caratteristiche tecniche del dispositivo [fare riferimento al](http://www.lika.it/ita/prodotti.php?id_cat=267&id_fam=270&id_sfam=287) [catalogo del prodotto.](http://www.lika.it/ita/prodotti.php?id_cat=267&id_fam=270&id_sfam=287)

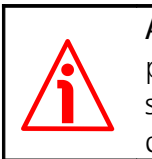

**Attenzione**: gli encoder con codice di ordinazione finale "/Sxxx" possono avere caratteristiche meccaniche ed elettriche diverse dallo standard ed essere provvisti di documentazione aggiuntiva per cablaggi speciali (Technical info).

### <span id="page-15-0"></span>**3 Installazione meccanica**

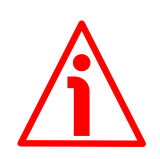

#### **ATTENZIONE**

L'installazione e le operazioni di manutenzione devono essere eseguite da personale qualificato, in assenza di tensione e movimenti dell'albero o di altre componenti meccaniche.

Per ogni informazione sulle caratteristiche meccaniche ed elettriche dell'encoder [riferirsi al catalogo tecnico del prodotto.](http://www.lika.it/ita/prodotti.php?id_cat=267&id_fam=270&id_sfam=287)

#### <span id="page-15-2"></span>**3.1 Encoder con asse sporgente (ES58, ES58S, EM58, EM58S)**

- Fissare il giunto elastico **1** all'encoder;
- fissare l'encoder alla flangia di fissaggio **2** o alla campana utilizzando le viti **3**;
- fissare la flangia **2** al supporto o la campana al motore;
- fissare il giunto elastico **1** al motore;
- assicurarsi che le tolleranze di disallineamento ammesse dal giunto elastico **1** siano rispettate.

#### <span id="page-15-1"></span>**3.1.1 Fissaggio standard**

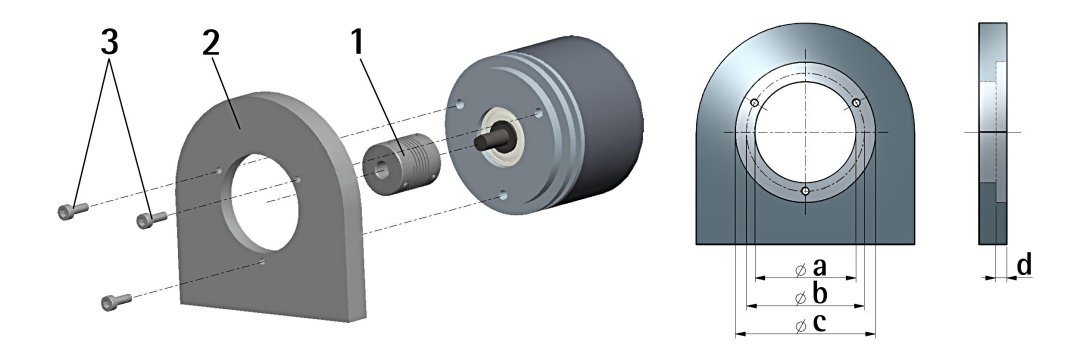

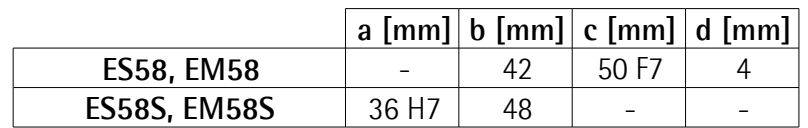

#### <span id="page-16-1"></span>**3.1.2 Fissaggio con graffe (codice LKM-386)**

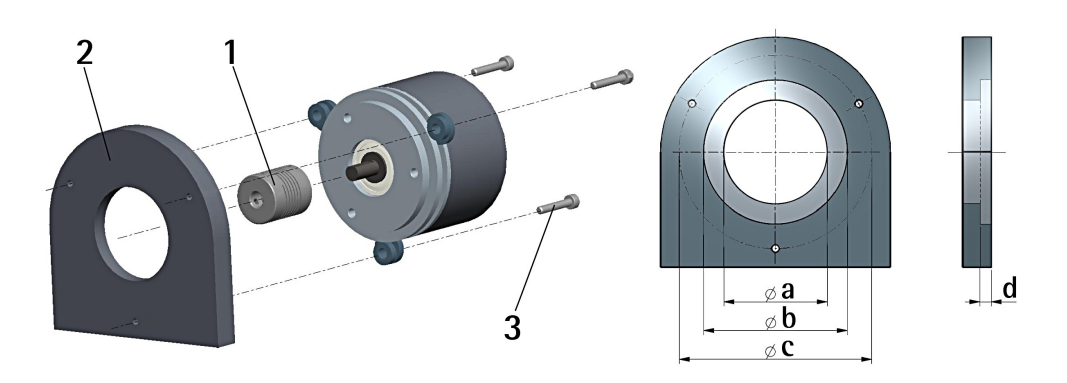

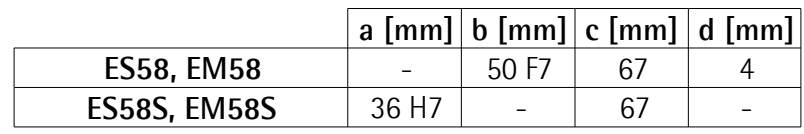

#### <span id="page-16-0"></span>**3.1.3 Fissaggio con campana (codice PF4256) ES58S, EM58S**

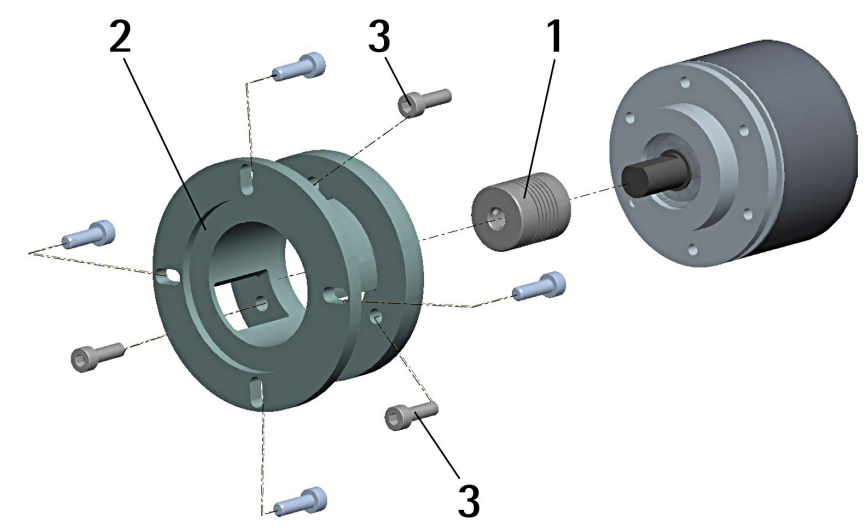

#### **NOTA**

Si raccomanda di utilizzare giunti elastici per collegare encoder ad asse sporgente e motore; rispettare le tolleranze di disallineamento ammesse dal giunto elastico.

#### <span id="page-17-1"></span>**3.2 Encoder con asse cavo (ESC58, ESC59, ESC60, EMC58, EMC59, EMC60)**

#### <span id="page-17-0"></span>**3.2.1 ESC58, EMC58**

- Fissare il pin antirotazione **1** sul retro del motore (fissaggio con controdado);
- inserire l'encoder sull'albero del motore utilizzando la boccola di riduzione **8** (se fornita). Evitare sforzi sull'albero encoder;
- inserire il pin antirotazione **1** nella fresatura della flangia encoder; esso rimane così in posizione grazie al grano **2** prefissato da Lika;
- fissare il collare **3** dell'albero encoder (fissare la vite **3** con frenafiletto).

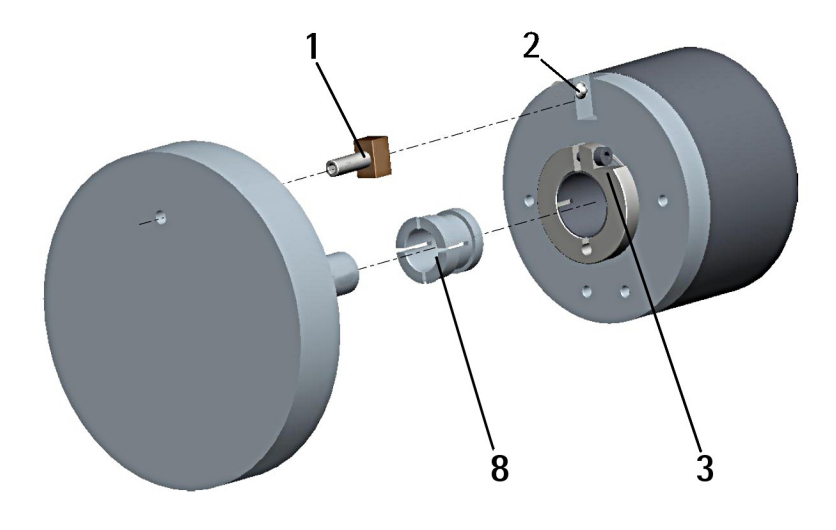

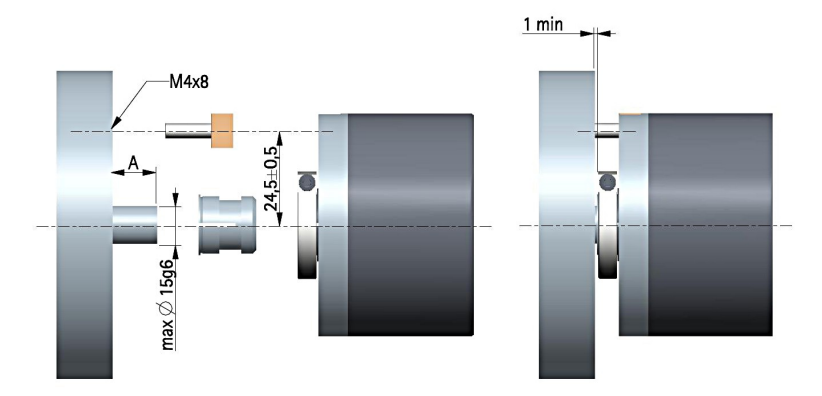

#### <span id="page-18-0"></span>**3.2.2 ESC59, EMC59**

- Inserire l'encoder sull'albero del motore utilizzando la boccola di riduzione **8** (se fornita); evitare sforzi sull'albero encoder;
- fissare la molla di fissaggio **4** sul retro del motore utilizzando due viti M3 a testa cilindrica **5**;
- fissare il collare **3** dell'albero encoder mediante la vite predisposta.

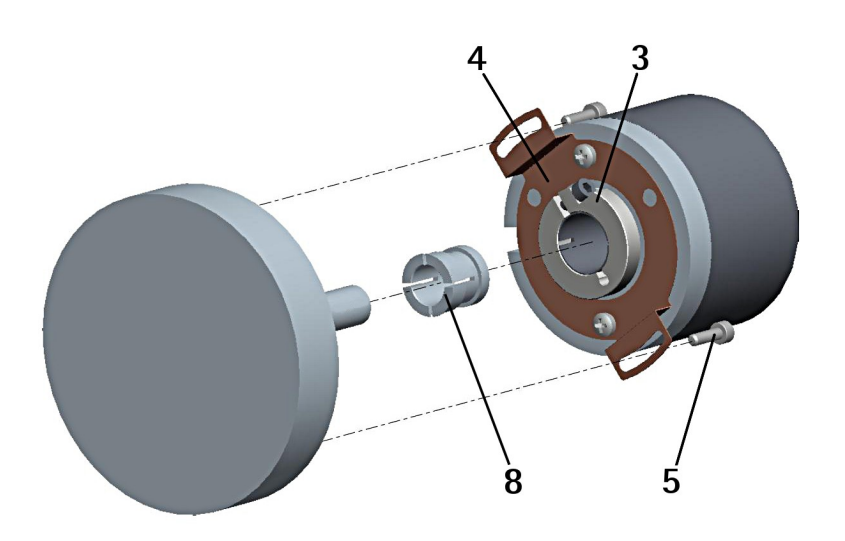

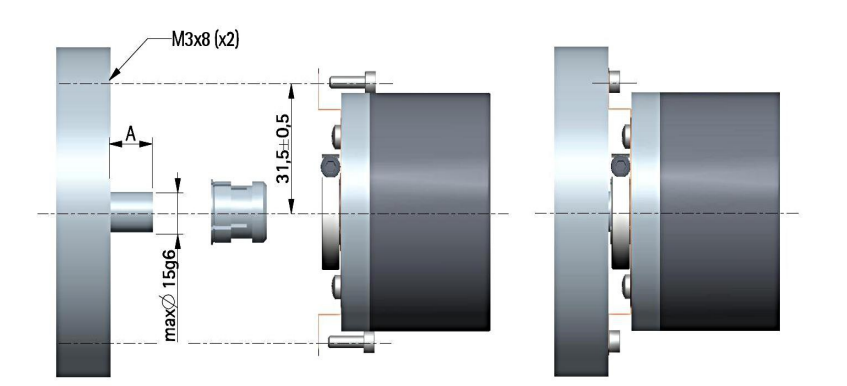

#### <span id="page-19-0"></span>**3.2.3 ESC60, EMC60**

- Fissare la spina temprata **6** sul retro del motore;
- inserire l'encoder sull'albero del motore utilizzando la boccola di riduzione **8** (se fornita); evitare sforzi sull'albero encoder;
- assicurarsi che il pin antirotazione **6** sia inserito nella molla di fissaggio **7**;
- fissare il collare **3** dell'albero encoder mediante la vite predisposta.

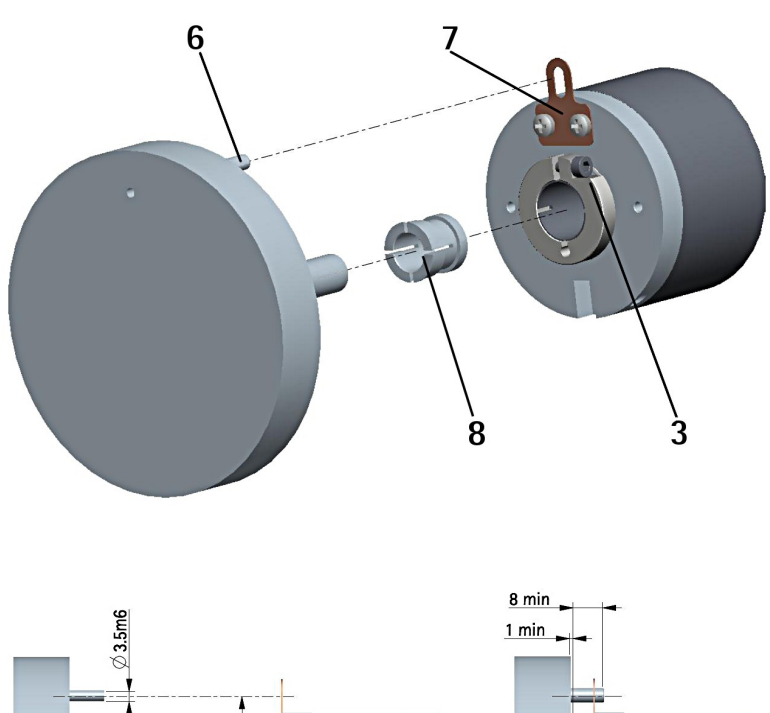

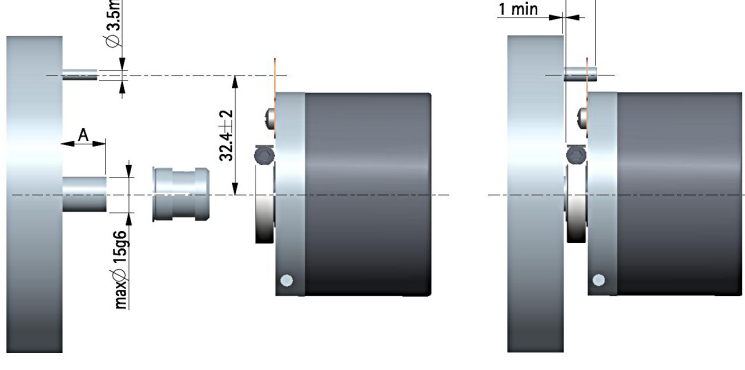

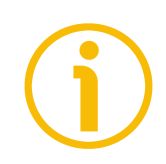

#### **NOTA**

Si raccomanda di non eseguire lavorazioni meccaniche con trapani o fresatrici sull'albero dell'encoder. Si potrebbero procurare danni irrimediabili ai componenti interni con immediata perdita della garanzia. Si prega di contattare il nostro servizio tecnico per ogni informazione sulla gamma disponibile di alberi "personalizzati".

### <span id="page-20-0"></span>**4 Connessioni elettriche**

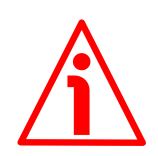

#### **ATTENZIONE**

Le connessioni elettriche devono essere eseguite da personale qualificato, in assenza di tensione e componenti meccaniche in movimento.

Per ogni informazione sulle caratteristiche meccaniche ed elettriche dell'encoder [riferirsi al catalogo tecnico del prodotto.](http://www.lika.it/ita/prodotti.php?id_cat=267&id_fam=270&id_sfam=287)

#### <span id="page-20-2"></span>**4.1 Cavo CB**

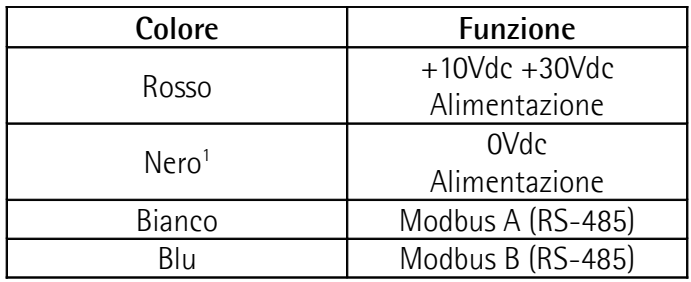

1 0Vdc anche della seriale RS-485.

#### <span id="page-20-1"></span>**4.1.1 Caratteristiche del cavo CB**

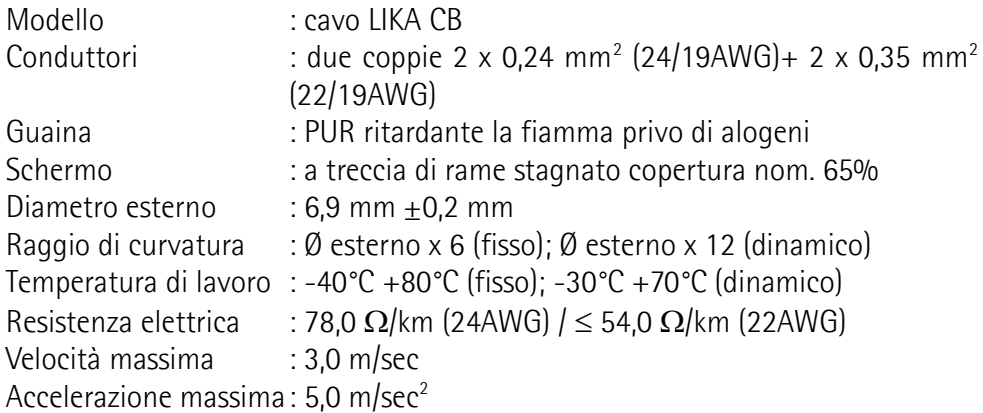

#### <span id="page-21-1"></span>**4.2 Connettore M12 5 pin**

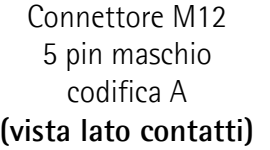

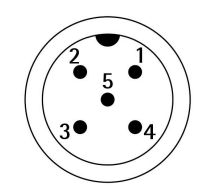

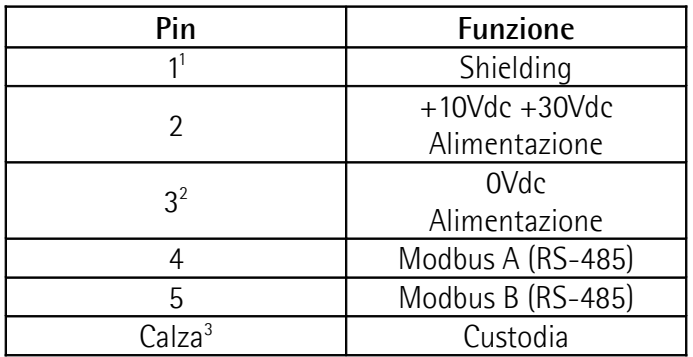

1 Il piedino 1 permette il collegamento a terra della calza anche nel caso di connettore volante con case plastico.

2 0Vdc anche della seriale RS-485.

3 Solo con cavi intestati EC- Lika Electronic.

#### <span id="page-21-0"></span>**4.3 Collegamento messa a terra**

Collegare il corpo del dispositivo e/o la calza del cavo e/o la custodia del connettore a un buon punto di terra. Collegare la calza del cavo sul lato utilizzatore. I cavi intestati EC- di Lika Electronic prevedono il collegamento della calza alla ghiera del connettore per la messa a terra attraverso il corpo del dispositivo. I connettori volanti E- di Lika Electronic utilizzano un connettore plastico; pertanto non è possibile la raccolta calza. Tuttavia, nel caso del connettore M12, è possibile il collegamento a terra della calza mediante il pin 1 predisposto allo scopo. Nel caso in cui si utilizzi un connettore metallico collegare opportunamente la calza del cavo attenendosi alle istruzioni del costruttore. In tutti i casi assicurarsi che il punto di terra sia privo di disturbi e il più vicino possibile al dispositivo.

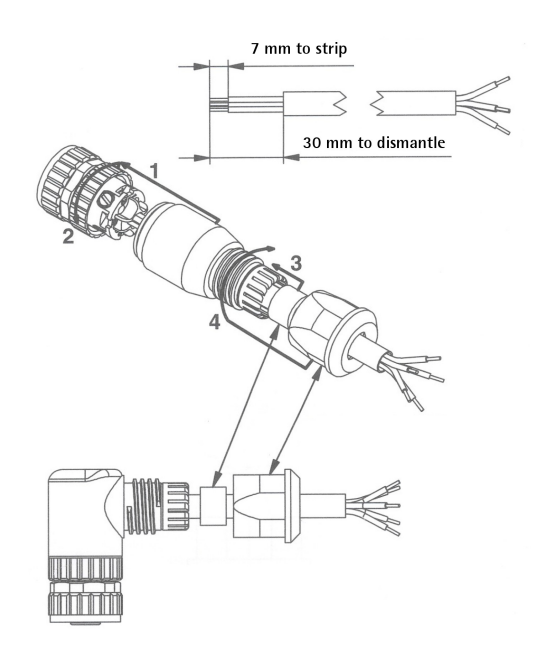

<span id="page-22-0"></span>**4.4 Indicatori LED [\(Figura 1\)](#page-22-1)**

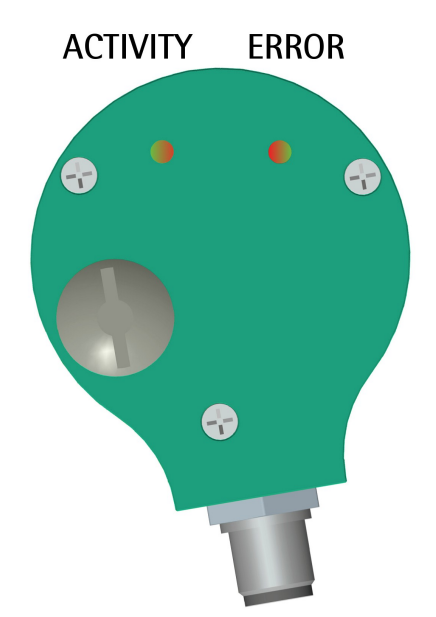

#### <span id="page-22-1"></span>**Figura 1: Indicatori LED**

Due LED bicolori, posizionati nella parte posteriore dell'encoder (si veda la Figura qui sopra), segnalano visivamente la condizione di funzionamento del

dispositivo e dell'interfaccia MODBUS, come esplicitato nella seguente tabella. In caso di errore, per conoscere nei dettagli l'allarme generato, si veda la variabile **[Registro allarmi \[0000 hex\]](#page-75-3)** a pagina [76.](#page-75-3)

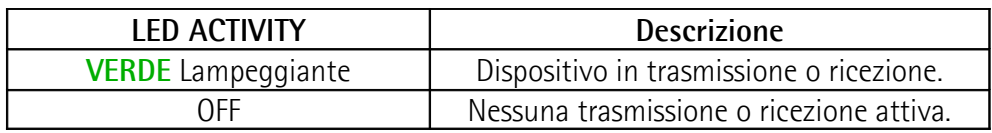

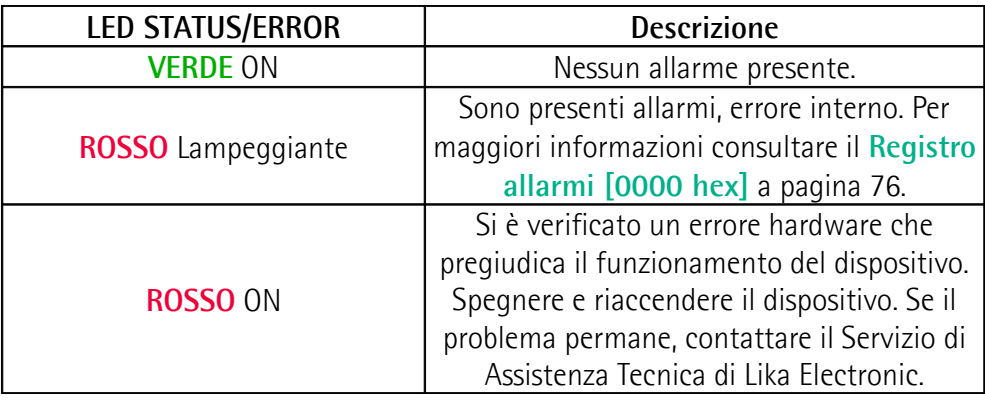

Durante l'esecuzione dell'operazione di aggiornamento del firmware (bootloading; si veda la sezione ["5.4 Pagina Aggiorna FW - Upgrade del](#page-44-0) [firmware"](#page-44-0) a pagina [45\)](#page-44-0), i due LED prevedono un funzionamento specifico, come spiegato nella seguente tabella.

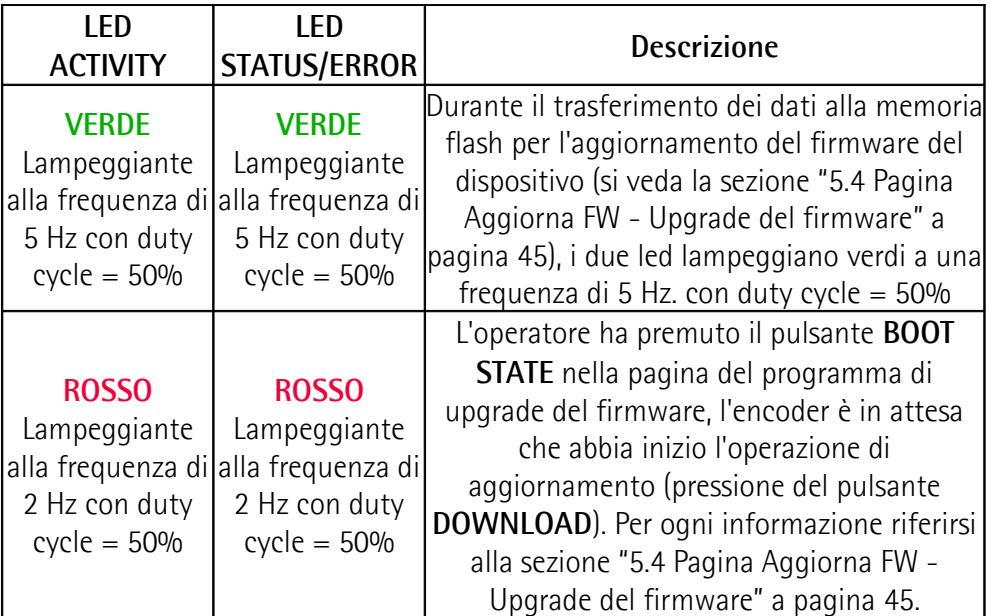

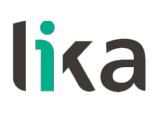

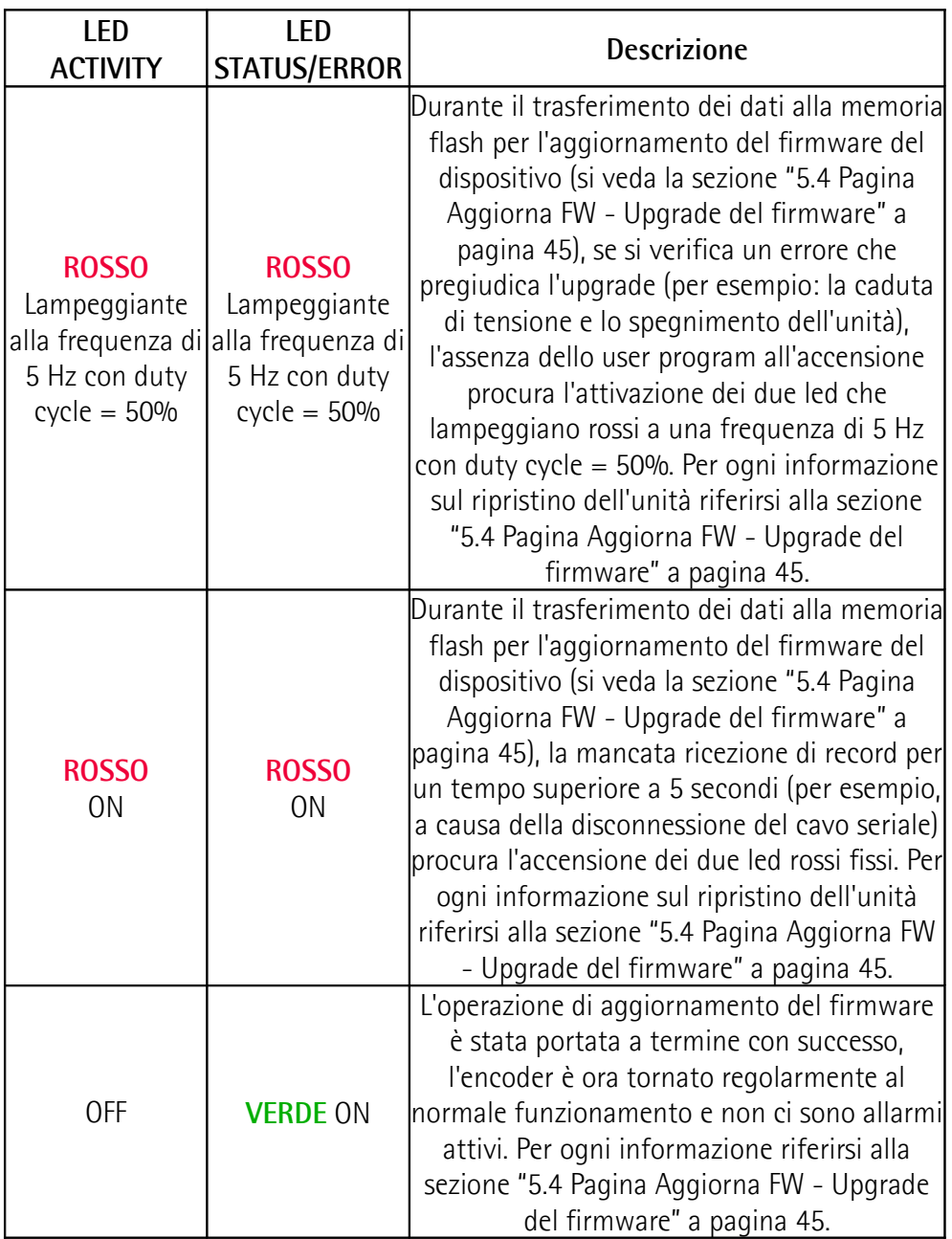

Durante l'inizializzazione del dispositivo, il sistema esegue un controllo sul corretto funzionamento degli indicatori led; pertanto gli indicatori led lampeggiano per un istante.

#### <span id="page-25-0"></span>**4.5 Selettori [\(Figura 2](#page-25-1) e [Figura 3\)](#page-26-1)**

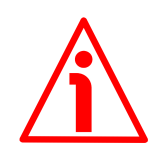

#### **ATTENZIONE**

Questa operazione deve essere eseguita con dispositivo non alimentato!

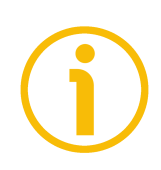

#### **NOTA**

Eseguire questa operazione con estrema prudenza per non danneggiare i componenti e i circuiti interni.

Per accedere ai selettori svitare e rimuovere il tappo metallico M12 nella parte posteriore dell'encoder. Avere cura di ripristinare il tappo al termine dell'operazione.

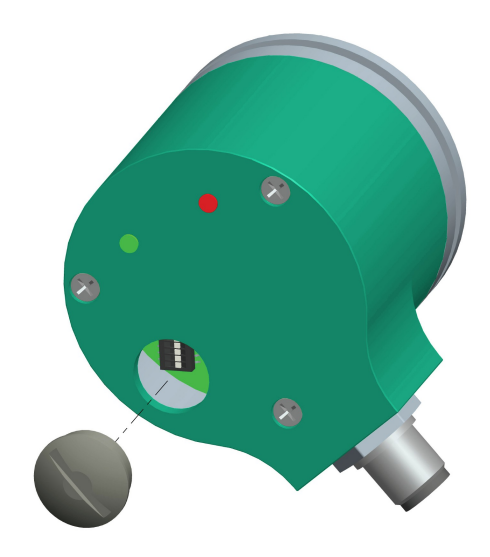

<span id="page-25-1"></span>**Figura 2: Accesso ai selettori**

Accedere quindi ai sottostanti selettori.

lika

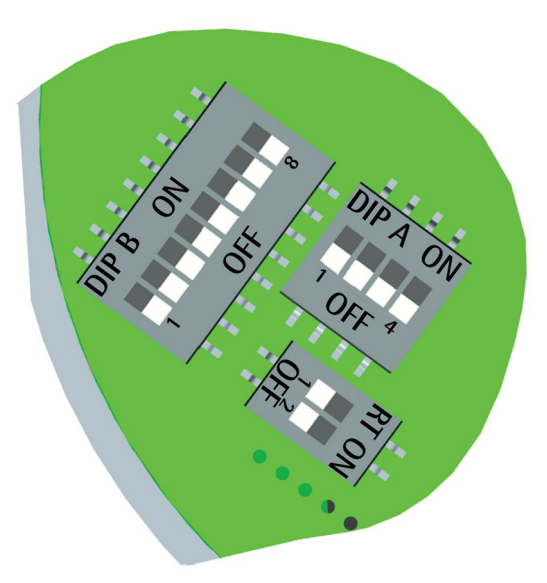

<span id="page-26-1"></span>**Figura 3: Selettori DIP switch**

#### <span id="page-26-0"></span>**4.5.1 Velocità di trasmissione dei dati: baud rate e bit di parità [\(Figura 3\)](#page-26-1)**

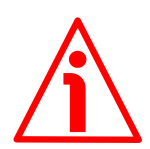

#### **ATTENZIONE**

Questa operazione deve essere eseguita con dispositivo non alimentato!

La velocità di trasmissione dei dati (baud rate e bit di parità) è impostata mediante il DIP switch A.

Impostare il valore binario della velocità di trasmissione dei dati secondo la sequente tabella, considerando che:  $ON = 1$ ; OFF = 0.

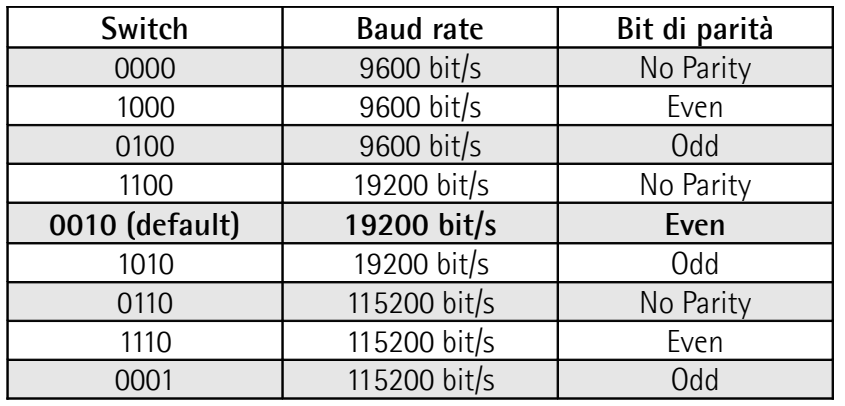

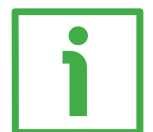

#### **ESEMPIO**

Impostare il baud rate a 9600 bit/s, bit di parità Odd:

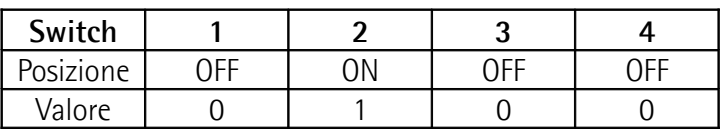

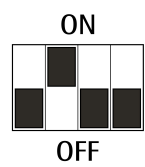

Impostare il baud rate a 115200 bit/s, bit di parità Even:

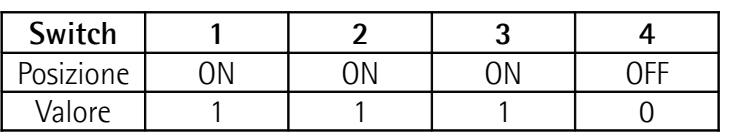

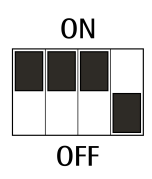

La velocità di trasmissione dei dati correntemente impostata nel dispositivo può essere letta al registro **[DIP switch baud rate \[0006 hex\]](#page-77-0)**, si veda a pagina [78.](#page-77-0)

#### <span id="page-27-0"></span>**4.5.2 Indirizzo nodo [\(Figura 3\)](#page-26-1)**

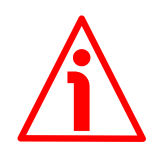

#### **ATTENZIONE**

Questa impostazione deve essere eseguita con dispositivo non alimentato!

L'indirizzo del nodo è impostato mediante il DIP switch B.

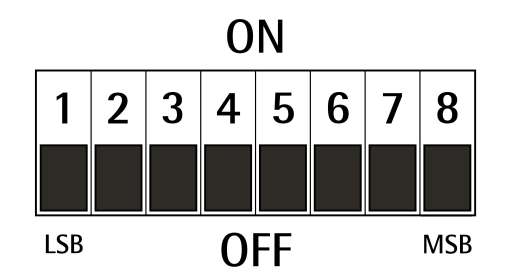

Impostare il valore binario dell'indirizzo del nodo considerando che ON=1,  $OFF=0.$ 

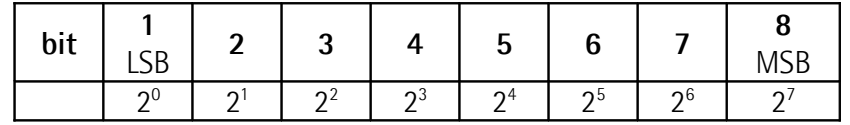

L'indirizzo deve avere un valore compreso tra 1 e 247. L'indirizzo di default è 1.

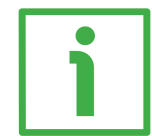

#### **ESEMPIO**

Impostare l'indirizzo 25: **2510 = 0001 10012** (valore binario)

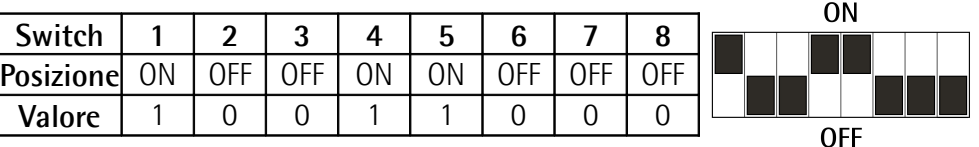

Impostare l'indirizzo 55:

**5510 = 0011 01112** (valore binario)

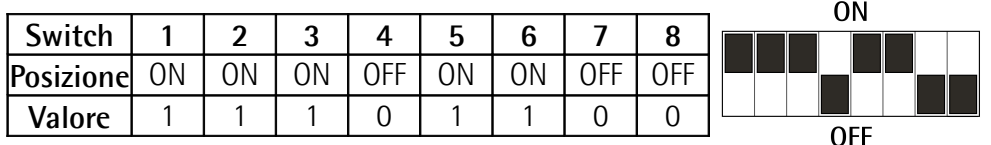

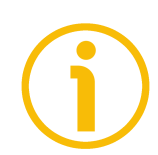

#### **NOTA**

L'indirizzo di default è 1.

L'indirizzo 0 è riservato per identificare uno scambio dati in modalità "broadcast" (il Master invia una richiesta contemporaneamente a tutti i nodi connessi nella rete Modbus). Si veda alla sezione ["6.1 Principi guida del protocollo MODBUS](#page-49-1) [Master / Slave"](#page-49-1) a pagina [50.](#page-49-1)

Il Master Modbus non ha un indirizzo specifico, solo i nodi Slave sono tenuti ad avere un indirizzo. L'indirizzo degli Slave deve essere univoco.

Gli indirizzi da 248 a 255 sono riservati.

Se si imposta l'indirizzo 0, il dispositivo utilizzerà automaticamente l'indirizzo 1. Se si imposta un indirizzo maggiore di 247, il dispositivo utilizzerà automaticamente l'indirizzo 247.

L'indirizzo del nodo correntemente impostato nel dispositivo può essere letto al registro **[DIP switch indirizzo \[0007 hex\]](#page-78-2)**, si veda a pagina [79.](#page-78-2)

#### <span id="page-29-0"></span>**4.5.3 Resistenza di terminazione [\(Figura 3\)](#page-26-1)**

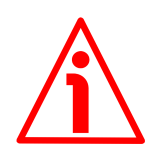

#### **ATTENZIONE**

lika

Questa impostazione deve essere eseguita con dispositivo non alimentato!

La resistenza di terminazione è impostata mediante il DIP switch RT. Essa deve essere utilizzata come elemento di terminazione del bus se il dispositivo è egli estremi della linea di trasmissione, ovverosia, se è il primo o l'ultimo della rete.

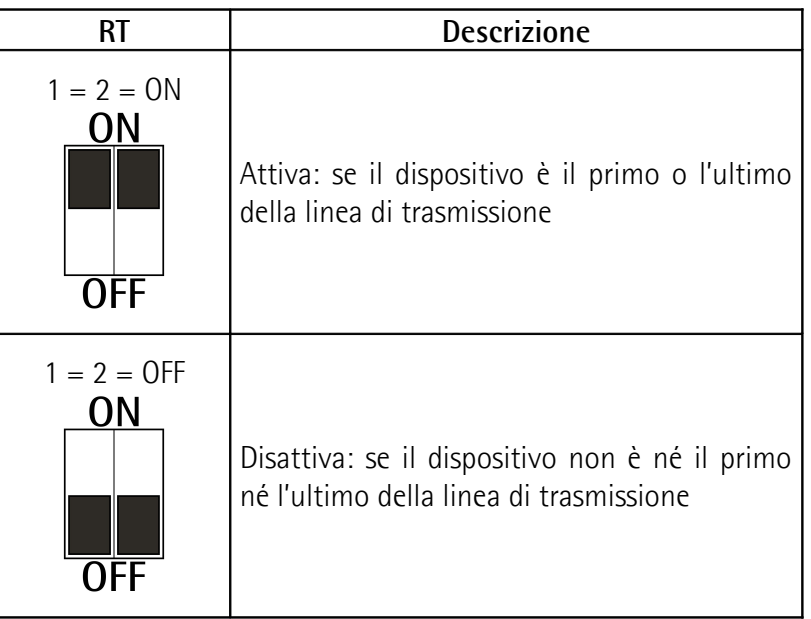

### <span id="page-30-0"></span>**5 Quick reference**

#### <span id="page-30-1"></span>**5.1 Getting started**

Le istruzioni che seguono sono fornite per permettere un set up rapido dell'unità in una modalità di funzionamento standard.

- Procedere all'installazione meccanica, si veda a pagina [16](#page-15-0) segg.;
- effettuare le connessioni elettriche, si veda a pagina [21](#page-20-0) segg.;
- impostare la velocità di trasmissione dei dati (baud rate e bit di parità, si veda la sezione ["4.5.1 Velocità di trasmissione dei dati: baud rate e bit di](#page-26-0) [parità \(Figura 3\)"](#page-26-0) a pagina [27\)](#page-26-0); il valore di default preimpostato da Lika Electronic è "baud rate = 19200 bit/s, parità = Even";
- impostare l'indirizzo del nodo (node ID, si veda la sezione ["4.5.2 Indirizzo](#page-27-0) [nodo \(Figura 3\)"](#page-27-0) a pagina [28\)](#page-27-0); il valore di default preimpostato da Lika Electronic è "1";
- alimentare l'unità con alimentazione +10Vdc  $\div$  +30Vdc;
- se si desidera utilizzare la risoluzione fisica del dispositivo (ES58: risoluzione monogiro fisica = 4.096 cpr; numero di giri fisici = 1 giro; risoluzione totale fisica =  $4.096$  info = 12 bit; EM58: risoluzione monogiro fisica = 4.096 cpr; numero di giri fisici = 16.384 giri; risoluzione totale fisica = 67.108.864 info = 26 bit), assicurarsi che la **[Funzione di scaling](#page-70-0)** sia disabilitata (bit 0 del registro **[Parametri operativi \[0008 hex\]](#page-70-1)** = 0; si veda a pagina [71\)](#page-70-0);
- se invece si desidera una risoluzione specifica, abilitare la **[Funzione di](#page-70-0) [scaling](#page-70-0)** (bit 0 del registro **[Parametri operativi \[0008 hex\]](#page-70-1)** = 1);
- impostare quindi il valore desiderato per la risoluzione monogiro in **[Informazioni per giro programmate \[0000-0001 hex\]](#page-64-1)** (registri 1 e 2; si veda a pagina [65\)](#page-64-1);
- impostare poi la risoluzione totale desiderata in **[Risoluzione totale](#page-66-0) [programmata \[0002-0003 hex\]](#page-66-0)** (registri 3 e 4; si veda a pagina [67\)](#page-66-0);
- eventualmente impostare il preset al parametro **[Valore di preset \[0004-](#page-68-0) [0005 hex\]](#page-68-0)** e poi eseguire il comando **[Esegui preset conteggio](#page-73-0)** bit 11 in **[Control Word \[0009 hex\]](#page-72-0)**; si veda a pagina [74;](#page-73-0)
- procedere al salvataggio dei nuovi parametri (registro **[Salva parametri](#page-72-1)** bit 9 in **[Control Word \[0009 hex\]](#page-72-0)**; si veda a pagina [73\)](#page-72-1).

#### <span id="page-31-0"></span>**5.2 Configurazione mediante software di Lika Electronic**

Gli encoder rotativi della serie ES58 / EM58 sono forniti con un software sviluppato da Lika Electronic per la programmazione semplificata del dispositivo. Il programma permette di impostare i parametri di lavoro e testare manualmente e monitorare il funzionamento dei dispositivi. Il software è fornito gratuitamente e può essere installato in qualsiasi PC con sistema operativo Windows (Windows XP o successivo). Il file di esecuzione del programma **MODBUS-RTU.EXE** è disponibile al link SOFTWARE nella pagina del sito dedicata ai dispositivi. Il programma non richiede installazione; per lanciarlo è sufficiente fare un doppio click sull'icona del file. Per chiudere poi il programma, premere la X in alto a destra nella finestra.

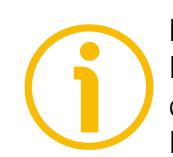

#### **NOTA**

Prima di connettersi al dispositivo è necessario collegarlo serialmente al personal computer. L'interfaccia seriale degli encoder della serie ES58 / EM58 è del tipo RS-485, mentre lo standard seriale dei personal computer (ove la porta sia prevista) è del tipo RS-232. Bisogna quindi prevedere l'utilizzo di un convertitore RS-485 / RS-232, facilmente reperibile in commercio. Nel caso in cui il personal computer non sia provvisto di porta seriale (RS-232 o RS-485), sarà necessario installare un convertitore USB / RS-485, anch'esso facilmente reperibile in commercio. Per ogni informazione sullo schema di collegamento e il pinout del cavo riferirsi al foglio informativo del convertitore utilizzato.

Sul lato ENCODER il cavo deve essere cablato come descritto nella sezione ["Connessioni elettriche"](#page-20-0) a pagina [21.](#page-20-0)

Assicurarsi sempre che RX dell'ENCODER MODBUS sia collegato con TX del PC e che RX del PC sia collegato con TX dell'ENCODER MODBUS.

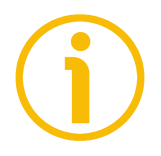

#### **NOTA**

E' disponibile su richiesta un cavo adattatore con convertitore RS-485 precablato con M12 5 poli / USB.

Il codice è il seguente:

• **KIT EM58 MB** Adattatore M12 / USB.

#### <span id="page-32-0"></span>**5.3 Pagina principale dell'interfaccia**

Per lanciare il programma di configurazione dell'encoder MODBUS fare doppio click sull'eseguibile **MODBUS-RTU.EXE**.

L'interfaccia consta di una pagina principale e di due pagine secondarie. All'avvio del programma, si visualizza la pagina principale.

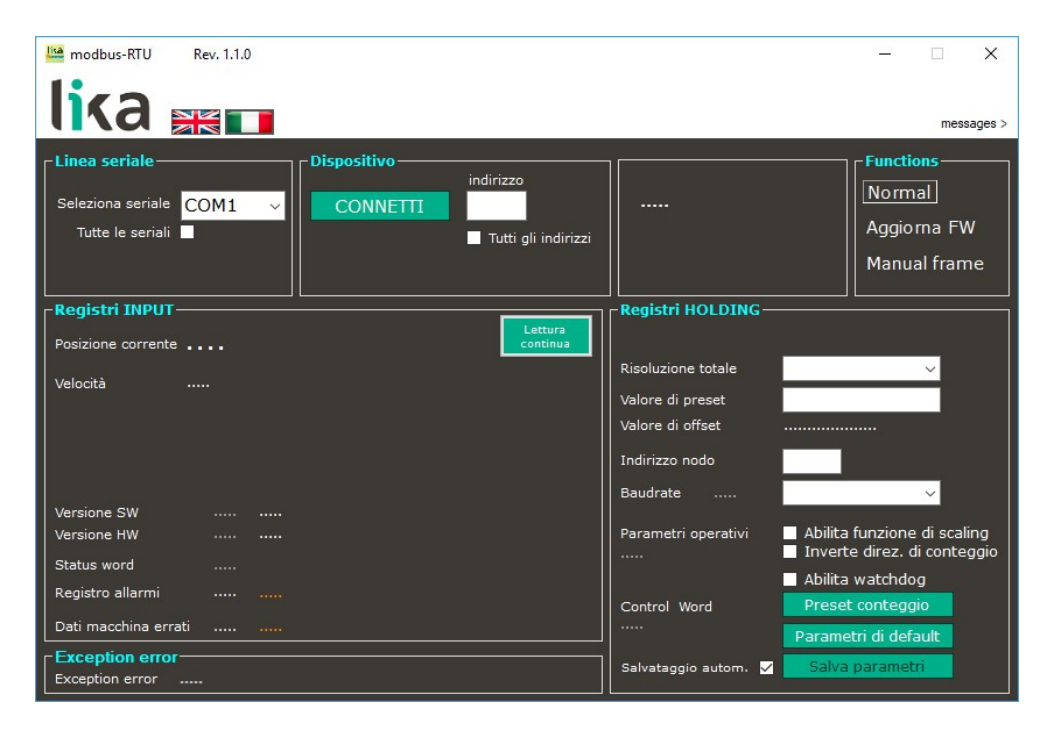

La pagina principale dell'interfaccia si può dividere in sette parti.

- 1. Nel primo group box **LINEA SERIALE** in alto a sinistra sono disponibili i campi dedicati alla selezione della porta seriale per il collegamento con il dispositivo.
- 2. Nel riquadro **DISPOSITIVO** in alto al centro sono disponibili i campi dedicati all'impostazione dell'indirizzo del nodo, i comandi di ricerca del dispositivo e, una volta collegati, di lettura e scrittura dei parametri.
- 3. Nel riquadro appena più a destra sono visualizzate le informazioni sul dispositivo collegato, una volta che la connessione è stata realizzata.
- 4. Nel group box **FUNCTIONS** in alto a destra sono disponibili i comandi visualizzazione della schermata standard, di accesso alle finestre di aggiornamento del firmware e di immissione manuale dei byte da trasmettere al dispositivo (invio manuale delle Request PDU).
- 5. Nella riquadro **REGISTRI INPUT** in basso a sinistra sono disponibili gli Input Register, ossia i valori di risultato e gli stati / allarmi relativi al dispositivo. Questi elementi sono descritti nella sezione "[7.1.2 Parametri](#page-75-4) [Input Register"](#page-75-4) a pagina [76.](#page-75-4)
- 6. Appena più in basso, nel riquadro **EXCEPTION ERROR**, sono visualizzate le exception response inviate in risposta a errori di comunicazione o altro. Per maggiori informazioni sulle exception response riferirsi alla sezione ["7.2 Codici eccezione"](#page-80-0) a pagina [81.](#page-80-0)
- 7. Nel riquadro **REGISTRI HOLDING** in basso a destra sono disponibili gli Holding Register; in quest'area è possibile la scrittura o la lettura dei valori impostati nei parametri di lavoro del dispositivo collegato.

E' possibile la scelta della lingua di visualizzazione dei testi. Cliccare sul pulsante **Bandiera italiana de per scegliere la lingua di visualizzazione italiana;** cliccare sul pulsante **Bandiera inglese** per scegliere la lingua di visualizzazione inglese.

In alto a destra sopra il riquadro **FUNCTIONS** è disponibile il pulsante **MESSAGES >**. Premendo questo pulsante si ingrandisce la schermata principale e nella finestra a fianco vengono visualizzati i frame di comunicazione tra dispositivo e tool software. Per chiudere la finestra dei messaggi e ritornare alla visualizzazione normale della pagina principale premere il pulsante **< CLOSE**.

#### <span id="page-33-0"></span>**5.3.1 Configurazione porta seriale – Collegamento con il dispositivo**

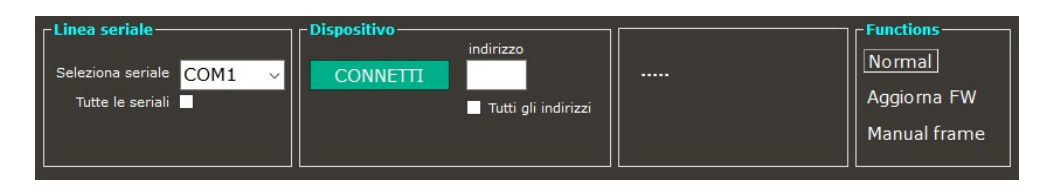

I primi quattro riquadri in alto sono tutti utilizzati al momento del collegamento con il dispositivo tramite la porta seriale per (in sequenza):

- scegliere la porta seriale cui abbiamo fisicamente collegato l'encoder (nel group box **LINEA SERIALE**);
- impostare l'indirizzo del nodo da ricercare e avviare la ricerca del dispositivo collegato (nel group box **DISPOSITIVO**);
- visualizzare i dati relativi al dispositivo collegato, una volta connesso;
- scegliere la pagina visualizzata.

All'apertura della pagina dell'interfaccia, tramite il menu a tendina del campo **Seleziona seriale** nel group box **LINEA SERIALE** si sceglie la porta seriale cui è collegato il dispositivo.

Qualora non sia noto il numero della porta COM cui è stato collegato il dispositivo selezionare il check box **Tutte le seriali**.

Nel campo **Indirizzo** nel group box **DISPOSITIVO** si imposta invece l'indirizzo MODBUS del dispositivo collegato. L'indirizzo di default dei dispositivi Lika è "1". Qualora non sia noto l'indirizzo MODBUS del dispositivo selezionare il check box **Tutti gli indirizzi**.

Selezionando i check box **Tutte le seriali** e **Tutti gli indirizzi** il tool andrà a interrogare tutte le porte seriali disponibili (COM1 prima, poi COM2, COM3, ecc., se presenti) testando per ciascuna le varie opzioni di baud rate e bit di parità (9600 No parity, 9600 Even, 9600 Odd, ecc.) e tutti gli indirizzi possibili (da 1 a 247, secondo il range MODBUS).

E' evidente che questa operazione di ricerca potrebbe richiedere anche del tempo.

Per avviare la ricerca e il collegamento al dispositivo premere il pulsante **CONNETTI** nel group box **DISPOSITIVO**. Durante il tentativo di connessione una barra di avanzamento sopra il pulsante indica che è attiva la ricerca del dispositivo; una barra di avanzamento e la label **Busy** sopra il menu a tendina del campo **Seleziona seriale** indicano che la porta è aperta e viene testata. Con dispositivo collegato, questa barra indica che la porta è aperta. In assenza di comunicazione la porta viene lasciata disponibile per altre applicazioni dopo un timeout di circa 1 secondo.

Qualora vi fossero problemi nel collegamento (porta seriale selezionata errata o occupata, indirizzo nodo impostato errato, ecc.), l'interfaccia eseguirà indefinitamente dei tentativi di connessione, fino alla nuova pressione del pulsante **CONNETTI**. Durante la ricerca a fianco del pulsante compare il messaggio **No device** e l'indicazione dell'indirizzo e della porta testati.

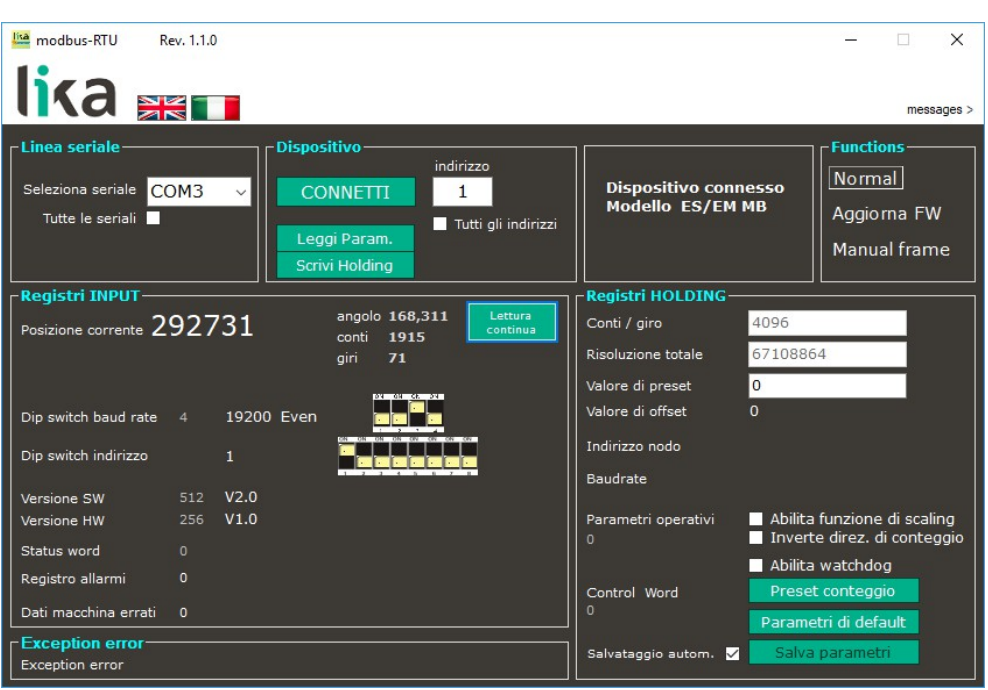

Se il collegamento ha esito positivo, nel group box compreso tra **DISPOSITIVO** e **FUNCTIONS** appaiono il messaggio **Dispositivo connesso** e il modello del dispositivo individuato. Il software infatti è in grado di riconoscere automaticamente il tipo di dispositivo collegato modificando di conseguenza la pagina visualizzata e la lista dei registri.

Nei group box **REGISTRI INPUT** e **REGISTRI HOLDING** vengono poi visualizzati tutti i valori dei registri dell'encoder.

Nel riquadro **DISPOSITIVO** appaiono inoltre i pulsanti **[Leggi param.](#page-35-1)** e **[Scrivi](#page-35-0) [Holding](#page-35-0)**.

#### <span id="page-35-1"></span>**Leggi param.**

Con la pressione del pulsante **[Leggi param.](#page-35-1)** si invia un singolo comando di lettura degli Input Register e degli Holding Register. Il valore dei registri Input e Holding elencati nella pagina viene aggiornato a quello letto nel dispositivo al momento di invio della richiesta (lettura istantanea). Per una lettura continua dei registri occorre invece utilizzare il pulsante **[Lettura continua](#page-37-5)**, si veda a pagina [38.](#page-37-5)

#### <span id="page-35-0"></span>**Scrivi Holding**

La pressione di questo pulsante procura l'invio del comando di scrittura dei valori di tutti gli Holding Register. E' anche possibile premere il tasto **ENTER** nella tastiera del personal computer che però invia il comando di scrittura del
solo registro in cui è posizionato il cursore. Dopo aver impostato un nuovo valore in uno qualsiasi degli Holding Register, premere il pulsante **[Scrivi](#page-35-0) [Holding](#page-35-0)** per inviare all'encoder i dati di tutti gli Holding Register; oppure premere il tasto **ENTER** per inviare il solo dato dell'Holding Register dove è posizionato il cursore.

All'interno del group box **FUNCTIONS** sono disponibili i pulsanti **AGGIORNA FW** e **MANUAL FRAME**. Il primo permette di accedere alla finestra di aggiornamento del firmware; il secondo alla finestra di invio manuale delle PDU. Per ogni informazione sulla procedura di aggiornamento del firmware riferirsi alla sezione ["5.4 Pagina Aggiorna FW - Upgrade del firmware"](#page-44-0) a pagina [45;](#page-44-0) per ogni informazione sull'invio manuale delle PDU riferirsi alla sezione ["5.5 Pagina](#page-47-0) [Manual frame – Scrittura manuale PDU"](#page-47-0) a pagina [48.](#page-47-0) Premendo il pulsante **NORMAL** si ritorna alla schermata principale.

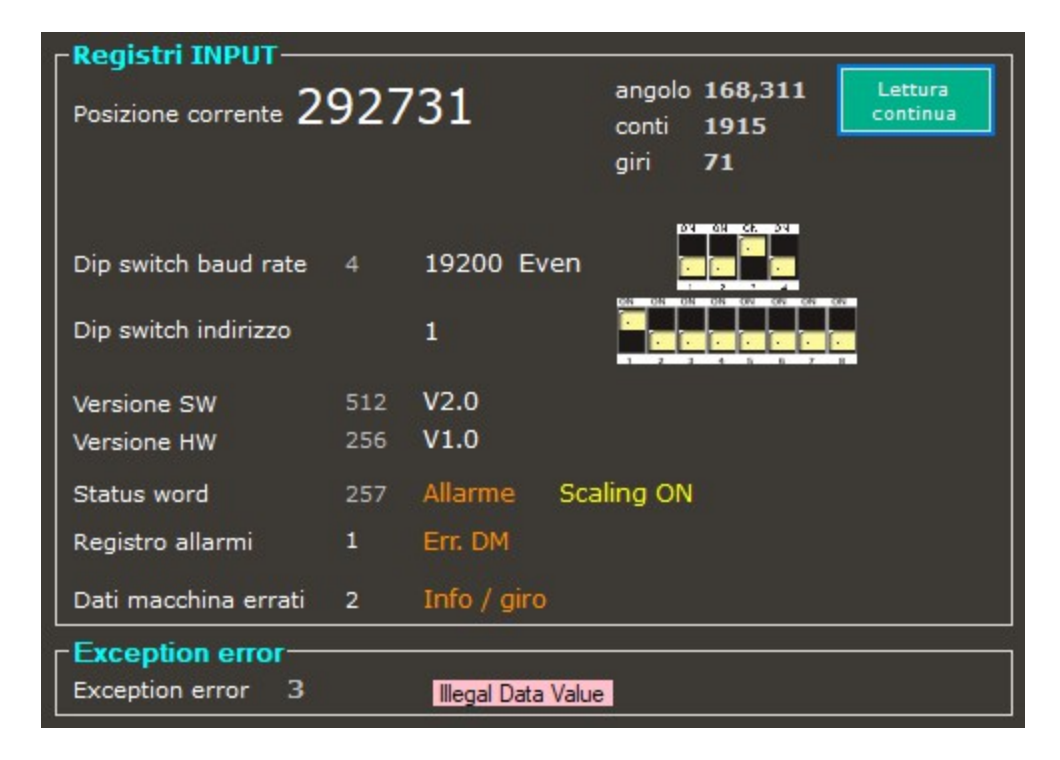

#### **5.3.2 Lettura degli Input Register – Registri INPUT**

Nella riquadro più grande a sinistra nell'interfaccia di programmazione sono disponibili gli Input Register, ossia i valori di risultato e gli stati / allarmi relativi

al dispositivo. Questi elementi sono descritti nella sezione ["7.1.2 Parametri Input](#page-75-0) [Register"](#page-75-0) a pagina [76](#page-75-0) di questo manuale.

In questo group box sono disponibili gli elementi elencati qui di seguito.

#### <span id="page-37-1"></span>**Lettura continua**

Premendo il pulsante **[Lettura continua](#page-37-1)** si attiva la modalità di lettura continua degli Input Register. Dopo la pressione il pulsante diventa arancione e una barra di avanzamento compare sotto il campo a indicare la condizione di lettura. Una barra di avanzamento e la label **Busy** sopra il menu a tendina del campo **Seleziona seriale** indicano che la porta seriale è aperta. Inoltre i campi dei group box **FUNCTIONS** e **REGISTRI HOLDING** sono resi indisponibili. I valori degli Input Register elencati nella pagina sono aggiornati in un ciclo continuo. Per arrestare la lettura continua premere nuovamente il pulsante **[Lettura](#page-37-1) [continua](#page-37-1)**. Per l'invio di un singolo comando di lettura dei registri, premere il pulsante **[Leggi param.](#page-35-1)** nel group box **DISPOSITIVO**, si veda a pagina [36.](#page-35-1)

#### <span id="page-37-0"></span>**Posizione corrente**

Visualizza la posizione corrente del dispositivo espressa in numero di informazioni. In presenza di errori il valore di posizione non viene visualizzato. Si veda il registro **[Posizione corrente \[0001-0002 hex\]](#page-76-0)** a pagina [77.](#page-76-0)

#### **Angolo**

Visualizza la posizione angolare dell'albero espressa in gradi. In presenza di errori il valore di posizione non viene visualizzato.

#### **Conti**

Visualizza la posizione angolare dell'albero espressa in conti (numero di informazioni sul giro). In presenza di errori il valore di posizione non viene visualizzato.

#### **Giri**

Visualizza il numero di giri misurati (**[Posizione corrente](#page-37-0)** / **[Conti / giro](#page-41-0)**). In presenza di errori il numero di giri non viene visualizzato.

#### **Dip switch baud rate**

Visualizza il valore della velocità di trasmissione dei dati (baud rate e valore del bit di parità) correntemente impostato tramite il DIP switch A (sia come valore decimale -4 nella Figura = 0010hex- sia come stringa -19200 Even nella Figurasia graficamente). Si veda il registro **[DIP switch baud rate \[0006 hex\]](#page-77-0)** a pagina [78.](#page-77-0) Per l'impostazione del baud rate riferirsi alla sezione "[4.5.1 Velocità di](#page-26-0) [trasmissione dei dati: baud rate e bit di parità \(Figura 3\)"](#page-26-0) a pagina [27.](#page-26-0)

#### **Dip switch indirizzo**

Visualizza l'indirizzo del nodo correntemente impostato tramite il DIP switch B (sia come valore decimale -1 nella Figura- sia graficamente). Si veda il registro **[DIP switch indirizzo \[0007 hex\]](#page-78-2)** a pagina [79.](#page-78-2) Per l'impostazione dell'indirizzo del nodo riferirsi alla sezione ["4.5.2 Indirizzo nodo \(Figura 3\)"](#page-27-0) a pagina [28.](#page-27-0)

#### <span id="page-38-2"></span>**Versione SW**

Visualizza la versione del software installato (sia come valore decimale -512 nella Figura- che come stringa -V2.0 nella Figura). Si veda il registro **[Versione](#page-78-1) [software \[0008 hex\]](#page-78-1)** a pagina [79.](#page-78-1)

#### **Versione HW**

Visualizza la versione dell'hardware (versione PCB) installato (sia come valore decimale -256 nella Figura- che come stringa -V1.0 nella Figura). Si veda il registro **[Versione hardware \[0009 hex\]](#page-78-0)** a pagina [79.](#page-78-0)

#### <span id="page-38-1"></span>**Status word**

Visualizza il valore decimale corrente -257 nella Figura- del registro **[Status](#page-79-0) [word \[000A hex\]](#page-79-0)** cui si rimanda (si veda a pagina [80\)](#page-79-0). In presenza di allarmi, compare anche il messaggio **Allarme** e i valori di posizione e del numero di giri non vengono visualizzati. Un messaggio in giallo avvisa anche se la funzione di scaling e la direzione di conteggio sono abilitate.

#### <span id="page-38-0"></span>**Registro allarmi**

Visualizza il valore decimale corrente -1 nella Figura- del **[Registro allarmi](#page-75-1) [\[0000 hex\]](#page-75-1)** cui si rimanda (si veda a pagina [76\)](#page-75-1). In presenza di allarmi, a fianco viene visualizzato anche lo specifico allarme attivo -**Err. DM** nella Figura- e i valori di posizione e del numero di giri non vengono visualizzati.

#### **Dati macchina errati**

Visualizza il valore decimale corrente -2 nella Figura- del registro **[Elenco DM](#page-76-1) [errati \[0004-0005 hex\]](#page-76-1)** cui si rimanda (si veda a pagina [77\)](#page-76-1). In presenza di dati macchina errati, a fianco viene visualizzato anche lo specifico parametro errato -**Info / giro** nella Figura- e i valori di posizione e del numero di giri non

vengono visualizzati. Si attivano inoltre i registri **[Status word](#page-38-1)** e **[Registro](#page-38-0) [allarmi](#page-38-0)**. Lo sfondo del campo dello specifico parametro errato nell'area degli Holding Register dell'interfaccia viene evidenziato in rosso.

#### **5.3.3 Lettura delle exception response – Exception error**

Nel riquadro **EXCEPTION ERROR** posto sotto il group box **REGISTRI INPUT**, sono visualizzate le exception response inviate in risposta a errori di comunicazione o altro.

#### **Exception error**

Visualizza i messaggi di exception response che il Server invia al Client in presenza di errori dovuti all'impossibilità da parte del Server di eseguire la richiesta del Client (per esempio, nel caso di scrittura di valori non ammessi oppure nel caso in cui si trattasse di una richiesta di lettura di un'uscita o di un registro inesistenti). Per maggiori informazioni sulle exception response e sui codici eccezione MODBUS (exception code) riferirsi alla sezione ["7.2 Codici](#page-80-0) [eccezione"](#page-80-0) a pagina [81.](#page-80-0)

**Registri HOLDING-**Conti / giro 4096 67108864 Risoluzione totale Valore di preset  $\bf{0}$ Valore di offset  $\Omega$ Indirizzo nodo Baudrate Abilita funzione di scaling Parametri operativi Inverte direz, di conteggio  $\Omega$ Abilita watchdog Preset conteggio Control Word ٥ Parametri di default Salva parametri Salvataggio autom. ✓

**5.3.4 Lettura / scrittura degli Holding Register – Registri HOLDING**

Nella riquadro più grande a destra nell'interfaccia di programmazione sono disponibili gli Holding Register. E' qui possibile la lettura e la scrittura dei valori impostati nei parametri di lavoro del dispositivo, rispettivamente mediante la pressione dei pulsanti **[Leggi param.](#page-35-1)** e **[Scrivi Holding](#page-35-0)** disponibili nel group box **DISPOSITIVO**. Gli Holding Register sono descritti nella sezione "[7.1.1 Parametri](#page-64-0) [Dati macchina \(Holding register\)"](#page-64-0) a pagina [65](#page-64-0) di questo manuale.

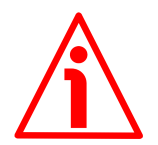

#### **ATTENZIONE**

lika

Se il check box **[Salvataggio autom.](#page-43-0)** in basso nella pagina è selezionato (si veda a pagina [44\)](#page-43-0), tutte le impostazioni degli holding register sono memorizzate automaticamente e istantaneamente: i check box all'atto della selezione/deselezione, i campi in scrittura alla pressione del pulsante **ENTER** della tastiera oppure posizionando il cursore in qualunque posizione al di fuori del campo dopo l'impostazione.

Se invece il check box **[Salvataggio autom.](#page-43-0)** non è selezionato, occorre premere il pulsante **[Salva parametri](#page-44-1)** per effettuare il salvataggio dopo l'impostazione (si veda a pagina [45\)](#page-44-1).

In questa area sono disponibili gli elementi elencati qui di seguito.

#### <span id="page-41-0"></span>**Conti / giro**

Permette di impostare una risoluzione monogiro personalizzata del dispositivo e ne visualizza il valore corrente. Il valore impostato è espresso in numero di informazioni. Si veda il registro **[Informazioni per giro programmate \[0000-](#page-64-1) [0001 hex\]](#page-64-1)** a pagina [65.](#page-64-1) Per poter modificare la risoluzione monogiro del dispositivo occorre che il check box **[Abilita funzione di scaling](#page-42-2)** in **[Parametri](#page-42-1) [operativi](#page-42-1)** sia selezionato.

#### **Risoluzione totale**

Permette di impostare una risoluzione totale personalizzata del dispositivo e ne visualizza il valore corrente. Il valore impostato è espresso in numero di informazioni. Si veda il registro **[Risoluzione totale programmata \[0002-0003](#page-66-0) [hex\]](#page-66-0)** a pagina [67.](#page-66-0) Per poter modificare la risoluzione totale del dispositivo occorre che il check box **[Abilita funzione di scaling](#page-42-2)** in **[Parametri operativi](#page-42-1)** sia selezionato.

#### <span id="page-41-1"></span>**Valore di preset**

Permette di impostare il valore di preset e ne visualizza il valore corrente. Per eseguire il preset occorre poi premere il pulsante **[Preset conteggio](#page-43-1)** in basso nella sezione **[Control word](#page-42-0)** che esegue l'intera sequenza dei comandi di preset (attivazione del bit **[Esegui preset conteggio](#page-73-0)** e scrittura dei registri; disattivazione del bit **[Esegui preset conteggio](#page-73-0)** e scrittura dei registri). Si veda anche a pagina [44.](#page-43-1) Per maggiori informazioni riferirsi al registro **[Valore di](#page-68-0) [preset \[0004-0005 hex\]](#page-68-0)** a pagina [69.](#page-68-0)

#### **Valore di offset**

Visualizza il valore di offset che consegue all'impostazione del **[Valore di preset](#page-41-1)**. Per maggiori informazioni riferirsi al registro **[Offset \[0006-0007 hex\]](#page-70-0)** a pagina [71.](#page-70-0)

#### **Indirizzo nodo**

Poiché il dispositivo permette l'impostazione dell'indirizzo del nodo solo tramite DIP switch, questo parametro non è utilizzato.

#### **Baud rate**

Poiché il dispositivo permette l'impostazione della velocità di trasmissione dei dati solo tramite DIP switch, questo parametro non è utilizzato.

#### <span id="page-42-1"></span>**Parametri operativi**

Raggruppa le funzioni previste nel registro **[Parametri operativi \[0008 hex\]](#page-70-1)** (si veda a pagina [71\)](#page-70-1) e ne visualizza lo stato di abilitazione 1/disabilitazione 0 (il valore decimale risultante dallo stato di abilitazione 1/disabilitazione 0 compare nel campo sotto la label, 0 nella Figura sopra).

#### <span id="page-42-2"></span>**Abilita funzione di scaling**

Permette di abilitare 1/disabilitare 0 la funzione di scaling e di visualizzarne lo stato. Utilizzare il check box per abilitare 1/disabilitare 0 la funzione, il risultante valore decimale del registro **[Parametri operativi \[0008 hex\]](#page-70-1)** compare nel campo a sinistra. Con opzione abilitata, il testo della label è riportato in colore giallo. Per maggiori informazioni riferirsi al parametro **[Funzione di scaling](#page-70-2)** a pagina [71.](#page-70-2)

#### **Inverte direz. di conteggio**

Permette di invertire la direzione di conteggio e di visualizzarne l'attuale impostazione. Utilizzare il check box per abilitare 1/disabilitare 0 la funzione, il risultante valore decimale del registro **[Parametri operativi \[0008 hex\]](#page-70-1)** compare nel campo a sinistra. Con opzione abilitata, il testo della label è riportato in colore giallo. Per maggiori informazioni riferirsi al parametro **[Direzione di conteggio](#page-71-0)** a pagina [72.](#page-71-0)

#### <span id="page-42-0"></span>**Control word**

Raggruppa le funzioni previste nel registro **[Control Word \[0009 hex\]](#page-72-1)** e ne visualizza lo stato di abilitazione-attivazione 1/disabilitazione-disattivazione 0. Utilizzare i check box / pulsanti a lato per impostare le funzioni come desiderato, il risultante valore decimale compare sotto la label a sinistra (0 nella Figura sopra). Per maggiori informazioni si veda il registro **[Control Word \[0009 hex\]](#page-72-1)** a pagina [73.](#page-72-1)

#### **Abilita watchdog**

Permette di abilitare 1/disabilitare 0 la funzione di watchdog del protocollo MODBUS e di visualizzarne lo stato di abilitazione. Utilizzare il check box per abilitare 1/disabilitare 0 la funzione, il risultante valore decimale compare nel campo a sinistra. Con opzione abilitata, il testo della label è riportato in colore giallo. Per maggiori informazioni riferirsi al parametro **[Abilitazione Watchdog](#page-72-0)** a pagina [73.](#page-72-0)

#### <span id="page-43-1"></span>**Preset conteggio**

Questo pulsante invia il comando completo di esecuzione del preset. A seguito dell'invio di questo comando, il valore della posizione corrente dell'encoder assume quello impostato in **[Valore di preset](#page-41-1)** e tutte le altre posizioni precedenti e successive assumono un valore conseguente. Il pulsante **[Preset conteggio](#page-43-1)** esegue l'intera sequenza dei comandi di preset (attivazione del bit **[Esegui preset](#page-73-0) [conteggio](#page-73-0)** e scrittura dei registri; disattivazione del bit **[Esegui preset](#page-73-0) [conteggio](#page-73-0)** e scrittura dei registri; salvataggio dei parametri). Durante l'esecuzione del comando lo sfondo del pulsante diventa arancione e il valore decimale della **[Control word](#page-42-0)** è aggiornato nel campo sotto la label. A operazione eseguita il valore della **[Posizione corrente](#page-37-0)** coincide con il valore impostato in **[Valore di preset](#page-41-1)** (non serve premere il pulsante **[Leggi param.](#page-35-1)** per eseguire un refresh della posizione corrente). Per maggiori informazioni riferirsi al parametro **[Esegui preset conteggio](#page-73-0)** a pagina [74.](#page-73-0)

#### <span id="page-43-2"></span>**Parametri di default**

Il pulsante **[Parametri di default](#page-43-2)** esegue l'intera sequenza dei comandi di upload dei parametri di default (attivazione del bit **[Carica parametri di default](#page-73-1)** e scrittura dei registri; disattivazione del bit **[Carica parametri di default](#page-73-1)** e scrittura dei registri; salvataggio dei parametri). Durante l'esecuzione del comando lo sfondo del pulsante diventa arancione e il valore decimale della **[Control word](#page-42-0)** è aggiornato nel campo sotto la label. A operazione eseguita il valore dei parametri è aggiornato automaticamente (non serve premere il pulsante **[Leggi param.](#page-35-1)** per eseguire un refresh dei valori impostati visualizzati). Per maggiori informazioni riferirsi al parametro **[Carica parametri di default](#page-73-1)** a pagina [74.](#page-73-1)

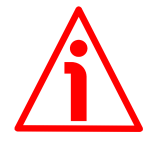

#### **ATTENZIONE**

Con l'esecuzione di questo comando tutti i valori precedentemente impostati sono sovrascritti!

#### <span id="page-43-0"></span>**Salvataggio autom.**

Se il check box **[Salvataggio autom.](#page-43-0)** è selezionato, tutte le impostazioni degli holding register sono memorizzate automaticamente e istantaneamente: i check box all'atto della selezione/deselezione, i campi in scrittura alla pressione del pulsante **ENTER** della tastiera oppure posizionando il cursore in qualunque posizione al di fuori del campo dopo l'impostazione.

Se invece il check box **[Salvataggio autom.](#page-43-0)** non è selezionato, occorre premere il pulsante **[Salva parametri](#page-44-1)** per effettuare il salvataggio dopo l'impostazione.

#### <span id="page-44-1"></span>**Salva parametri**

Questo pulsante è attivo solo se il check box **[Salvataggio autom.](#page-43-0)** non è selezionato. Esegue l'intera sequenza dei comandi di memorizzazione in maniera permanente dei parametri nella EEPROM (attivazione del bit **[Salva parametri](#page-72-2)** e scrittura dei registri; disattivazione del bit **[Salva parametri](#page-72-2)** e scrittura dei registri). Durante l'esecuzione del comando lo sfondo del pulsante diventa arancione e il valore decimale della **[Control word](#page-42-0)** è aggiornato nel campo sotto la label. Per maggiori informazioni si veda **[Salva parametri](#page-72-2)** a pagina [73.](#page-72-2)

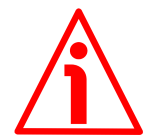

#### **ATTENZIONE**

Per attivare la funzione di salvataggio automatico dei parametri selezionare il check box **[Salvataggio autom.](#page-43-0)**. Se il check box è selezionato, tutte le impostazioni sono memorizzate automaticamente e istantaneamente senza che sia mai necessario premere il pulsante **[Salva parametri](#page-44-1)**: i check box all'atto della selezione/deselezione, i campi in scrittura alla pressione del pulsante **ENTER** della tastiera oppure posizionando il cursore in qualunque posizione al di fuori del campo dopo l'impostazione. Per maggiori informazioni si veda alla pagina precedente.

#### <span id="page-44-0"></span>**5.4 Pagina Aggiorna FW - Upgrade del firmware**

Premendo il pulsante **AGGIORNA FW** nel group box **FUNCTIONS** a destra nella pagina principale dell'interfaccia si accede alla finestra di aggiornamento del firmware del dispositivo.

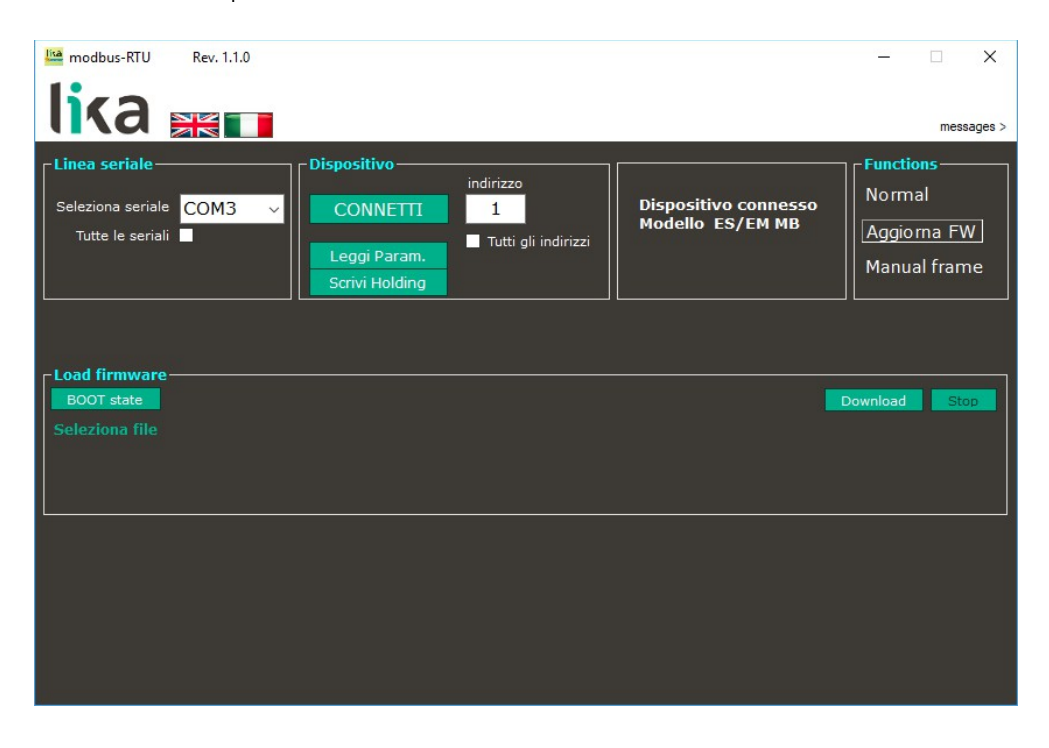

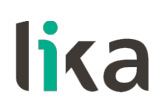

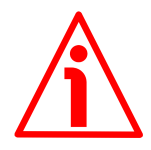

#### **ATTENZIONE**

L'operazione di upgrade del firmware deve essere eseguita da personale qualificato e competente. L'applicazione di un aggiornamento errato o incompatibile pregiudica il funzionamento del dispositivo stesso. E' fondamentale che il processo sia avviato nel rigoroso rispetto delle istruzioni fornite in questa sezione.

Prima di avviare l'installazione assicurarsi sempre che il file di aggiornamento firmware sia compatibile con l'hardware e il software del dispositivo. Non togliere mai tensione durante l'upgrade della flash.

#### **5.4.1 Informazioni sull'upgrade del firmware**

Questa operazione permette l'upgrade dell'unità mediante il download dei dati di aggiornamento alla memoria flash.

Il firmware è un programma software che permette la gestione e il controllo del funzionamento di un dispositivo; il programma firmware, talora chiamato anche "user program" o "programma utente", è memorizzato nella memoria flash integrata all'interno dell'unità. Questi encoder sono progettati in modo che il firmware possa essere aggiornato agevolmente e direttamente dall'utente finale. Questo permette a Lika Electronic di rendere disponibili nuovi e più aggiornati firmware durante tutto il corso di vita del prodotto.

Le tipiche motivazioni che procurano il rilascio di un nuovo firmware derivano dalla necessità di correggere, migliorare e talora aggiungere nuove funzionalità al dispositivo.

L'aggiornamento firmware consiste in un file con estensione .BIN da scaricare nel dispositivo mediante le funzioni disponibili in questa pagina. I file sono forniti direttamente dal Servizio di Assistenza Tecnica di Lika Electronic.

Se la versione firmware più recente è già installata nel dispositivo, non è necessario procedere con l'installazione di alcun aggiornamento. La versione firmware correntemente installata può essere verificata tramite il campo **[Versione SW](#page-38-2)** dell'interfaccia (si veda a pagina [39\)](#page-38-2) oppure al registro **[Versione](#page-78-1) [software \[0008 hex\]](#page-78-1)** (si veda a pagina [79\)](#page-78-1) dopo la corretta connessione al dispositivo.

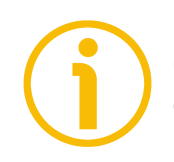

#### **NOTA**

Qualora sussistano dei dubbi sull'aggiornamento del firmware, si prega di contattare il Servizio di Assistenza Tecnica di Lika Electronic.

#### **5.4.2 Operazioni e connessioni preliminari**

Prima di procedere con l'upgrade del firmware assicurarsi che siano preventivamente soddisfatti i seguenti requisiti:

- l'encoder è correttamente collegato al PC mediante una port COM seriale RS-485;
- l'interfaccia **Modbus-RTU.exe** è aperta e la connessione è attiva;
- si è in possesso del file .BIN per l'upgrade del firmware.

#### **5.4.3 Esecuzione del processo di upgrade del firmware**

Per aggiornare il firmware del dispositivo procedere come segue:

- 1. aprire la pagina **Load firmware** mediante il pulsante **AGGIORNA FW** nel riquadro **FUNCTIONS**;
- 2. premere **SELEZIONA FILE**; una volta premuto il pulsante appare sullo schermo la finestra di dialogo **Apri**: accedere alla cartella in cui si trova il file .BIN di upgrade del firmware rilasciato da Lika Electronic, selezionare il file e confermare mediante il pulsante **APRI**;
- 3. premere il pulsante **BOOT STATE**; se l'encoder è collegato correttamente e il sistema è in grado di accedere con successo allo stato di boot (boot mode), il messaggio **BOOT OK** appare a destra del pulsante e i LED sul corpo dell'encoder iniziano a lampeggiare rossi a una frequenza di 5 Hz con duty cycle = 50%; l'encoder è ora pronto e in attesa che l'operazione di aggiornamento del firmware abbia inizio;

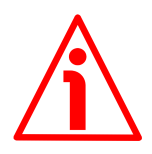

#### **ATTENZIONE**

Quando l'encoder è nello stato di boot, è possibile ripristinare lo stato di comunicazione normale semplicemente spegnendo e riaccendendo il dispositivo. Una volta avviato il download, invece, qualunque azione (pressione del pulsante **STOP**, evento inatteso, ecc.) richiederà non solo lo spegnimento e la riaccensione del dispositivo, ma anche necessariamente il download del firmware.

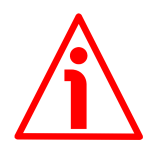

#### **ATTENZIONE**

Prima di avviare l'installazione assicurarsi sempre che il file di aggiornamento firmware sia compatibile con l'hardware e il software del dispositivo. Non togliere mai tensione durante l'upgrade della flash.

- 4. premere il pulsante **DOWNLOAD** per avviare il processo di upgrade del firmware; i due LED sul corpo dell'encoder iniziano a lampeggiare verdi a una frequenza di 5 Hz con duty cycle = 50% e nella pagina compare il messaggio **DOWNLOADING**;
- 5. non appena l'operazione si conclude positivamente, sullo schermo appare il messaggio **DOWNLOADED**;

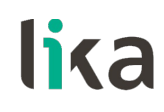

**NOTA**

6. togliere e ridare tensione all'encoder per completare l'operazione.

Durante il download dell'aggiornamento firmware potrebbe essere necessario premere il pulsante **STOP** che arresta il processo di upgrade; oppure potrebbero verificarsi delle condizioni inattese che pregiudicano l'esito positivo del processo. In questo caso il download non può essere completato e la condizione di fault è segnalata mediante l'accensione dei LED sul corpo dell'encoder che iniziano a lampeggiare rossi a una frequenza di 5 Hz oppure si accendono fissi rossi; in questo caso è necessario togliere e ridare tensione per resettare il dispositivo e poter riavviare l'operazione.

#### <span id="page-47-0"></span>**5.5 Pagina Manual frame – Scrittura manuale PDU**

Premendo il pulsante **MANUAL FRAME** nel group box **FUNCTIONS** a destra nella pagina principale dell'interfaccia si accede alla finestra di scrittura e invio manuali di Request PDU al dispositivo. Per alcuni esempi di scrittura di Request PDU e i relativi messaggi Response PDU si rimanda alla sezione ["Esempi di](#page-84-0) [programmazione"](#page-84-0) a pagina [85.](#page-84-0)

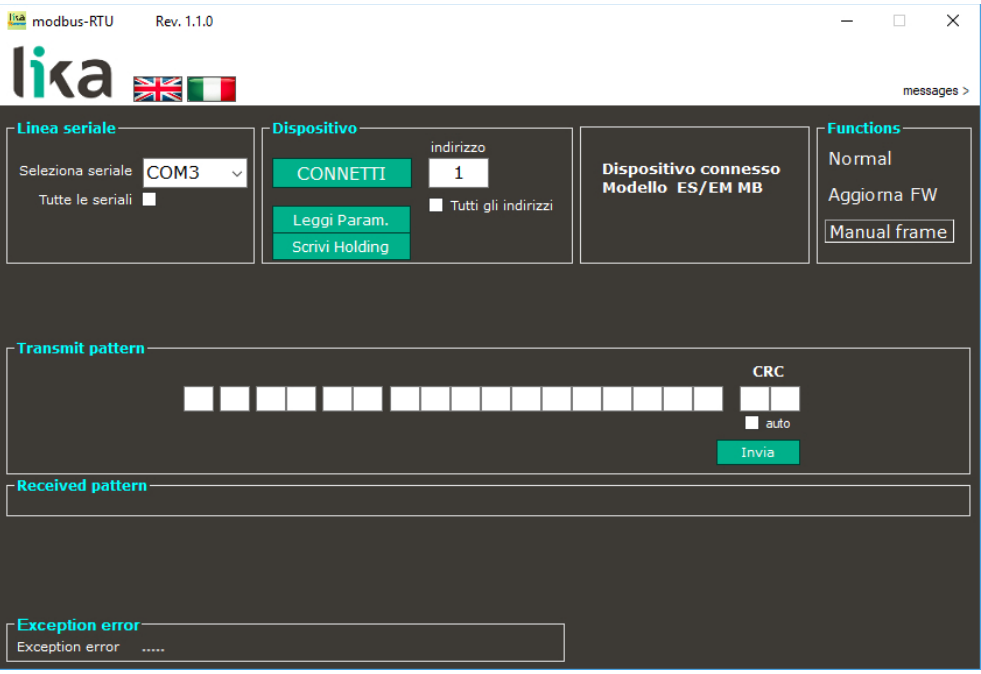

Per la trasmissione manuale di una Request PDU procedere come segue:

- 1. introdurre il messaggio PDU in notazione esadecimale nei campi a disposizione in **Transmit pattern**; per passare da un campo all'altro si può utilizzare il tasto TAB della tastiera;
- 2. introdurre il valore Cyclical Redundancy Check (CRC) nei due ultimi campi a destra;
- 3. selezionando il check box **CRC auto** è possibile evitare di introdurre manualmente il CRC che sarà calcolato automaticamente dal programma al momento dell'invio del messaggio;
- 4. premere il pulsante **INVIA** per trasmettere il messaggio Request PDU.

Nel campo **Received pattern** sarà visualizzata la Response PDU in formato esadecimale inviata dal Server.

In caso di impossibilità di ricezione della Response PDU, in corrispondenza del campo **Received pattern** compare il messaggio di errore **No pattern**.

In presenza di errori dovuti all'impossibilità da parte del Server di eseguire la richiesta del Client (per esempio, nel caso di scrittura di valori non ammessi oppure nel caso in cui si trattasse di una richiesta di lettura di un'uscita o di un registro inesistenti) i messaggi di exception response che il Server invia al Client sono visualizzati in corrispondenza del group box **Exception error** in basso nella pagina. Per maggiori informazioni sulle exception response e sui codici eccezione MODBUS (exception code) riferirsi alla sezione ["7.2 Codici eccezione"](#page-80-0) a pagina [81.](#page-80-0)

### **6 Interfaccia MODBUS®**

Gli encoder della serie EMx58 MODBUS di Lika sono dispositivi Slave e implementano il protocollo applicativo MODBUS (livello OSI 7) e il protocollo "Modbus over Serial Line" (livelli OSI 1 & 2).

Per ogni informazione e specifica omessa fare riferimento ai documenti "Modbus Application Protocol Specification V1.1b" e "Modbus over Serial Line. Specification and Implementation Guide V1.02" disponibili sul sito [www.modbus.org.](http://www.modbus.org/)

#### **6.1 Principi guida del protocollo MODBUS Master / Slave**

Il protocollo seriale Modbus è un protocollo Master – Slave. Un solo Master può essere connesso contemporaneamente alla rete Modbus; mentre il numero di Slave connessi allo stesso bus seriale può essere compreso tra 1 e 247. Una comunicazione Modbus è sempre iniziata dal Master. I nodi Slave non sono abilitati alla trasmissione di dati se non a seguito di una richiesta da parte del nodo Master. Inoltre i nodi Slave non solo abilitati a comunicare l'uno con l'altro. Il Master può attivare una sola transazione Modbus per volta.

Il nodo Master può inviare una richiesta Modbus ai nodi Slave in due modalità:

- **modalità UNICAST**: il Master invia la richiesta a un singolo Slave. Dopo aver ricevuto e processato la richiesta, lo Slave invia una risposta al Master. In questa modalità, la transazione Modbus consiste di due messaggi: una richiesta da parte del Master e una risposta da parte dello Slave. Ogni Slave deve avere il proprio indirizzo (da 1 a 247) di modo che la richiesta possa essere inviata specificatamente. Nei dispositivi Lika sono previsti comandi solo in modalità "unicast".
- **modalità BROADCAST**: il Master può inviare una richiesta a tutti gli Slave contemporaneamente. Gli Slave non inviano nessuna risposta a seguito di una richiesta di tipo "broadcast". Ne consegue che le richieste di tipo "broadcast" sono necessariamente dei comandi di scrittura. L'indirizzo 0 è riservato per identificare uno scambio dati in modalità "broadcast". Nei dispositivi Lika non sono previsti comandi in modalità "broadcast".

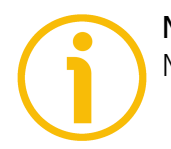

**NOTA** Nei dispositivi Lika non sono previsti comandi in modalità "broadcast".

#### **6.2 Frame MODBUS**

Il protocollo applicativo Modbus definisce una semplice Protocol Data Unit (PDU) indipendentemente dal livello di comunicazione:

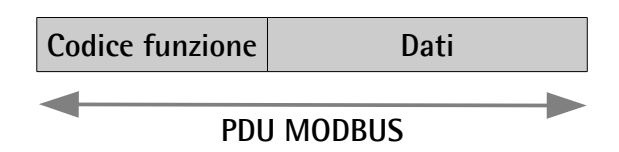

La mappatura del protocollo Modbus in specifici bus o reti introduce ulteriori campi nella PDU. Il client che avvia una transazione Modbus prepara la PDU Modbus, quindi aggiunge i campi al fine di ottenere la PDU di comunicazione appropriata.

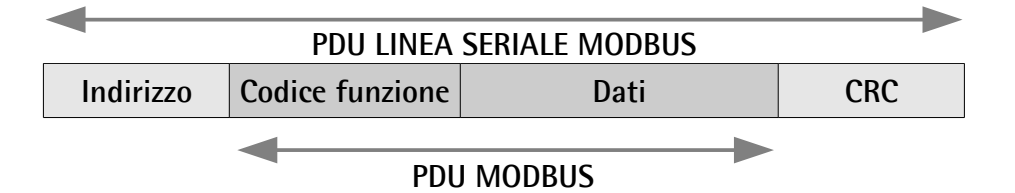

- **INDIRIZZO**: contiene l'indirizzo dello Slave. Come detto in precedenza (sezione ["4.5.2 Indirizzo nodo \(Figura 3\)"](#page-27-0) a pagina [28\)](#page-27-0), gli indirizzi dei nodi Slave devono essere compresi tra 1 e 247. Il Master invia un messaggio a uno Slave impostando l'indirizzo nel campo INDIRIZZO del messaggio. Nella risposta, lo Slave pone a sua volta il proprio indirizzo, per far sì che il Master possa riconoscere da chi proviene il messaggio.
- **CODICE FUNZIONE**: indica al server il tipo di azione da eseguire. Si deve impostare il valore esadecimale del codice funzione voluto. Il codice funzione può essere seguito da una campo **DATI** che contiene i parametri di interrogazione e risposta. Per maggiori informazioni sui codici funzione implementati riferirsi alla sezione ["6.4 Codici funzione"](#page-54-0) a pagina [55.](#page-54-0)
- **DATI**: byte dedicati alle informazioni addizionali e alla trasmissione dei dati, il numero di byte e la struttura dipendono da ciascun codice funzione. Il campo **DATI** include valori come per esempio indirizzi di registro, numero di registri da processare, numero di data byte presenti nel campo, ecc. (si veda alla sezione ["6.4 Codici funzione"](#page-54-0) a pagina [55\)](#page-54-0).
- **CRC (Cyclic Redundancy Check, controllo a ridondanza ciclica)**: campo di verifica della corretta trasmissione del frame, basato sul metodo del controllo a ridondanza ciclica. E' utilizzato per verificare se la trasmissione è stata realizzata correttamente. Il campo CRC ha una dimensione di 2 byte, contenenti un valore binario di 16 bit. Il valore CRC è calcolato dal dispositivo trasmittente che lo allega al messaggio. Il dispositivo che riceve il messaggio ricalcola il valore del CRC alla

ricezione e lo confronta con quello ricevuto. Se i due valori non sono uguali, il dispositivo attiva un allarme.

Il protocollo Modbus definisce tre PDU. Esse sono:

- **Modbus Request PDU**;
- **Modbus Response PDU**;
- **Modbus Exception Response PDU**.

La **Modbus Request PDU** consiste di {function\_code, request\_data}, dove: function  $code = codice$  funzione Modbus, 1 byte;

request data = questo campo dipende dal codice funzione utilizzato e solitamente contiene informazioni quali coordinate di variabili, valori di variabili, offset dati, codici di sottofunzioni, ecc., n byte.

La **Modbus Response PDU** consiste di {function\_code, response\_data}, dove: function  $code = codice$  funzione Modbus, 1 byte;

response data = questo campo dipende dal codice funzione utilizzato e solitamente contiene informazioni quali coordinate di variabili, valori di variabili, offset dati, codici di sottofunzioni, ecc., n byte.

La **Modbus Exception Response PDU** consiste di {exception-function\_code, exception\_code}, dove:

exception-function\_code = codice funzione Modbus  $+80$  hex, 1 byte;

exception code = Modbus Exception code, riferirsi alla tabella "Modbus Exception Codes" nel documento "Modbus Application Protocol Specification V1.1b".

#### **6.3 Modalità di trasmissione**

Il protocollo seriale Modbus prevede due modalità di trasmissione: la **modalità RTU** (**Remote Terminal Unit**) e la **modalità ASCII**. La modalità di trasmissione definisce la sequenza dei bit nei campi messaggio trasmessi serialmente. Definisce cioè come le informazioni sono ordinate all'interno dei campi messaggio e codificate. La modalità di trasmissione e i parametri della porta seriale devono essere gli stessi per tutti i dispositivi della linea seriale Modbus. Tutti i dispositivi devono implementare la modalità di trasmissione RTU, mentre la modalità di trasmissione ASCII è opzionale. I dispositivi Lika implementano solamente la modalità di trasmissione RTU, descritta nel successivo paragrafo.

#### **6.3.1 Modalità di trasmissione RTU**

Quando dei dispositivi comunicano in una linea seriale Modbus utilizzando la modalità di trasmissione RTU, ogni byte di 8 bit del messaggio contiene due caratteri esadecimali a 4 bit. Ogni messaggio deve essere inviato in una sequenza ininterrotta di caratteri. La sincronizzazione dei messaggi tra trasmettitore e ricevitore è ottenuta interponendo un intervallo tra messaggi successivi (chiamato "silent interval") pari ad almeno 3,5 volte il tempo di un carattere. Se quindi il ricevitore non riceve un messaggio per un tempo di 4 caratteri, ritiene completato il messaggio precedente e considera che il successivo byte ricevuto sarà il primo del nuovo messaggio e quindi un indirizzo. Il "silent interval" con velocità di trasmissione = 9600 bit/s è pari a 4 ms. Il "silent interval" con velocità di trasmissione = 19200 bit/s è pari a 2 ms.

Il "silent interval" con velocità di trasmissione = 115200 bit/s è pari a 3,5 ms.

Il formato (11 bit) per ogni byte in modalità RTU sarà il seguente:

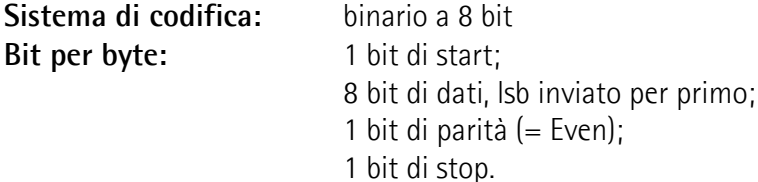

Il protocollo Modbus utilizza il formato Big Endian, questo significa che quando è trasmessa una quantità numerica più grande di un singolo byte, l'MSB è trasmesso per primo.

Ogni carattere o byte è trasmesso nel seguente ordine (da sinistra a destra):

lsb (Least Significant Bit) … msb (Most Significant Bit)

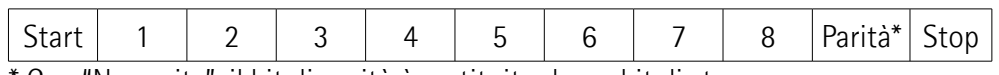

\* Con "No parity", il bit di parità è sostituito da un bit di stop.

Come default bisogna impostare il bit di parità = EVEN.

Il frame, che avrà una dimensione massima di 256 byte, sarà così composto:

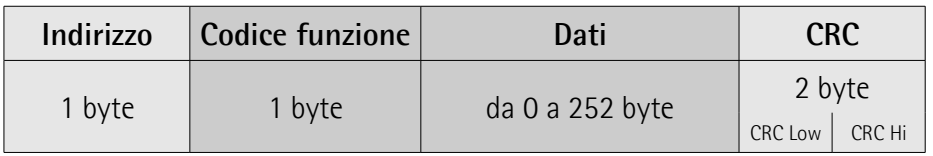

L'immagine che segue visualizza il diagramma degli stati nella modalità di trasmissione RTU.

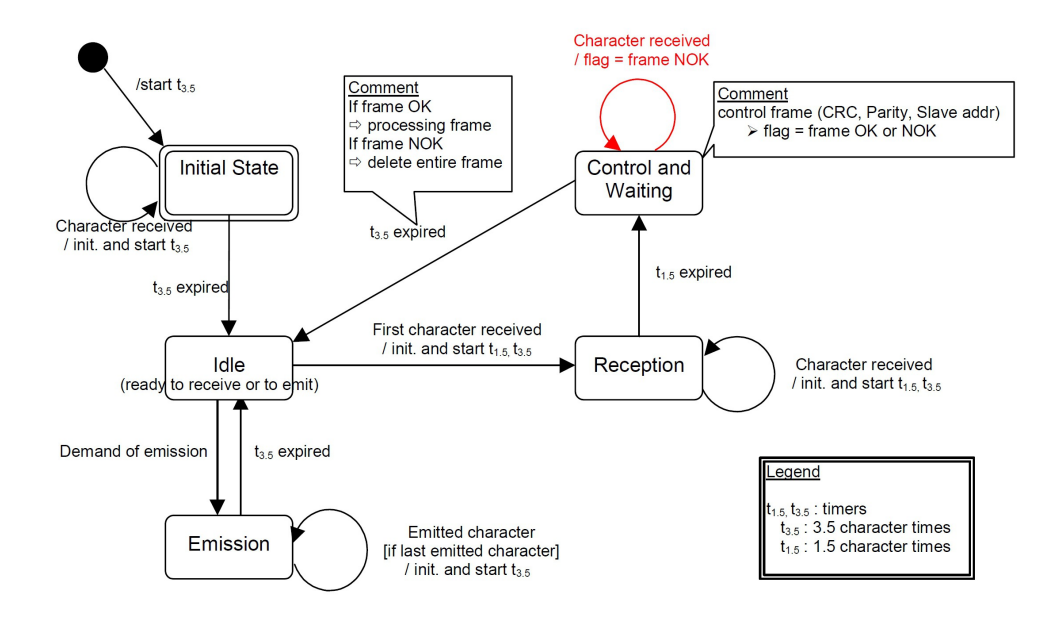

- La transizione dallo stato **Initiate** allo stato **Idle** necessita di un intervallo di almeno 3,5 volte il tempo di un carattere  $(t_{3,5})$ .
- Lo stato **Idle** è lo stato normale quando non sono attivi né invii né ricezioni, quando cioè non è presente attività di trasmissione dopo un intervallo di tempo pari ad almeno 3,5 volte il tempo di un carattere  $(t_{3,5})$ .
- Una richiesta (request) può essere inviata solamente nello stato **Idle**. Dopo aver inviato una richiesta, il Master abbandona lo stato **Idle** e non può inviare una seconda richiesta nello stesso tempo.
- In una condizione **Idle**, la ricezione di un carattere trasmesso è considerata l'inizio di un frame e il link passa allo stato **Active**. Si considera il frame concluso quando non c'è trasmissione di caratteri per un intervallo almeno pari a  $t_{3.5}$ .
- Dopo che il frame è considerato concluso, si calcola e controlla il CRC. Successivamente si analizza il campo INDIRIZZO per determinare se il frame sia indirizzato al dispositivo. Se non è così, il frame viene scartato. Per ridurre il tempo di elaborazione della ricezione, l'INDIRIZZO può essere analizzato immediatamente alla ricezione senza attendere il completamento del frame. In questo caso il CRC viene calcolato e controllato solamente se il frame è effettivamente indirizzato allo Slave.

#### <span id="page-54-0"></span>**6.4 Codici funzione**

Come detto in precedenza, i codici funzione esplicitano al server il tipo di azione da eseguire. Ogni codice funzione è codificato in un byte e i valori disponibili sono compresi tra 1 e 255 (ma i valori tra 128 e 255 sono riservati e utilizzati per le Exception response). Quando un messaggio è inviato dal Client al Server, il codice funzione esplicita al Server il tipo di azione da eseguire. Il codice funzione 0 non è ammesso.

Modbus prevede tre tipologie di codici funzione: i **codici funzione pubblici**, i **codici funzione definiti dall'utente** e i **codici funzione riservati**.

I **codici funzione pubblici** (compresi tra 1 e 64, tra 73 e 99 e tra 111 e 127) sono definiti e approvati da MODBUS-IDA.org che ne gestisce la conformità e ne garantisce l'unicità. I codici funzioni compresi tra 65 e 72 e tra 100 e 110 sono a disposizione e possono essere definiti a piacimento dall'utilizzatore (**codici funzione utente**). Naturalmente non c'è alcuna garanzia che un codice utente sia univoco nella rete. I **codici funzione riservati** non sono invece disponibili in alcun modo agli utilizzatori.

#### <span id="page-54-2"></span>**6.4.1 Codici funzione implementati**

Gli encoder Lika della serie EM58 Modbus implementano esclusivamente i codici funzione pubblici descritti qui di seguito.

#### <span id="page-54-1"></span>**03 Read Holding Registers**

#### $FC = 03 (03$  hex) ro

Questo codice funzione è utilizzato per LEGGERE i valori in un blocco di holding register contigui di un dispositivo remoto; in altri termini, permette la lettura dei valori impostati in alcuni parametri di lavoro in successione nel dispositivo. Il Request PDU specifica l'indirizzo del primo registro del gruppo e il numero di registri del gruppo. Nel PDU i Register sono indirizzati a partire da 0. Ne consegue che i registri numerati 1-16 sono indirizzati come 0-15.

Il valore del registro nel Response PDU è inviato in due byte per ciascun registro con il valore binario allineato a destra in ogni byte. Per ogni registro, il primo byte contiene i bit msb, mentre il secondo contiene i bit lsb.

Per un elenco dei parametri accessibili mediante il codice funzione **[03 Read](#page-54-1) [Holding Registers](#page-54-1)**, si veda la sezione ["7.1.1 Parametri Dati macchina \(Holding](#page-64-0) [register\)"](#page-64-0) a pagina [65.](#page-64-0)

#### **Request PDU**

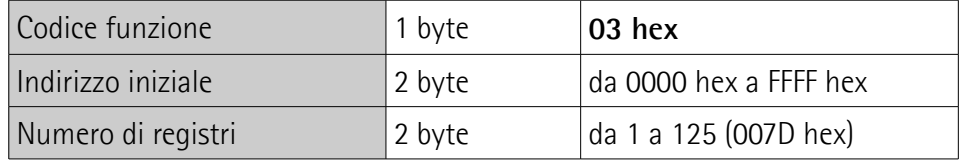

#### **Response PDU**

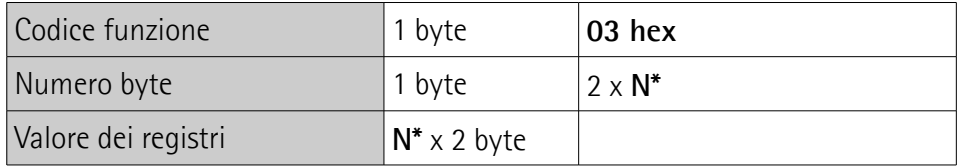

\*N = Numero di registri

#### **Exception Response PDU**

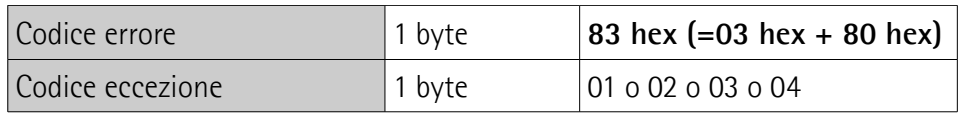

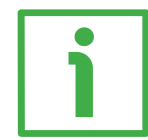

Esempio di richiesta di lettura del parametro **[Valore di preset \[0004-0005](#page-68-0) [hex\]](#page-68-0)** (registri 5 e 6).

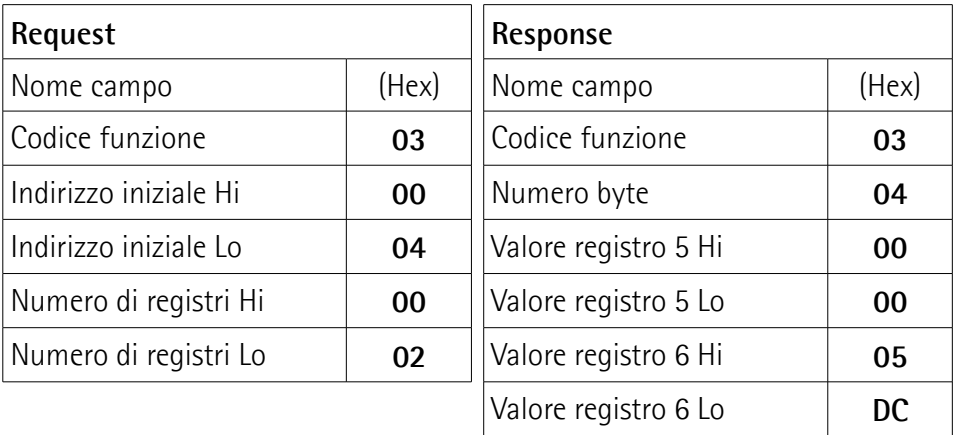

Come si evince dalla tabella, i due registri 5 e 6 del parametro **[Valore di preset](#page-68-0) [\[0004-0005 hex\]](#page-68-0)** hanno valore rispettivamente 00 00 hex e 05 DC hex, il valore impostato nel parametro è cioè 1500 in notazione decimale.

### **ES58 • EM58 MODBUS®**

# lika

Il frame completo di richiesta di lettura del parametro **[Valore di preset \[0004-](#page-68-0) [0005 hex\]](#page-68-0)** (registri 5 e 6) allo Slave con indirizzo 1 è il seguente:

```
Request PDU (in formato esadecimale)
[01][03][00][04][00][02][85][CA]
dove:
[01] = indirizzo dello Slave
[03] = codice funzione 03 Read Holding Registers
[00][04] = indirizzo iniziale (parametro Valore di preset [0004-0005 hex],
registro 5)
[00][02] = numero di registri richiesti
[85][CA] = CRC
```
Il frame completo di invio dei valori nei due registri 5 e 6 del parametro **[Valore](#page-68-0) [di preset \[0004-0005 hex\]](#page-68-0)** da parte dello Slave con indirizzo 1 è il seguente:

**Response PDU** (in formato esadecimale) [01][03][04][00][00][05][DC][F8][FA] dove:  $[01] =$  indirizzo dello Slave [03] = codice funzione **[03 Read Holding Registers](#page-54-1)** [04] = numero di byte (2 byte per ciascun registro)  $[00][00]$  = valore del registro 5, 00 00 hex = 0 dec  $[05][DC]$  = valore del registro 6, 05 DC hex = 1500 dec  $[F8] [FA] = CRC$ 

#### <span id="page-56-0"></span>**04 Read Input Register**

 $FC = 04 (04 hex)$ 

Questo codice funzione è utilizzato per LEGGERE registri di input contigui compresi tra 1 e 125 in un dispositivo remoto; in altri termini permette di leggere alcuni valori di risultato e gli stati / allarmi relativi al dispositivo. Il Request PDU specifica l'indirizzo del primo registro da leggere e il numero di registri da leggere. Nel PDU i registri sono indirizzati a partire da 0. Ne consegue che i registri di ingresso numerati 1-16 sono indirizzati come 0-15.

Il valore del registro nel Response PDU è inviato in due byte per ciascun registro con il valore binario allineato a destra in ogni byte. Per ogni registro, il primo byte contiene i bit msb, mentre il secondo contiene i bit lsb.

Per un elenco dei parametri accessibili mediante il codice funzione **[04 Read](#page-56-0) [Input Register](#page-56-0)**, si veda la sezione ["7.1.2 Parametri Input Register"](#page-75-0) a pagina [76.](#page-75-0)

#### **Request PDU**

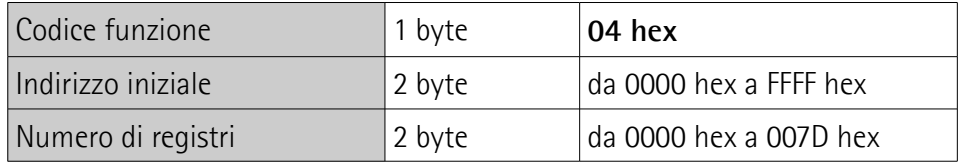

#### **Response PDU**

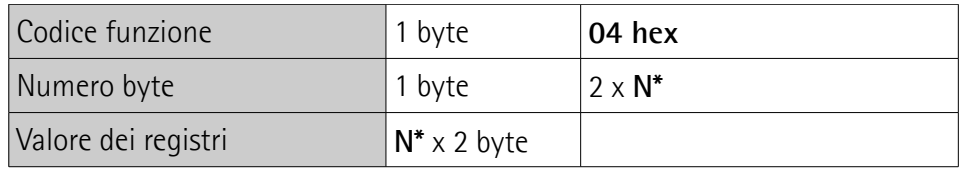

\*N = Numero di registri

#### **Exception Response PDU**

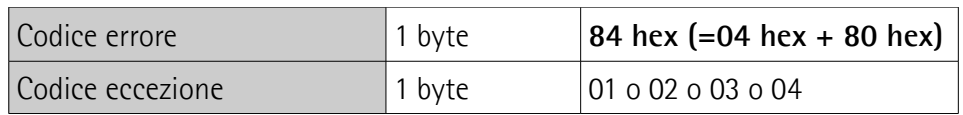

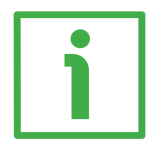

Esempio di richiesta di lettura del parametro **[Posizione corrente \[0001-0002](#page-76-0) [hex\]](#page-76-0)** (registri 2 e 3).

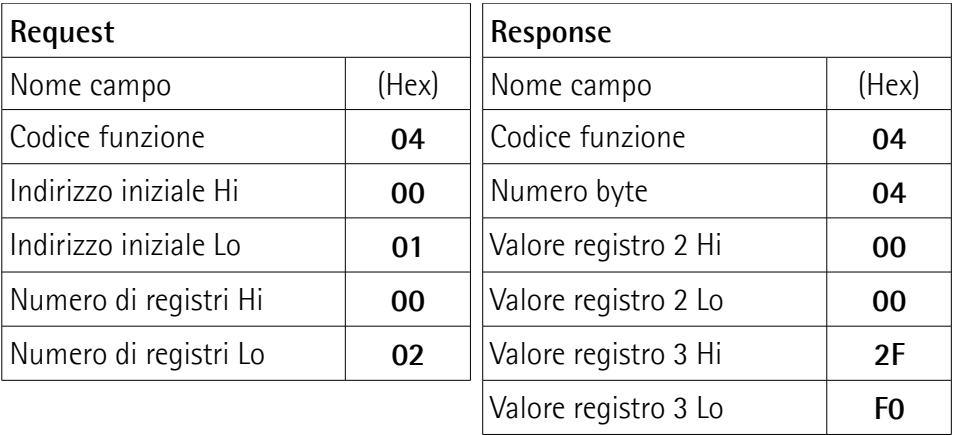

Come si evince dalla tabella, i registri 2 e 3 del parametro **[Posizione corrente](#page-76-0) [\[0001-0002 hex\]](#page-76-0)** hanno valore rispettivamente 00 00 hex e 2F F0 hex, cioè 12.272 in notazione decimale.

### **ES58 • EM58 MODBUS®**

# lika

Il frame completo di richiesta di lettura del parametro **[Posizione corrente](#page-76-0) [\[0001-0002 hex\]](#page-76-0)** (registri 2 e 3) allo Slave con indirizzo 1 è il seguente:

#### **Request PDU** (in formato esadecimale)

[01][04][00][01][00][02][20][0B] dove:  $[01]$  = indirizzo dello Slave [04] = codice funzione **[04 Read Input Register](#page-56-0)** [00][01] = indirizzo iniziale (parametro **[Posizione corrente \[0001-0002 hex\]](#page-76-0)**, registro 2) [00][02] = numero di registri richiesti  $[20][0B] = CRC$ 

Il frame completo di invio del valore del parametro **[Posizione corrente \[0001-](#page-76-0) [0002 hex\]](#page-76-0)** (registri 2 e 3) da parte dello Slave con indirizzo 1 è il seguente:

**Response PDU** (in formato esadecimale) [01][04][04][00][00][2F][F0][E7][F0] dove:  $[01] =$  indirizzo dello Slave [04] = codice funzione **[04 Read Input Register](#page-56-0)** [04] = numero di byte (2 byte per ciascun registro) [00][00] = valore del registro 2 **[Posizione corrente \[0001-0002 hex\]](#page-76-0)**, 00 00  $hex = 0$  dec [2F][F0] = valore del registro 3 **[Posizione corrente \[0001-0002 hex\]](#page-76-0)**, 2F F0 hex  $= 12.272$  dec  $[E7]$ [FO] = CRC

### <span id="page-58-0"></span>**06 Write Single Register**

 $FC = 06 (06$  hex)

Questo codice funzione è utilizzato per ASSEGNARE UN VALORE a un singolo holding register in un dispositivo remoto. Il Request PDU specifica l'indirizzo del registro da scrivere. I registri sono indirizzati a partire da 0. Ne consegue che i registri numerati 1-16 sono indirizzati come 0-15.

La risposta positiva rispecchia nella sua struttura la domanda ed è inviata dopo che il valore richiesto è stato scritto.

Per un elenco dei parametri accessibili mediante il codice funzione **[06 Write](#page-58-0) [Single Register](#page-58-0)**, si veda la sezione ["7.1.1 Parametri Dati macchina \(Holding](#page-64-0) [register\)"](#page-64-0) a pagina [65.](#page-64-0)

#### **Request PDU**

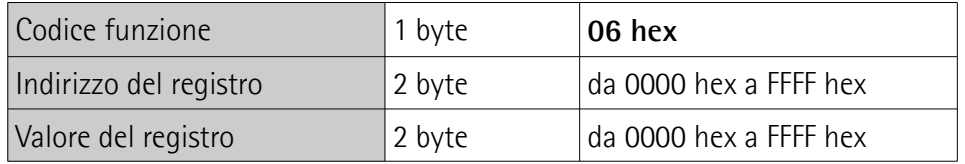

#### **Response PDU**

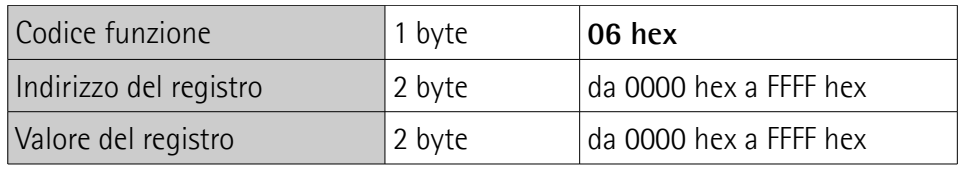

#### **Exception Response PDU**

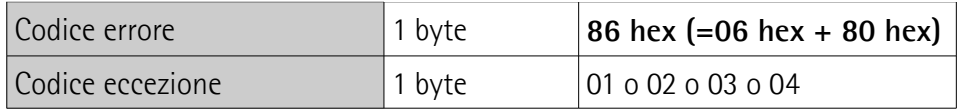

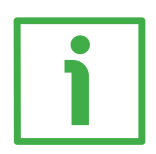

Esempio di impostazione del parametro **[Parametri operativi \[0008 hex\]](#page-70-1)** (registro 9): abilitazione dello scaling (**[Funzione di scaling](#page-70-2)** = 1) e conteggio crescente con rotazione oraria dell'albero dell'encoder (**[Direzione di conteggio](#page-71-0)**  $= 0$ ).

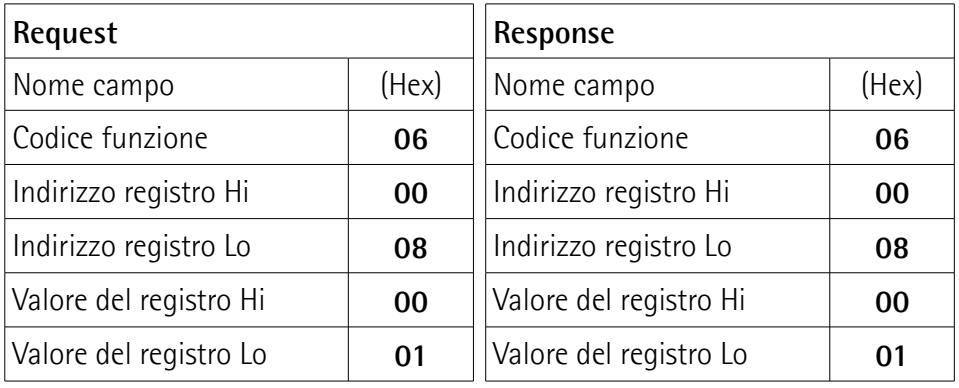

Come si evince dalla tabella, nel parametro **[Parametri operativi \[0008 hex\]](#page-70-1)** (registro 9) si imposta il valore 00 01 hex, cioè 0000 0000 0000 0001 in

notazione binaria: il bit 0 **[Funzione di scaling](#page-70-2)** = 1; il bit 1 **[Direzione di](#page-71-0) [conteggio](#page-71-0)** = 0; tutti gli altri bit non sono utilizzati e perciò posti a 0.

Il frame completo di richiesta di scrittura del valore 00 01 hex nel parametro **[Parametri operativi \[0008 hex\]](#page-70-1)** (registro 9) dello Slave con indirizzo 1 è il seguente:

**Request PDU** (in formato esadecimale) [01][06][00][08][00][01][C9][C8] dove:  $[01]$  = indirizzo dello Slave [06] = codice funzione **[06 Write Single Register](#page-58-0)** [00][08] = indirizzo del registro (parametro **[Parametri operativi \[0008 hex\]](#page-70-1)**, registro 9)  $[00][01]$  = valore da impostare nel registro  $[C9][C8] = CRC$ 

Il frame completo di risposta alla richiesta di scrittura nel parametro **[Parametri](#page-70-1) [operativi \[0008 hex\]](#page-70-1)** (registro 9) da parte dello Slave con indirizzo 1 è il seguente:

**Response PDU** (in formato esadecimale) [01][06][00][08][00][01][C9][C8] dove:  $[01]$  = indirizzo dello Slave [06] = codice funzione **[06 Write Single Register](#page-58-0)** [00][08] = indirizzo del registro (parametro **[Parametri operativi \[0008 hex\]](#page-70-1)**, registro 9)  $[00][01]$  = valore impostato nel registro  $[C9][C8] = CRC$ 

#### <span id="page-60-0"></span>**16 Write Multiple Registers**

 $FC = 16 (10 \text{ hex})$ 

Questo codice funzione è utilizzato per ASSEGNARE DEI VALORI a un blocco di registri contigui (registri da 1 a 123) in un dispositivo remoto.

I valori da impostare sono specificati nel campo dati della richiesta. Il valore da assegnare a ogni registro è inviato in due byte per ciascun registro.

La risposta positiva restituisce il codice funzione, l'indirizzo iniziale e il numero di registri su cui si è scritto.

Per un elenco dei parametri accessibili mediante il codice funzione **[16 Write](#page-60-0) [Multiple Registers](#page-60-0)**, si veda la sezione ["7.1.1 Parametri Dati macchina \(Holding](#page-64-0) [register\)"](#page-64-0) a pagina [65.](#page-64-0)

#### **Request PDU**

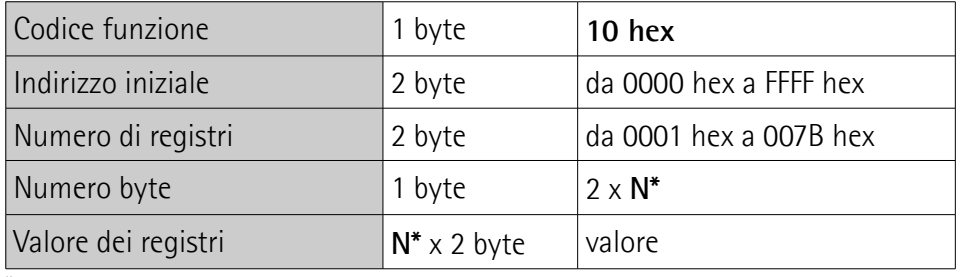

\*N = Numero di registri

#### **Response PDU**

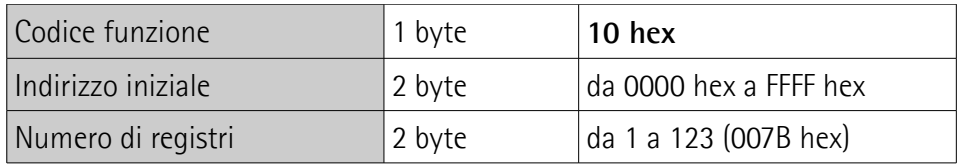

#### **Exception Response PDU**

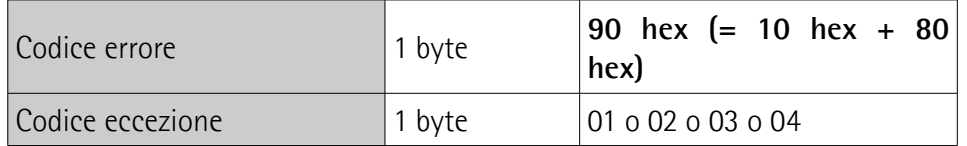

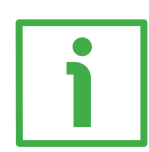

Esempio di scrittura del valore 00 00 08 00 hex (= 2.048 dec) nel parametro **[Informazioni per giro programmate \[0000-0001 hex\]](#page-64-1)** (registri 1 e 2) e del valore 00 80 00 00 hex (= 8.388.608 dec) nel parametro **[Risoluzione totale](#page-66-0) [programmata \[0002-0003 hex\]](#page-66-0)** (registri 3 e 4).

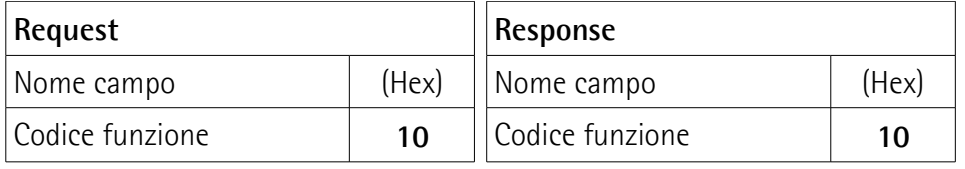

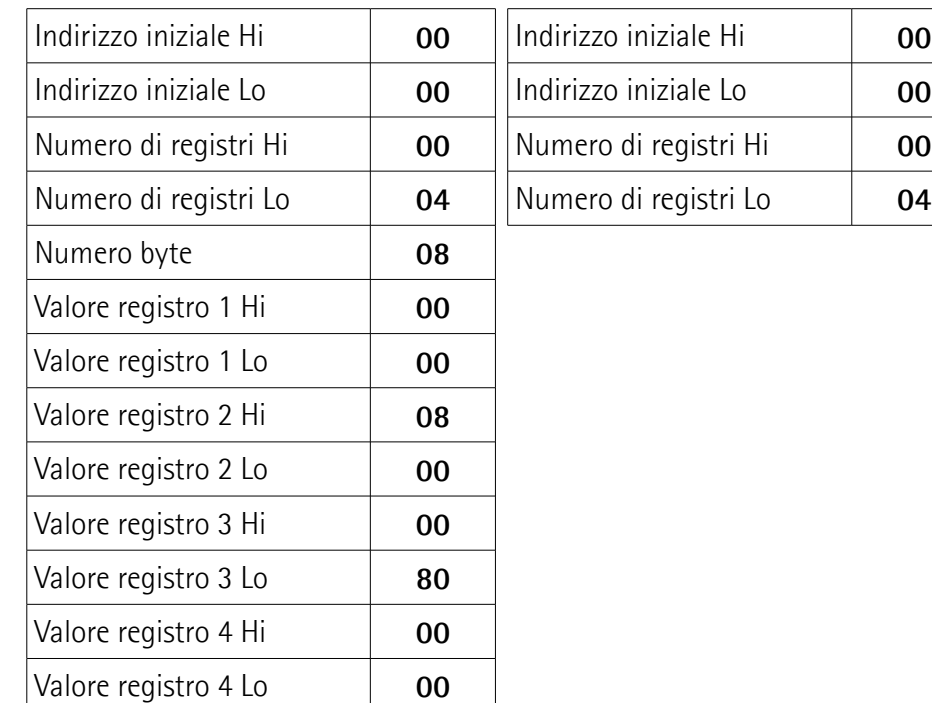

Come si evince dalla tabella, nei due registri 1 e 2 del parametro **[Informazioni](#page-64-1) [per giro programmate \[0000-0001 hex\]](#page-64-1)** si impostano rispettivamente i valori 00 00 hex e 08 00 hex, cioè 2.048 in notazione decimale; nei due registri 3 e 4 del parametro **[Risoluzione totale programmata \[0002-0003 hex\]](#page-66-0)** si impostano rispettivamente i valori 00 80 hex e 00 00 hex, cioè 8.388.608 in notazione decimale. L'encoder avrà quindi una risoluzione monogiro di 2.048 informazioni/giro e una risoluzione multigiro di 4096 giri (8.388.608/2.048).

Il frame completo di richiesta di scrittura del valore 2.048 nel parametro **[Informazioni per giro programmate \[0000-0001 hex\]](#page-64-1)** (registri 1 e 2) e del valore 8.388.608 nel parametro **[Risoluzione totale programmata \[0002-0003](#page-66-0) [hex\]](#page-66-0)** (registri 3 e 4) dello Slave con indirizzo 1 è il seguente:

#### **Request PDU** (in formato esadecimale) [01][10][00][00][00][04][08][00][00][08][00][00][80][00][00][B6][DA] dove:  $[01]$  = indirizzo dello Slave [10] = codice funzione **[16 Write Multiple Registers](#page-60-0)** [00][00] = indirizzo iniziale (parametro **[Informazioni per giro programmate](#page-64-1) [\[0000-0001 hex\]](#page-64-1)**, registro 1) [00][04] = numero di registri richiesti

[08] = numero di byte (2 byte per ciascun registro)  $[00][00]$  = valore da impostare nel registro 1  $[08][00]$  = valore da impostare nel registro 2, 00 00 08 00 hex = 2.048 dec  $[00][80]$  = valore da impostare nel registro 3  $[00][00]$  = valore da impostare nel registro 4, 00 80 00 00 hex = 8.388.608 dec  $[B6][DA] = CRC$ 

Il frame completo di risposta alla richiesta di impostazione del valore 2.048 nel parametro **[Informazioni per giro programmate \[0000-0001 hex\]](#page-64-1)** (registri 1 e 2) e del valore 8.388.608 nel parametro **[Risoluzione totale programmata](#page-66-0) [\[0002-0003 hex\]](#page-66-0)** (registri 3 e 4) da parte dello Slave con indirizzo 1 è il seguente:

**Response PDU** (in formato esadecimale) [01][10][00][00][00][04][C1][CA] dove:  $[01] =$  indirizzo dello Slave [10] = codice funzione **[16 Write Multiple Registers](#page-60-0)** [00][00] = indirizzo iniziale (parametro **[Informazioni per giro programmate](#page-64-1) [\[0000-0001 hex\]](#page-64-1)**, registro 1) [00][04] = numero di registri su cui si è scritto  $[C1][CA] = CRC$ 

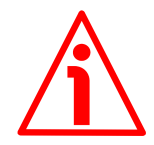

#### **IMPORTANTE**

Per motivi di sicurezza, durante il funzionamento dell'encoder si deve sempre prevedere un continuo scambio di dati tra Master e Slave per monitorare l'effettiva presenza di comunicazione; questo si rende necessario per evitare situazioni di pericolo nel caso in cui fossero presenti guasti nella rete di comunicazione.

A questo scopo il sistema prevede l'attivazione opzionale della funzione Watchdog. Il Watchdog è un sistema di sicurezza che, grazie a un timeout, permette di rilevare condizioni di loop o di deadlock. Per esempio, nel caso in cui si interrompesse la comunicazione seriale mentre è attivo un comando, il Watchdog interverrebbe comandando l'attivazione di un allarme. Per abilitare il Watchdog impostare a "=1" il bit **[Abilitazione Watchdog](#page-72-0)** in **[Control Word](#page-72-1) [\[0009 hex\]](#page-72-1)**. Se impostato a "=0" il Watchdog non è attivo; se impostato a "=1" il Watchdog è attivo. Con Watchdog attivo, se il dispositivo non riceve un messaggio dal Server entro 1 secondo, il sistema forza una condizione di allarme (visualizzazione dell'allarme **[Watchdog](#page-75-2)** al ripristino della comunicazione con la rete Modbus).

## lika

### **7 Parametri di programmazione**

#### **7.1 Parametri disponibili**

Di seguito sono riportati i parametri disponibili per il dispositivo, per ognuno è indicato:

#### **Nome parametro [Indirizzo registro]**

[Numero registro, tipo variabile, attributo]

- L'indirizzo del registro è espresso in valore esadecimale.
- Il numero del registro è espresso in valore decimale.
- Attributo:
	- ro = variabile accessibile in sola lettura
	- rw = variabile accessibile in lettura e scrittura

#### <span id="page-64-0"></span>**7.1.1 Parametri Dati macchina (Holding register)**

I parametri **Dati macchina** sono accessibili sia in lettura che in scrittura; per leggere il valore di un parametro utilizzare il codice funzione **[03 Read Holding](#page-54-1) [Registers](#page-54-1)** (lettura multipla dei registri); per scrivere il valore in un parametro utilizzare il codice funzione **[06 Write Single Register](#page-58-0)** (scrittura di un singolo registro) oppure il codice funzione **[16 Write Multiple Registers](#page-60-0)** (scrittura di più registri); per ogni informazione sui codici funzione implementati riferirsi alla sezione ["6.4.1 Codici funzione implementati"](#page-54-2) a pagina [55.](#page-54-2)

<span id="page-64-1"></span>**Informazioni per giro programmate [0000-0001 hex]** [Registri 1-2, Unsigned32, rw]

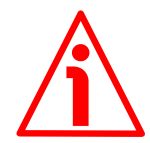

#### **ATTENZIONE**

Questo parametro è attivo solamente se il bit 0 **[Funzione di scaling](#page-70-2)** del registro **[Parametri operativi \[0008 hex\]](#page-70-1)** è impostato a "1". Se **[Funzione di scaling](#page-70-2)** = 1 (ABILITATA), i valori della risoluzione monogiro impostati in questo parametro sono attivati e utilizzati dall'encoder; al contrario, se **[Funzione di scaling](#page-70-2)** = 0 (DISABILITATA), il sistema utilizza i valori fisici della risoluzione:

ES58: risoluzione fisica monogiro = 4.096 cpr; numero di giri fisici = 1 giro; risoluzione fisica totale =  $4.096 = 12$  bit.

EM58: risoluzione fisica monogiro = 4.096 cpr; numero di giri fisici = 16.384 giri; risoluzione fisica totale =  $67.108.864 = 26$  bit.

Questo parametro imposta il numero di informazioni per giro desiderate, ossia un valore specifico della risoluzione monogiro.

E' possibile impostare qualsiasi valore intero minore o uguale al **numero di informazioni per giro fisiche** (4.096 cpr). Impostando un valore maggiore del numero di informazioni per giro fisiche, a seguito dell'invio della Request PDU sarà restituito il messaggio di errore **[Dati macchina non validi](#page-75-3)** con impostazione a 1 del bit relativo in **[Elenco DM errati \[0004-0005 hex\]](#page-76-1)**.

Per ogni informazione sul numero di informazioni per giro fisiche e il numero di giri fisici riferirsi ai dati di targa dello specifico dispositivo.

Default =  $4.096$  (min. = 1, max. =  $4.096$ )

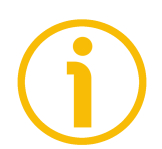

#### **NOTA**

Per evitare possibili salti di quota si consiglia di assicurarsi sempre che:

**[Risoluzione totale programmata \[0002-0003 hex\]](#page-66-0)** = **potenza di 2. [Informazioni per giro programmate \[0000-0001 hex\]](#page-64-1)**

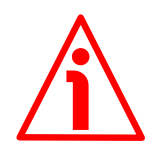

#### **ATTENZIONE**

Quando si modifica il valore del registro **[Informazioni per giro programmate](#page-64-1) [\[0000-0001 hex\]](#page-64-1)**, verificare sempre anche il valore della **[Risoluzione totale](#page-66-0) [programmata \[0002-0003 hex\]](#page-66-0)** e che la seguente relazione sia comunque soddisfatta:

**[Risoluzione totale programmata \[0002-0003 hex\]](#page-66-0)** ≤ **Numero di giri fisici [Informazioni per giro programmate \[0000-0001 hex\]](#page-64-1)**

Immaginiamo per esempio che l'encoder EM5812/16384MB utilizzi la risoluzione fisica, ossia:

- **Informazioni per giro fisiche** = 4.096
- **Numero di giri fisici** = 16.384
- **Risoluzione totale fisica** = 67.108.864

Impostiamo ora una risoluzione monogiro personalizzata, per esempio: **[Informazioni per giro programmate \[0000-0001 hex\]](#page-64-1)** = 2.048.

Se non modifichiamo contestualmente anche il valore della risoluzione totale, risulterà che:

**Numero di giri** = 67.108.864 (**[Risoluzione totale programmata](#page-66-0) [\[0002-0003 hex\]](#page-66-0)**)  $= 32.768$ 2.048 (**[Informazioni per giro programmate](#page-64-1) [\[0000-0001 hex\]](#page-64-1)**)

## lika

Sarebbero cioè richiesti all'encoder 32.768 giri, il che non può essere dato che il numero di giri fisici massimo è, come detto, 16.384. In questo caso l'encoder segnalerebbe l'errore tramite i bit di allarme e i LED.

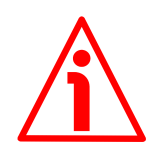

#### **ATTENZIONE**

Con funzione di preset, quando si modifica il valore in **[Informazioni per giro](#page-64-1) [programmate \[0000-0001 hex\]](#page-64-1)**, bisogna poi verificare il valore del registro **[Valore di preset \[0004-0005 hex\]](#page-68-0)** ed eseguire uno zero macchina (bit 11 **[Esegui preset conteggio](#page-73-0)** in **[Control Word \[0009 hex\]](#page-72-1)** = 1).

#### <span id="page-66-0"></span>**Risoluzione totale programmata [0002-0003 hex]**

[Registri 3-4, Unsigned32, rw]

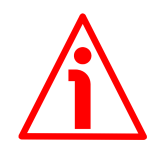

#### **ATTENZIONE**

Questo parametro è attivo solamente se il bit 0 **[Funzione di scaling](#page-70-2)** del registro **[Parametri operativi \[0008 hex\]](#page-70-1)** è impostato a "1". Se **[Funzione di scaling](#page-70-2)** = 1 (ABILITATA), i valori della risoluzione totale impostati in questo parametro sono attivati e utilizzati dall'encoder; al contrario, se **[Funzione di scaling](#page-70-2)** = 0 (DISABILITATA), il sistema utilizza i valori fisici della risoluzione:

ES58: risoluzione fisica monogiro = 4.096 cpr; numero di giri fisici = 1 giro; risoluzione fisica totale =  $4.096 = 12$  bit.

EM58: risoluzione fisica monogiro = 4.096 cpr; numero di giri fisici = 16.384 giri; risoluzione fisica totale =  $67.108.864 = 26$  bit.

Questo registro imposta la risoluzione totale desiderata. La **[Risoluzione totale](#page-66-0) [programmata \[0002-0003 hex\]](#page-66-0)** dell'encoder risulta dal prodotto delle **[Informazioni per giro programmate \[0000-0001 hex\]](#page-64-1)** per il **numero di giri** richiesti.

Il rapporto

**[Risoluzione totale programmata \[0002-0003 hex\]](#page-66-0)**

**[Informazioni per giro programmate \[0000-0001 hex\]](#page-64-1)**

definisce il **Numero di giri programmato**.

E' possibile impostare qualsiasi valore intero minore o uguale alla **Risoluzione totale fisica** (ES58: 4.096 info = 12 bit; EM58: 67.108.864 info = 26 bit). Impostando un valore maggiore della risoluzione totale fisica, a seguito dell'invio della Request PDU sarà restituito il messaggio di errore **[Dati macchina](#page-75-3) [non validi](#page-75-3)** con impostazione a 1 del bit relativo in **[Elenco DM errati \[0004-](#page-76-1) [0005 hex\]](#page-76-1)**.

Per ogni informazione sul numero di informazioni per giro fisiche e il numero di giri fisici riferirsi ai dati di targa dello specifico dispositivo.

## lika

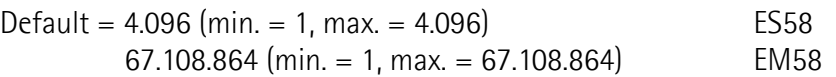

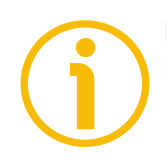

#### **NOTA**

Per evitare possibili salti di quota si consiglia di assicurarsi sempre che:

**[Risoluzione totale programmata \[0002-0003 hex\]](#page-66-0)** = **potenza di 2. [Informazioni per giro programmate \[0000-0001 hex\]](#page-64-1)**

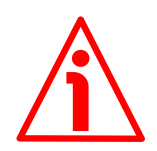

#### **ATTENZIONE**

Quando si modifica il valore della **[Risoluzione totale programmata \[0002-](#page-66-0) [0003 hex\]](#page-66-0)**, verificare sempre anche il valore delle **[Informazioni per giro](#page-64-1) [programmate \[0000-0001 hex\]](#page-64-1)** e assicurarsi che il numero di giri che ne consegue sia congruo con il **Numero di giri fisici** del dispositivo (ES58 = 1;  $FM58 = 16.384$ 

Immaginiamo per esempio che l'encoder EM5812/16384MB sia programmato come segue:

**[Informazioni per giro programmate \[0000-0001 hex\]](#page-64-1)** = 4.096 cpr

**Risoluzione totale programmata**  $[0002-0003 \text{ hex}] = 16.777.216_{10} = 4.096$  $(infolqiro) * 4.096 (qiri)$ 

Impostiamo ora una nuova risoluzione complessiva, per esempio: **[Risoluzione](#page-66-0) [totale programmata \[0002-0003 hex\]](#page-66-0)** = 360.

In questo caso la **[Risoluzione totale programmata \[0002-0003 hex\]](#page-66-0)** sarebbe minore delle **[Informazioni per giro programmate \[0000-0001 hex\]](#page-64-1)**, il valore è comunque considerato lecito.

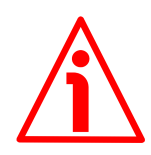

#### **ATTENZIONE**

Con funzione di preset, quando si modifica il valore in **[Risoluzione totale](#page-66-0) [programmata \[0002-0003 hex\]](#page-66-0)** bisogna poi verificare il valore del registro **[Valore di preset \[0004-0005 hex\]](#page-68-0)** ed eseguire uno zero macchina (bit 11 **[Esegui preset conteggio](#page-73-0)** in **[Control Word \[0009 hex\]](#page-72-1)** = 1).

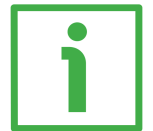

#### **ESEMPIO**

Encoder multigiro EM58**12/16384MB-...**.

Risoluzione fisica:

- **Informazioni per giro fisiche** = 4.096 inf./giro (2<sup>12</sup>)
- **Numero di giri fisici**  $= 16.384$  giri  $(2<sup>14</sup>)$
- **Risoluzione totale fisica**  $= 67.108.864 (2^{26})$

Si desidera impostare la risoluzione di **2.048 inf./giro 1.024 giri**:

- Attivare la **[Funzione di scaling](#page-70-2)**: **[Parametri operativi \[0008 hex\]](#page-70-1)**, bit  $0 = 1$
- Impostare le informazioni per giro: **[Informazioni per giro](#page-64-1) [programmate \[0000-0001 hex\]](#page-64-1)** = 2.048 (0000 0800 hex)
- Impostare la risoluzione totale: **[Risoluzione totale](#page-66-0) programmata**  $[0002-0003$  hex] = 2.048  $*$  1.024 = 2.097.152 (0020 0000 hex)
- Eseguire un salvataggio dei parametri (comando **[Salva parametri](#page-72-2)** del registro **[Control Word \[0009 hex\]](#page-72-1)**; si veda a pagina [73\)](#page-72-2)

#### **NOTA**

Per evitare possibili salti di quota si consiglia di impostare sempre valori di potenza di due (2<sup>n</sup> : es. 1, 2, 4, …, 2048, 4096, 8192,…) nei registri **[Informazioni](#page-64-1) [per giro programmate \[0000-0001 hex\]](#page-64-1)** e **[Risoluzione totale programmata](#page-66-0) [\[0002-0003 hex\]](#page-66-0)**.

Se si modificano i registri **[Informazioni per giro programmate \[0000-0001](#page-64-1) [hex\]](#page-64-1)** e/o **[Risoluzione totale programmata \[0002-0003 hex\]](#page-66-0)** bisogna reimpostare eventuali azzeramenti (**[Valore di preset \[0004-0005 hex\]](#page-68-0)**).

#### <span id="page-68-0"></span>**Valore di preset [0004-0005 hex]**

#### [Registri 5-6, Unsigned32, rw]

Questo registro permette di impostare un valore di Preset. Con la funzione di preset è possibile assegnare un valore desiderato a una definita posizione dell'encoder. Tale posizione assumerà perciò il valore impostato in questo parametro e tutte le altre posizioni precedenti e successive assumeranno un valore conseguente. Questa funzione si rivela utile, per esempio, per far sì che lo zero dell'encoder corrisponda allo zero dell'applicazione. Il valore di preset sarà assegnato alla posizione dell'asse al momento dell'invio del comando **[Esegui](#page-73-0) [preset conteggio](#page-73-0)** in **[Control Word \[0009 hex\]](#page-72-1)**. Consigliamo di impostare il preset con encoder fermo.

Default =  $0 \text{ (min. = 0, max. = 67.108.864)}$ 

### lika

Default =  $0 \text{ (min. = 0, max. = 4.096)}$  ES58  $0 \, (min. = 0, max. = 67.108.864)$  EM58

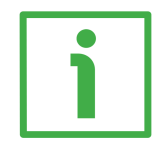

#### **ESEMPIO**

Forniamo qui di seguito un esempio per comprendere meglio la funzione di preset e il significato dei registri e dei comandi correlati: **[Valore di preset](#page-68-0) [\[0004-0005 hex\]](#page-68-0)**, **[Offset \[0006-0007 hex\]](#page-70-0)** e **[Esegui preset conteggio](#page-73-0)**.

La posizione encoder trasmessa è il risultato del seguente calcolo:

**Quota trasmessa** = **posizione letta** (sia essa fisica o "scalata") + **[Valore di](#page-68-0) [preset \[0004-0005 hex\]](#page-68-0)** - **[Offset \[0006-0007 hex\]](#page-70-0)**.

Se non si è mai impostato un **[Valore di preset \[0004-0005 hex\]](#page-68-0)** e comunque eseguito un comando di zero macchina (comando **[Esegui preset conteggio](#page-73-0)**), quota trasmessa e posizione letta coincidono, in quanto **[Valore di preset](#page-68-0)**  $[0004-0005 \text{ hex}] = 0 \text{ e Offset} [0006-0007 \text{ hex}] = 0.$ 

Quando si imposta un **[Valore di preset \[0004-0005 hex\]](#page-68-0)** e si esegue poi il comando **[Esegui preset conteggio](#page-73-0)** in **[Control Word \[0009 hex\]](#page-72-1)**, il sistema memorizza in **[Offset \[0006-0007 hex\]](#page-70-0)** l'attuale posizione dell'encoder. Ne risulta che quota trasmessa e **[Valore di preset \[0004-0005 hex\]](#page-68-0)** coincidono in quanto posizione letta - **[Offset \[0006-0007 hex\]](#page-70-0)** = 0; in altri termini, a una desiderata posizione dell'encoder corrisponde il valore impostato in **[Valore di](#page-68-0) [preset \[0004-0005 hex\]](#page-68-0)**.

Per esempio, supponiamo di impostare il valore "50" nel registro **[Valore di](#page-68-0) [preset \[0004-0005 hex\]](#page-68-0)** e di eseguire il comando **[Esegui preset conteggio](#page-73-0)** in corrispondenza della posizione encoder "1000". Vogliamo cioè che alla posizione "1000" sia restituita la quota "50".

Risulta perciò che:

**Quota trasmessa** = **posizione letta** (="1000") + **[Valore di preset \[0004-0005](#page-68-0) [hex\]](#page-68-0)** (="50") - **[Offset \[0006-0007 hex\]](#page-70-0)** (="1000") = **50**.

La successiva quota trasmessa sarà poi:

**Quota trasmessa** = **posizione letta** (="1001") + **[Valore di preset \[0004-0005](#page-68-0) [hex\]](#page-68-0)** (="50") - **[Offset \[0006-0007 hex\]](#page-70-0)** (="1000") = **51**. E così via.

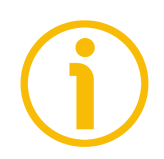

#### **NOTA**

 Se **[Funzione di scaling](#page-70-2)** è disabilitato (il bit 0 del registro **[Parametri](#page-70-1) [operativi \[0008 hex\]](#page-70-1)** = 0), **[Valore di preset \[0004-0005 hex\]](#page-68-0)** deve essere minore o uguale alla risoluzione totale fisica (informazioni per giro fisiche numero di giri fisici).

## lika

 Se **[Funzione di scaling](#page-70-2)** è abilitato (il bit 0 del registro **[Parametri operativi](#page-70-1) [\[0008 hex\]](#page-70-1)** = 1), **[Valore di preset \[0004-0005 hex\]](#page-68-0)** deve essere minore o uguale a **[Risoluzione totale programmata \[0002-0003 hex\]](#page-66-0)**).

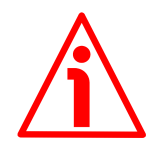

#### **ATTENZIONE**

Verificare il parametro **[Valore di preset \[0004-0005 hex\]](#page-68-0)** ed eseguire uno zero macchina (bit 11 **[Esegui preset conteggio](#page-73-0)** in **[Control Word \[0009 hex\]](#page-72-1)** = 1) ogniqualvolta vengono modificati i parametri **[Informazioni per giro](#page-64-1) [programmate \[0000-0001 hex\]](#page-64-1)** e/o **[Risoluzione totale programmata](#page-66-0) [\[0002-0003 hex\]](#page-66-0)**.

#### <span id="page-70-0"></span>**Offset [0006-0007 hex]**

[Registri 7-8, Unsigned32, ro]

In questo registro viene memorizzata la posizione dell'encoder nel momento in cui si esegue il comando **[Esegui preset conteggio](#page-73-0)**. Questo valore è poi utilizzato nella funzione di preset per il calcolo della posizione trasmessa. Per riportare a 0 il valore in questo parametro è necessario caricare i valori di default (comando **[Carica parametri di default](#page-73-1)** in **[Control Word \[0009 hex\]](#page-72-1)**). Per maggiori informazioni sulla funzione di preset e il significato dei registri e comandi correlati (**[Valore di preset \[0004-0005 hex\]](#page-68-0)**, **[Offset \[0006-0007](#page-70-0) [hex\]](#page-70-0)** e **[Esegui preset conteggio](#page-73-0)**) riferirsi alla pagina [69.](#page-68-0)

<span id="page-70-1"></span>**Parametri operativi [0008 hex]** [Registro 9, Unsigned16, rw]

Struttura byte del registro **[Parametri operativi \[0008 hex\]](#page-70-1)**:

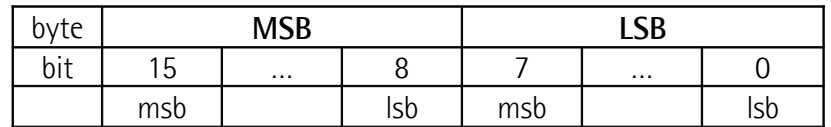

#### <span id="page-70-2"></span>**Byte 0 Funzione di scaling**

bit 0 Questo bit è utilizzato per abilitare / disabilitare i parametri **[Informazioni per giro programmate \[0000-0001 hex\]](#page-64-1)** e **[Risoluzione totale programmata \[0002-0003 hex\]](#page-66-0)**. Se disabilitato (bit 0 = 0), l'encoder utilizza la propria risoluzione fisica (vale a dire: numero di informazioni per

giro fisiche e numero di giri fisici, si vedano i dati di targa del dispositivo); se abilitato (bit  $0 = 1$ ), l'encoder utilizza la risoluzione impostata nei parametri **[Informazioni per giro](#page-64-1) [programmate \[0000-0001 hex\]](#page-64-1)** e **[Risoluzione totale](#page-66-0) [programmata \[0002-0003 hex\]](#page-66-0)** con la seguente relazione:

**[Informazioni per giro](#page-64-1)**

**Posizione trasmessa <sup>=</sup>** **[programmate \[0000-0001 hex\]](#page-64-1) x Posizione reale** ≤

**[Risoluzione totale](#page-66-0) [programmata \[0002-0003 hex\]](#page-66-0) Informazioni per giro fisiche**

> E' possibile leggere il valore correntemente impostato tramite il bit 0 **[Scaling](#page-79-2)** del registro **[Status word \[000A](#page-79-0) [hex\]](#page-79-0)**, si veda a pagina [80.](#page-79-2)

#### **ATTENZIONE**

Ogniqualvolta si abilita la **[Funzione di scaling](#page-70-2)** e/o si modificano i valori di scaling (si vedano i registri **[Informazioni per giro programmate \[0000-0001 hex\]](#page-64-1)** e **[Risoluzione totale programmata \[0002-0003 hex\]](#page-66-0)**) sarà poi necessario verificare ed eventualmente impostare anche il valore di preset (si veda il registro **[Valore di preset](#page-68-0) [\[0004-0005 hex\]](#page-68-0)**) e quindi salvare i nuovi parametri (si veda il comando **[Salva parametri](#page-72-2)**).

#### <span id="page-71-0"></span>**Direzione di conteggio**

bit 1 Mediante il comando **[Direzione di conteggio](#page-71-0)** si imposta se il valore trasmesso dall'encoder è crescente quando l'albero ruota in senso orario oppure quando l'albero ruota in senso antiorario. Il senso di rotazione è stabilito guardando l'encoder dal lato dell'albero. Impostando 0 (bit  $1 = 0$ ) il valore è crescente con rotazione oraria dell'albero dell'encoder; impostando 1 (bit  $1 = 1$ ) il valore è crescente con rotazione antioraria dell'albero dell'encoder.

E' possibile leggere il valore correntemente impostato tramite il bit 1 **[Direzione conteggio](#page-79-1)** del registro **[Status](#page-79-0) [word \[000A hex\]](#page-79-0)**, si veda a pagina [80.](#page-79-1)

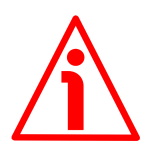

#### **ATTENZIONE**

Ogniqualvolta si abilita la **[Direzione di conteggio](#page-71-0)** sarà poi necessario verificare ed eventualmente impostare il valore di preset (si veda il registro **[Valore di preset \[0004-0005](#page-68-0)**
**[hex\]](#page-68-0)**) e quindi salvare i nuovi parametri (si veda il comando **[Salva parametri](#page-72-1)**).

- bit 2 ... 7 Non utilizzati.
- **Byte 1** Non utilizzato.

#### <span id="page-72-0"></span>**Control Word [0009 hex]**

[Registro 10, Unsigned16, rw] Contiene i comandi da inviare in tempo reale al dispositivo per controllarlo.

Struttura byte del registro **[Control Word \[0009 hex\]](#page-72-0)**:

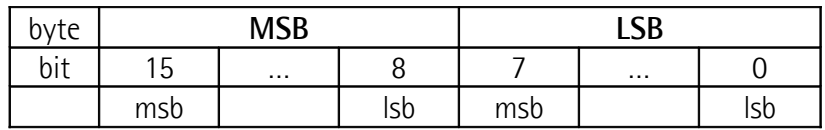

**Byte 0** Non utilizzato.

#### **Byte 1**

#### <span id="page-72-2"></span>**Abilitazione Watchdog**

bit 8 Se impostato a "=0" il Watchdog non è attivo; se impostato a "=1" il Watchdog è attivo. Con Watchdog attivo, se il dispositivo non riceve un messaggio dal Server entro 1 secondo, il sistema forza una condizione di allarme (attivazione dell'allarme **[Watchdog](#page-75-0)** al ripristino della comunicazione con la rete Modbus). Il Watchdog è un sistema di sicurezza che, grazie a un timeout, permette di rilevare condizioni di loop o di deadlock. Per esempio, nel caso in cui si interrompesse la comunicazione seriale mentre è attivo un comando il Watchdog interverrebbe comandando l'attivazione dell'allarme.

#### <span id="page-72-1"></span>**Salva parametri**

bit 9 Il salvataggio nella memoria non volatile dei parametri impostati è eseguito in corrispondenza del fronte di salita di questo bit; in altri termini il salvataggio dei dati macchina impostati è richiesto alla variazione del bit dal livello logico basso (0) al livello logico alto (1).

#### <span id="page-73-1"></span>**Carica parametri di default**

bit 10 Il caricamento dei parametri di default (parametri impostati durante la messa a punto in azienda del dispositivo che permettono un funzionamento standard e sicuro dell'encoder) è eseguito in corrispondenza del fronte di salita di questo bit; in altri termini il caricamento dei valori di default è richiesto alla variazione del bit dal livello logico basso (0) al livello logico alto (1). A pagina [89](#page-88-0) è disponibile l'elenco dei dati macchina e il rispettivo valore di default preimpostato da Lika Electronic.

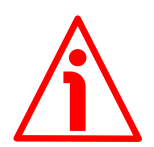

#### **ATTENZIONE**

Con l'esecuzione di questo comando tutti i valori precedentemente impostati sono sovrascritti!

#### <span id="page-73-0"></span>**Esegui preset conteggio**

bit 11 Permette di eseguire un cosiddetto "zero macchina". A seguito dell'invio di questo comando, il valore di posizione trasmesso per la corrente posizione dell'encoder assume il valore impostato nella variabile **[Valore di preset \[0004-](#page-68-0) [0005 hex\]](#page-68-0)** e tutte le altre posizioni assumono un valore conseguente. L'operazione è eseguita in corrispondenza del fronte di salita di questo bit, cioè alla variazione del bit dal livello logico basso (0) al livello logico alto (1). Con l'invio di questo comando la posizione corrente dell'encoder è temporaneamente memorizzata nel registro **[Offset \[0006-](#page-70-0) [0007 hex\]](#page-70-0)**. Per maggiori informazioni sulla funzione di preset e il significato dei registri e comandi correlati (**[Valore](#page-68-0) [di preset \[0004-0005 hex\]](#page-68-0)**, **[Offset \[0006-0007 hex\]](#page-70-0)** e **[Esegui preset conteggio](#page-73-0)**) riferirsi alla pagina [69.](#page-68-0)

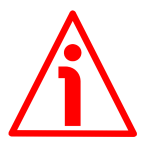

#### **ATTENZIONE**

Per memorizzare permanentemente la posizione corrente dell'encoder nel registro **[Offset \[0006-0007 hex\]](#page-70-0)** eseguire il comando **[Salva parametri](#page-72-1)**. Diversamente, nel caso di spegnimento del dispositivo il dato andrà perso!

bit 12 ... 15 Non utilizzati.

# lika

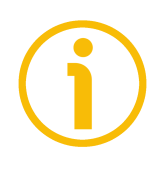

### **NOTA**

Per salvare i parametri modificati eseguire il comando **[Salva parametri](#page-72-1)** bit 9 del registro **[Control Word \[0009 hex\]](#page-72-0)**.

Diversamente, nel caso di spegnimento del dispositivo i dati non salvati andranno persi!

#### **7.1.2 Parametri Input Register**

I parametri **Input Register** sono accessibili in sola lettura; per leggere il valore di un parametro utilizzare il codice funzione **[04 Read Input Register](#page-56-0)** (lettura multipla degli input register); per ogni informazione sui codici funzione implementati riferirsi alla sezione ["6.4.1 Codici funzione implementati"](#page-54-0) a pagina [55.](#page-54-0)

#### <span id="page-75-3"></span>**Registro allarmi [0000 hex]**

[Registro 1, Unsigned16, ro]

Questa variabile fornisce informazioni sugli allarmi attivi nel dispositivo. L'attivazione di un allarme è notificata anche visivamente tramite i LED, si veda la sezione ["4.4 Indicatori LED \(Figura 1\)"](#page-22-0) a pagina [23.](#page-22-0) Struttura byte allarmi:

msb | lsb | msb | lsb

byte **MSB LSB** bit 15 … 8 7 … 0

Codici registro allarmi previsti:

#### **Byte 0**

#### <span id="page-75-1"></span>**Dati macchina non validi**

bit 0 Uno o più parametri non sono validi, impostare valori corretti per ristabilire la normale condizione di lavoro. Per conoscere in dettaglio quale parametro sia errato. controllare la lista dei parametri errati in **[Elenco DM errati](#page-76-0) [\[0004-0005 hex\]](#page-76-0)**.

#### <span id="page-75-2"></span>**Errore memoria flash**

- bit 1 Errore nei valori della memoria flash dati (checksum errata, ecc.). Errore interno non ripristinabile.
- bit 2 ... 7 Non utilizzati.

#### **Byte 1**

bit 8 ... 10 Non utilizzati.

#### <span id="page-75-0"></span>**Watchdog**

bit 11 Con Watchdog attivo (**[Abilitazione Watchdog](#page-72-2)** in **[Control](#page-72-0) [Word \[0009 hex\]](#page-72-0)** impostato a "=1"), se il dispositivo non riceve un messaggio dal Server entro 1 secondo, il sistema

forza una condizione di allarme (attivazione del bit di allarme **[Watchdog](#page-75-0)**). L'allarme è segnalato al ripristino della comunicazione con la rete Modbus. Il Watchdog è un sistema di sicurezza che, grazie a un timeout, permette di rilevare condizioni di loop o di deadlock. Per esempio, nel caso in cui si interrompesse la comunicazione seriale mentre è attivo un comando il Watchdog interverrebbe comandando l'attivazione dell'allarme.

bit 12 ... 15 Non utilizzati.

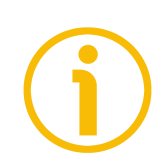

#### **NOTA**

Si badi che, se l'allarme è relativo a dati macchina non validi (si veda il messaggio **[Dati macchina non validi](#page-75-1)** e il registro **[Elenco DM errati \[0004-](#page-76-0) [0005 hex\]](#page-76-0)**), si può tornare allo stato normale solo impostando dati macchina validi. L'allarme **[Watchdog](#page-75-0)** è automaticamente resettato al ripristino della comunicazione. L'allarme **[Errore memoria flash](#page-75-2)** non è invece ripristinabile.

#### <span id="page-76-1"></span>**Posizione corrente [0001-0002 hex]**

[Registri 2-3, Integer32, ro]

Questi registri visualizzano il valore di posizione al momento dell'invio della richiesta, eventualmente ridefinito sulla base dello scaling impostato, si veda **[Funzione di scaling](#page-70-1)** a pagina [71.](#page-70-1) Il valore è espresso in numero di informazioni.

#### <span id="page-76-2"></span>**Registro 4 [0003 hex]**

[Registro 4, Integer16, ro] Registro non utilizzato e disponibile per un uso futuro.

#### <span id="page-76-0"></span>**Elenco DM errati [0004-0005 hex]**

[Registri 5-6, Unsigned32, ro]

L'operatore ha impostato valori non consoni e il sistema ha visualizzato il messaggio di allarme **[Dati macchina non validi](#page-75-1)**. Questa variabile indica (valore del bit = ALTO) quali parametri contengono dati errati, secondo la lista riportata nella tabella che segue.

Si badi che si può ripristinare il normale stato di lavoro del dispositivo solo impostando dati macchina validi.

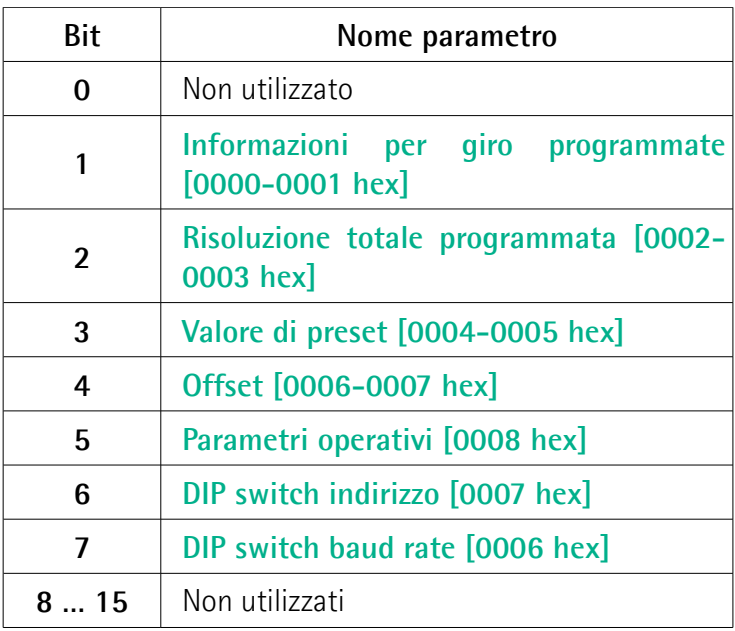

#### <span id="page-77-0"></span>**DIP switch baud rate [0006 hex]**

[Registro 7, Unsigned16, ro]

Visualizza il valore della velocità di trasmissione dei dati (baud rate e bit di parità) della porta seriale del dispositivo impostata mediante il DIP switch previsto, secondo quanto indicato nella tabella che segue. Per ogni informazione sull'impostazione del baud rate e del bit di parità riferirsi alla sezione ["4.5.1](#page-26-0) [Velocità di trasmissione dei dati: baud rate e bit di parità \(Figura 3\)"](#page-26-0) a pagina [27.](#page-26-0)

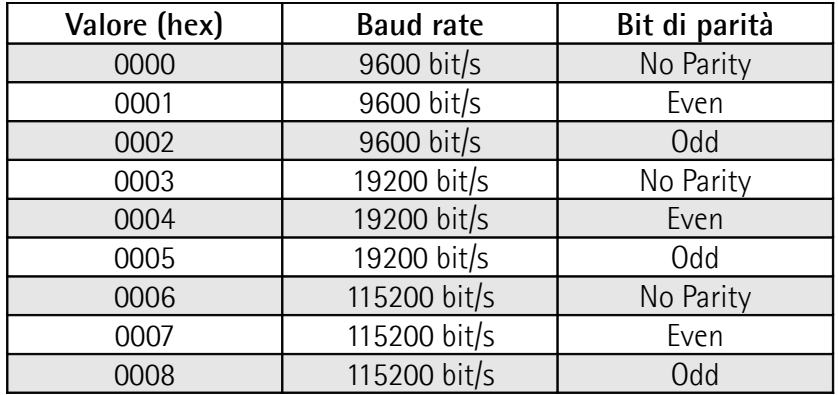

#### <span id="page-78-0"></span>**DIP switch indirizzo [0007 hex]**

[Registro 8, Unsigned16, ro]

Visualizza l'indirizzo del nodo del dispositivo impostato mediante il DIP switch previsto. Per ogni informazione sull'impostazione dell'indirizzo del nodo riferirsi alla sezione ["4.5.2 Indirizzo nodo \(Figura 3\)"](#page-27-0) a pagina [28.](#page-27-0)

#### <span id="page-78-2"></span>**Versione software [0008 hex]**

[Registro 9, Unsigned16, ro]

Visualizza la versione software del dispositivo.

Il numero major indica l'edizione del firmware, mentre il numero minor indica la revisione del firmware.

Il significato dei 16 bit che compongono il registro è il seguente:

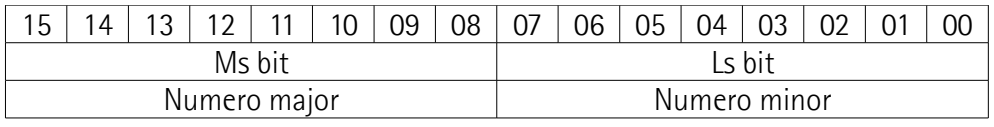

Il valore 01 02 hex, che corrisponde alla rappresentazione binaria 00000001 00000010, deve perciò essere interpretato come: versione "1.2": edizione firmware 1, revisione firmware 2.

#### <span id="page-78-1"></span>**Versione hardware [0009 hex]**

[Registro 10, Unsigned16, ro]

Visualizza la versione hardware del dispositivo.

Il numero major indica l'edizione dell'hardware, mentre il numero minor indica la revisione dell'hardware.

Il significato dei 16 bit che compongono il registro è il seguente:

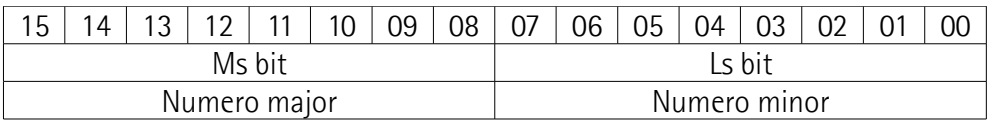

Il valore 01 00 hex, che corrisponde alla rappresentazione binaria 00000001 00000000, deve perciò essere interpretato come: versione "1.0": edizione hardware 1, revisione hardware 0.

#### <span id="page-79-0"></span>**Status word [000A hex]**

[Registro 11, Unsigned16, ro]

Questo registro contiene le informazioni relative allo stato del dispositivo. Gli otto bit di LSB visualizzano le impostazioni eseguite tramite gli otto bit meno significativi del registro **[Parametri operativi \[0008 hex\]](#page-70-2)**; il bit 8 di MSB segnala la presenza di allarmi.

Struttura byte del registro **[Status word \[000A hex\]](#page-79-0)**:

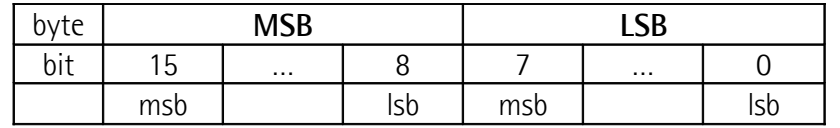

#### <span id="page-79-3"></span>**Byte 0 Scaling**

bit 0 Visualizza l'attuale impostazione del parametro **[Funzione di scaling](#page-70-1)** in **[Parametri operativi \[0008](#page-70-2) [hex\]](#page-70-2)**. In altre parole, visualizza lo stato di abilitazione / disabilitazione della funzione di scaling. Se "=0" la funzione di scaling è disabilitata; se invece è "=1" la funzione di scaling è abilitata. Per maggiori informazioni sull'impostazione e il significato della funzione riferirsi al parametro **[Funzione di scaling](#page-70-1)** a pagina [71.](#page-70-1) **Direzione conteggio** bit 1 Visualizza l'attuale impostazione del parametro **[Direzione di conteggio](#page-71-0)** in **[Parametri operativi](#page-70-2) [\[0008 hex\]](#page-70-2)**. Se "=0" si è impostato che il valore trasmesso dall'encoder sia crescente quando l'albero ruota in senso orario; se invece è "=1" si è impostato

<span id="page-79-2"></span>che il valore trasmesso dall'encoder sia crescente quando l'albero ruota in senso antiorario. Per maggiori informazioni sull'impostazione e il significato della funzione riferirsi al parametro **[Direzione di conteggio](#page-71-0)** a pagina [72.](#page-71-0)

bit 2 ... 7 Non utilizzati.

<span id="page-79-1"></span>**Byte 1 Allarme**

bit 8 Se "=1" si è verificato un allarme, si vedano i dettagli in **[Registro allarmi \[0000 hex\]](#page-75-3)** a pagina [76.](#page-75-3)

hit 9 15 Non utilizzati

#### **7.2 Codici eccezione**

Quando un dispositivo Client invia una richiesta a un dispositivo Server, si attende poi una risposta normale. In realtà si possono verificare uno dei quattro possibili eventi descritti qui di seguito.

- Se il dispositivo Server riceve la richiesta senza che siano presenti errori di comunicazione e di conseguenza può gestire normalmente l'interrogazione, invia di ritorno una risposta normale.
- Se il dispositivo Server non riceve la richiesta a causa di un errore di comunicazione, non sarà possibile ritornare alcuna risposta. Eventualmente il programma client potrà gestire un timeout per la richiesta.
- Se il Server riceve la richiesta, ma rileva un errore di comunicazione (bit di parità, CRC, …), non sarà possibile ritornare alcuna risposta. Eventualmente il programma client potrà gestire un timeout per la richiesta
- Se il Server riceve la richiesta senza che siano presenti errori di comunicazione, ma non è in grado di processarla (per esempio, nel caso in cui si trattasse di una richiesta di lettura di un'uscita o di un registro inesistenti), il Server invierà una exception response informando il Client sulla natura dell'errore.

Il messaggio di exception response consta di due campi che lo differenziano da un messaggio normale di risposta:

**CAMPO CODICE FUNZIONE**: in una risposta normale, il Server ripete il codice funzione della richiesta originale riportandolo nel campo codice funzione della risposta. Tutti i codici funzione hanno un most significant bit (msb) di 0 (i loro valori sono tutti inferiori a 80 esadecimale). In una exception response, il Server imposta il most significant bit del codice funzione a 1. Questo fa sì che il valore del codice funzione di una exception response sia maggiore del valore che esso avrebbe assunto in una risposta normale esattamente di 80 esadecimale. Con il most significant bit del function code impostato, il programma di applicazione client può riconoscere la exception response e valutare il campo dati al fine di inviare un exception code.

**CAMPO DATI**: in una risposta normale, il Server può ritornare dati o statistiche nel campo dati (qualsiasi informazione che fosse richiesta nella interrogazione). In un exception code, il Server scrive nel campo dati il codice eccezione. Esso specifica la condizione Server che ha procurato l'eccezione.

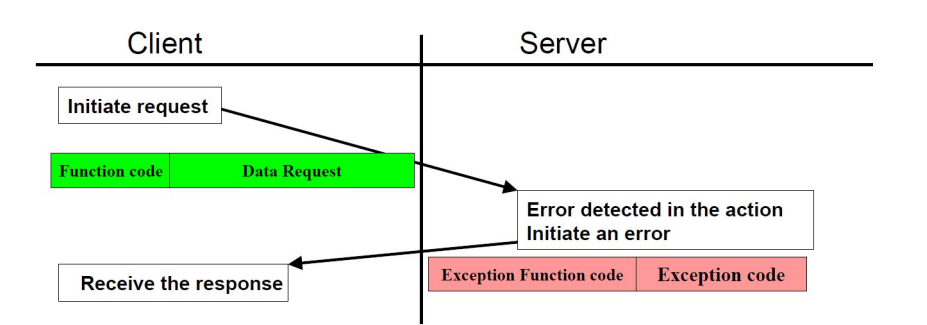

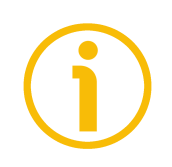

#### **NOTA**

Si badi che quello che segue è un elenco dei codici eccezione (exception code) indicati da MODBUS, ma non necessariamente supportati dal costruttore.

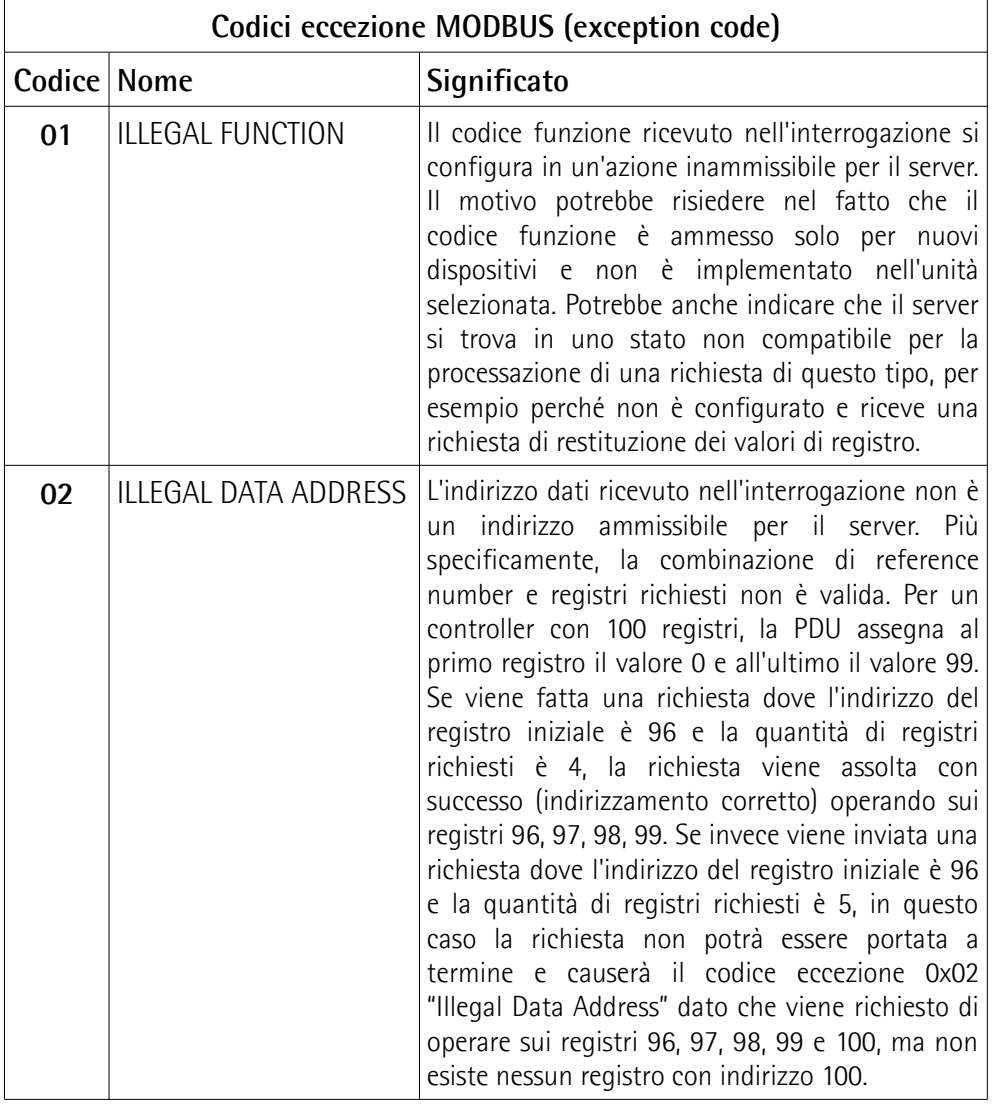

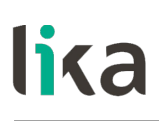

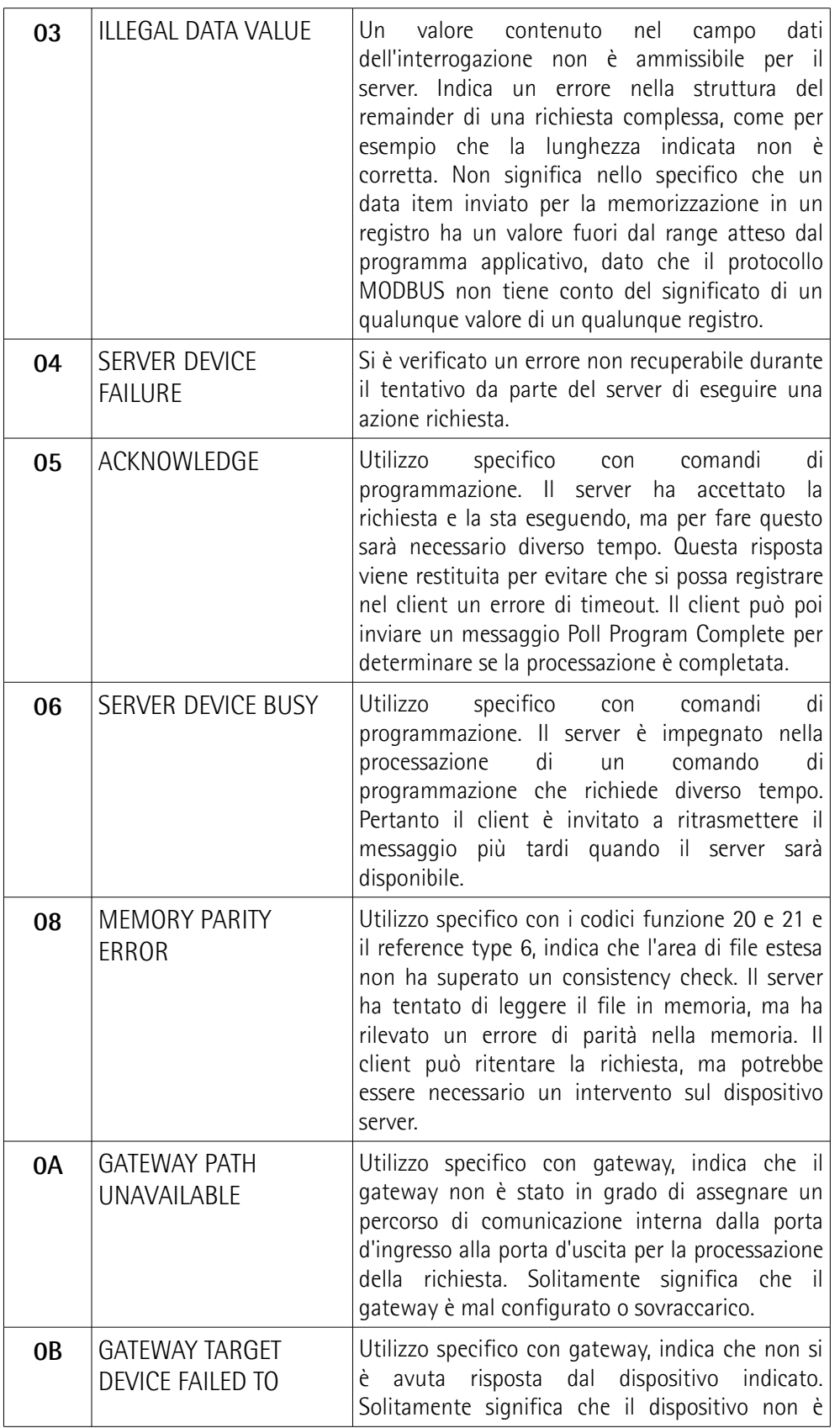

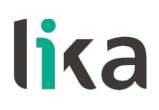

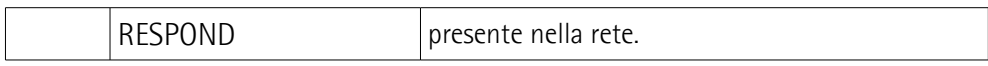

Per ogni informazione sui codici eccezione (exception code) disponibili e sul loro significato riferirsi al capitolo "MODBUS Exception Responses" alla pagina 48 del documento "MODBUS Application Protocol Specification V1.1b3".

## lika

### **8 Esempi di programmazione**

Di seguito sono riportati alcuni esempi di lettura e impostazione dei parametri. Tutti i valori sono espressi in notazione esadecimale.

#### **8.1 Utilizzo del codice funzione [03 Read Holding Registers](#page-54-1)**

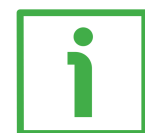

#### **ESEMPIO 1**

Richiesta di lettura del parametro **[Valore di preset \[0004-0005 hex\]](#page-68-0)** (registri 5 e 6) allo Slave con indirizzo 1.

**Request PDU** (in formato esadecimale) [01][03][00][04][00][02][85][CA] dove: [01] = indirizzo dello Slave [03] = codice funzione **[03 Read Holding Registers](#page-54-1)** [00][04] = indirizzo iniziale (parametro **[Valore di preset \[0004-0005 hex\]](#page-68-0)**, registro 5) [00][02] = numero di registri richiesti  $[85]$  $[CA] = CRC$ 

**Response PDU** (in formato esadecimale) [01][03][04][00][00][05][DC][F8][FA] dove:  $[01]$  = indirizzo dello Slave [03] = codice funzione **[03 Read Holding Registers](#page-54-1)**  $[04]$  = numero di byte (2 byte per ciascun registro)  $[00][00]$  = valore del registro 5, 00 00 hex = 0 dec  $[05][DC]$  = valore del registro 6, 05 DC hex = 1500 dec  $[F8][FA] = CRC$ 

Come si evince, i due registri 5 e 6 del parametro **[Valore di preset \[0004-0005](#page-68-0) [hex\]](#page-68-0)** hanno valore rispettivamente 00 00 hex e 05 DC hex, il valore impostato nel parametro è cioè 1.500 in notazione decimale.

#### **8.2 Utilizzo del codice funzione [04 Read Input Register](#page-56-0)**

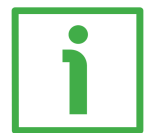

#### **ESEMPIO 1**

Richiesta di lettura del parametro **[Posizione corrente \[0001-0002 hex\]](#page-76-1)** (registri 2 e 3) allo Slave con indirizzo 1.

**Request PDU** (in formato esadecimale) [01][04][00][01][00][02][20][0B] dove:  $[01]$  = indirizzo dello Slave [04] = codice funzione **[04 Read Input Register](#page-56-0)** [00][01] = indirizzo iniziale (parametro **[Posizione corrente \[0001-0002 hex\]](#page-76-1)**, registro 2) [00][02] = numero di registri richiesti  $[20][0B] = CRC$ 

**Response PDU** (in formato esadecimale) [01][04][04][00][00][2F][F0][E7][F0] dove:  $[01]$  = indirizzo dello Slave [04] = codice funzione **[04 Read Input Register](#page-56-0)**  $[04]$  = numero di byte (2 byte per ciascun registro) [00][00] = valore del registro 2 **[Posizione corrente \[0001-0002 hex\]](#page-76-1)**, 00 00  $hex = 0$  dec [2F][F0] = valore del registro 3 **[Posizione corrente \[0001-0002 hex\]](#page-76-1)**, 2F F0 hex  $= 12.272$  dec  $[E7][F0] = CRC$ 

I due registri 2 e 3 del parametro **[Posizione corrente \[0001-0002 hex\]](#page-76-1)** hanno valore rispettivamente 00 00 hex e 2F F0 hex, cioè 12.272 in notazione decimale.

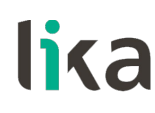

#### **8.3 Utilizzo del codice funzione [06 Write Single Register](#page-58-0)**

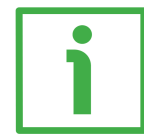

#### **ESEMPIO 1**

Richiesta di scrittura nel parametro **[Parametri operativi \[0008 hex\]](#page-70-2)** (registro 9) dello Slave con indirizzo 1: abilitazione dello scaling (**[Funzione di scaling](#page-70-1)** = 1) e conteggio crescente con rotazione oraria dell'albero dell'encoder (**[Direzione di](#page-71-0) [conteggio](#page-71-0)** = 0). Il valore da impostare è 00 01 hex (= 0000 0000 0000 0001 in formato binario: bit 0 **[Funzione di scaling](#page-70-1)** = 1; bit 1 **[Direzione di conteggio](#page-71-0)** = 0; tutti gli altri bit non sono utilizzati e perciò posti a 0).

**Request PDU** (in formato esadecimale) [01][06][00][08][00][01][C9][C8] dove:  $[01]$  = indirizzo dello Slave [06] = codice funzione **[06 Write Single Register](#page-58-0)** [00][08] = indirizzo del registro (parametro **[Parametri operativi \[0008 hex\]](#page-70-2)**, registro 9)  $[00][01]$  = valore da impostare nel registro  $[C9][C8] = CRC$ 

**Response PDU** (in formato esadecimale) [01][06][00][08][00][01][C9][C8] dove:  $[01]$  = indirizzo dello Slave [06] = codice funzione **[06 Write Single Register](#page-58-0)** [00][08] = indirizzo del registro (parametro **[Parametri operativi \[0008 hex\]](#page-70-2)**, registro 9)  $[00][01]$  = valore impostato nel registro  $[C9][C8] = CRC$ 

Come si evince, nel parametro **[Parametri operativi \[0008 hex\]](#page-70-2)** (registro 9) si imposta il valore 00 01 hex, cioè 0000 0000 0000 0001 in notazione binaria: il bit 0 **[Funzione di scaling](#page-70-1)** = 1; il bit 1 **[Direzione di conteggio](#page-71-0)** = 0; tutti gli altri bit non sono utilizzati e perciò posti a 0.

#### **8.4 Utilizzo del codice funzione [16 Write Multiple Registers](#page-60-0)**

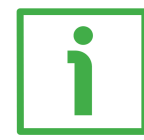

#### **ESEMPIO 1**

Richiesta di scrittura del valore 00 00 08 00 hex (= 2.048 dec) nel parametro **[Informazioni per giro programmate \[0000-0001 hex\]](#page-64-0)** (registri 1 e 2) e del valore 00 80 00 00 hex (= 8.388.608 dec) nel parametro **[Risoluzione totale](#page-66-0) [programmata \[0002-0003 hex\]](#page-66-0)** (registri 3 e 4) dello Slave con indirizzo 1.

**Request PDU** (in formato esadecimale) [01][10][00][00][00][04][08][00][00][08][00][00][80][00][00][B6][DA] dove:  $[01]$  = indirizzo dello Slave [10] = codice funzione **[16 Write Multiple Registers](#page-60-0)** [00][00] = indirizzo iniziale (parametro **[Informazioni per giro programmate](#page-64-0) [\[0000-0001 hex\]](#page-64-0)**, registro 1) [00][04] = numero di registri richiesti  $[08]$  = numero di byte (2 byte per ciascun registro)  $[00][00]$  = valore da impostare nel registro 1  $[08][00]$  = valore da impostare nel registro 2, 00 00 08 00 hex = 2.048 dec  $[00][80]$  = valore da impostare nel registro 3  $[00][00]$  = valore da impostare nel registro 4, 00 80 00 00 hex = 8.388.608 dec  $[B6][DA] = CRC$ 

**Response PDU** (in formato esadecimale) [01][10][00][00][00][04][C1][CA] dove: [01] = indirizzo dello Slave [10] = codice funzione **[16 Write Multiple Registers](#page-60-0)** [00][00] = indirizzo iniziale (parametro **[Informazioni per giro programmate](#page-64-0) [\[0000-0001 hex\]](#page-64-0)**, registro 1)  $[00][04]$  = numero di registri su cui si è scritto  $[C1][CA] = CRC$ 

Come si evince, nei due registri 1 e 2 del parametro **[Informazioni per giro](#page-64-0) [programmate \[0000-0001 hex\]](#page-64-0)** si impostano rispettivamente i valori 00 00 hex e 08 00 hex, cioè 2.048 in notazione decimale; nei due registri 3 e 4 del parametro **[Risoluzione totale programmata \[0002-0003 hex\]](#page-66-0)** si impostano rispettivamente i valori 00 80 hex e 00 00 hex, cioè 8.388.608 in notazione decimale. L'encoder avrà quindi una risoluzione monogiro di 2.048 informazioni/giro e una risoluzione multigiro di 4.096 giri.

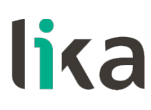

## <span id="page-88-0"></span>**9 Tabella registri**

#### **9.1 Lista Holding Register con valore di default**

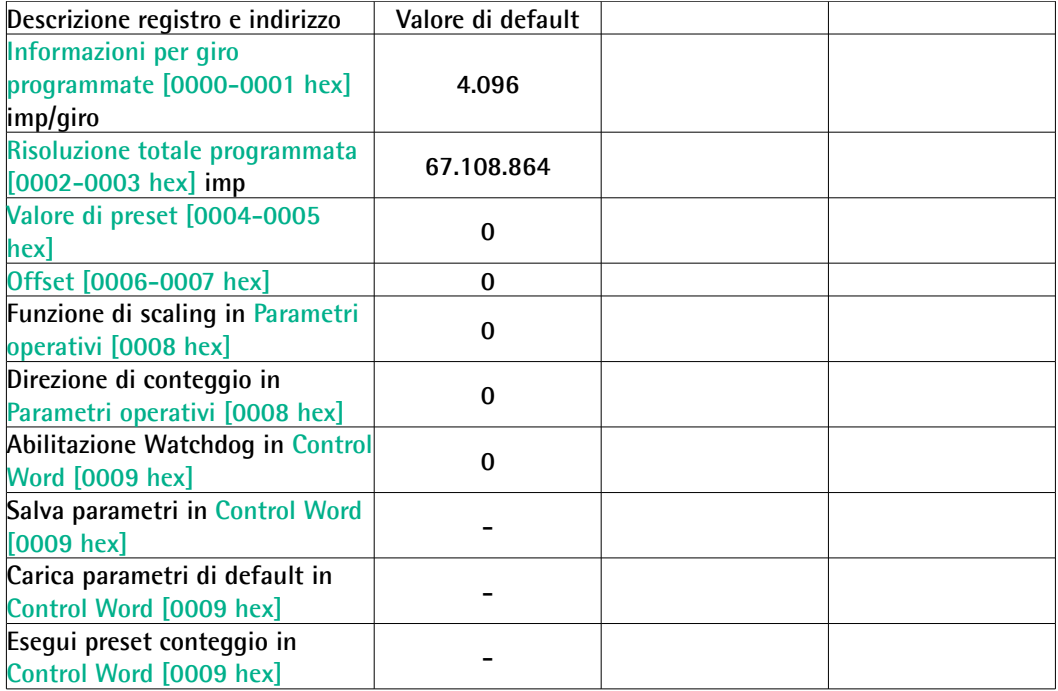

#### **9.2 Lista Input Register**

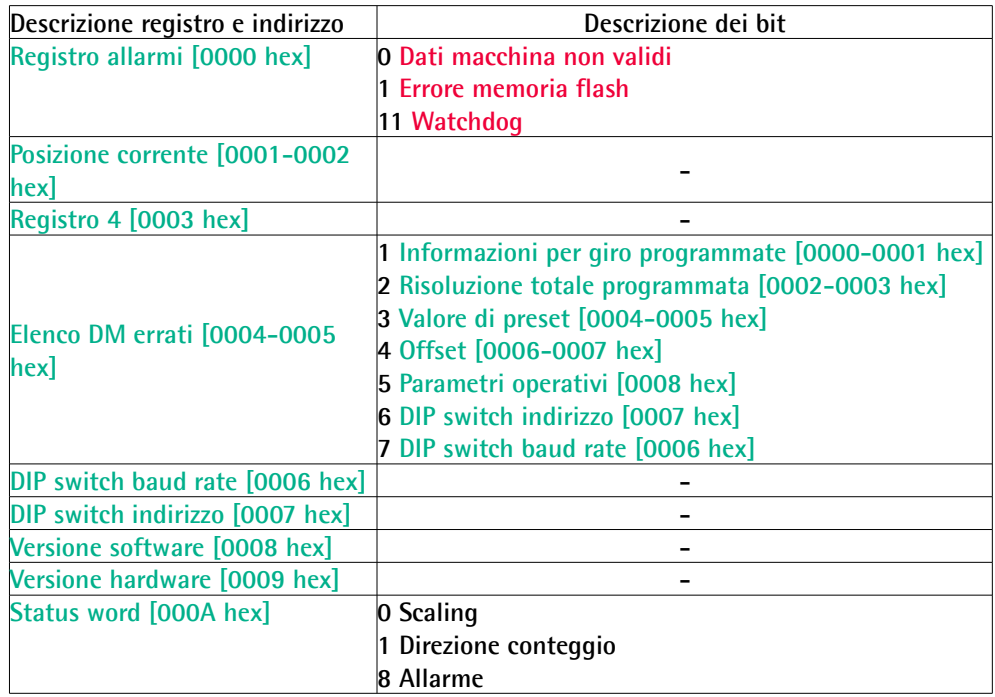

Pagina lasciata intenzionalmente bianca

Pagina lasciata intenzionalmente bianca

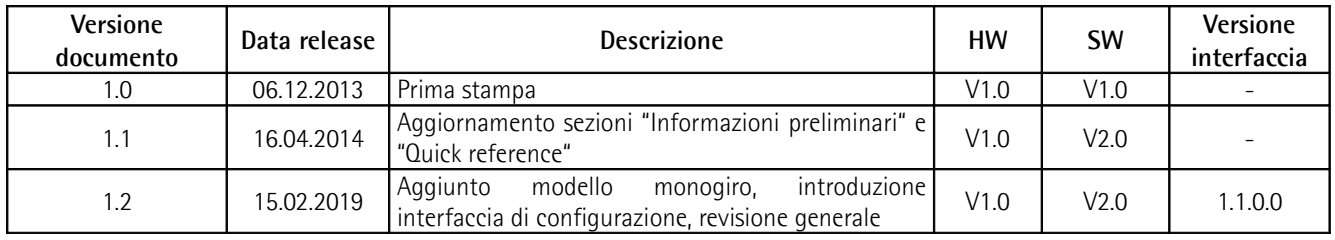

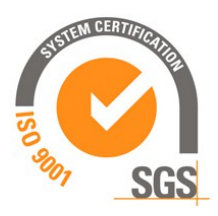

**US** 

This device is to be supplied by a Class 2 Circuit or Low-Voltage Limited Energy or Energy Source not exceeding 30 Vdc. Refer to the order code for supply voltage rate.

Ce dispositif doit être alimenté par un circuit de Classe 2 ou à très basse tension ou bien en appliquant une tension maxi de 30Vcc. Voir le code de commande pour la tension d'alimentation.

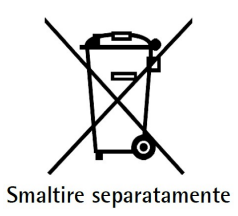

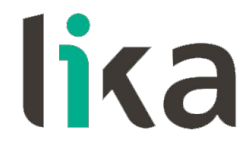

**Lika Electronic** Via S. Lorenzo, 25 • 36010 Carrè (VI) • Italy

> Tel. +39 0445 806600 Fax +39 0445 806699

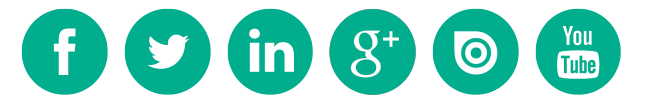

[info@lika.biz](mailto:info@lika.biz) • [www.lika.biz](http://www.lika.biz/)